# ANVAC

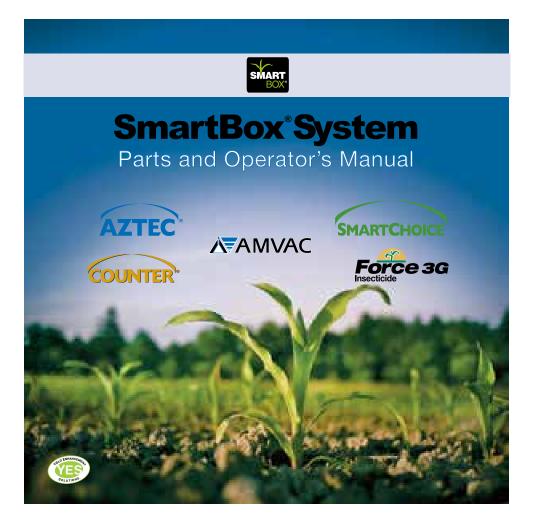

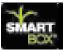

### Introduction

CONGRATULATIONS! By purchasing the SmartBox<sup>®</sup> system, you have obtained the world's first variable-rate, speed-compensated and totally enclosed system for the application of low-rate granular insecticides. The SmartBox<sup>®</sup> system was created to allow granular insecticides to be applied accurately, efficiently and safely to your crops

The information presented in this Parts & Operator's Manual will introduce you to the components of the SmartBox<sup>®</sup> system; provide step-by-step instructions on how to install the system on your planter, and lead you through the programming and operating steps required to obtain the most accurate application and record keeping possible. Please read all of the information in Section A before proceeding to Sections B, C, D and E. Section A will tell you the tools needed for installation and operation, as well as give you helpful hints to make installing the system as effortless as possible.

From all of the employees at AMVAC Chemical Corporation who have worked to offer you the SmartBox<sup>®</sup> system, we are confident that you will enjoy the many benefits of our product. Should you have any questions or comments, please feel free to contact your local AMVAC sales representative or call our Customer Service Center at 1-888-SMARTBOX (1-888-762-7826). You may also write to us at the following address:

AMVAC Chemical Corporation Attn: SmartBox<sup>®</sup> Customer Service 2110 Davie Avenue Commerce, CA 90040 www.amvac-chemical.com or www.amvacSmartBox.com

SmartBox® is a registered trademark of AMVAC Chemical Corp.

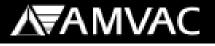

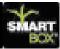

### TABLE OF CONTENTS

### Safety Precautions Warranty

### **System Installation**

Section A

System Overview System Description What's Included What's Not Included How to Get Started Installation Controller System Row Units Transfer Container Wiring Cables Lift Switch (Whisker) Appendix A Planter Drawings

### System Setup

Controller Setup Controller Functions Row Configuration Planter Configuration Speed Calibration

Grouping Console Adjust Chemical Information

### **Computer Setup**

Installation of SmartBox® System Manager System Manager Setup SmartBox® System Manager Add a New Controller Set Current Controller Data Download Clear All Controller Info Delete a Controller Section C

Section B

(Continued Next Page)

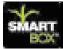

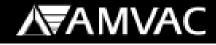

**Computer Setup** (continued) Grower Information Add a New Grower Update Grower Info Delete a Grower Print Grower Info Report **Operator Information** Add a New Operator Update Operator Info Delete an Operator Print Operator Listing Field Information Update Field Info **Print Field Listing** Report Options **Printing Reports** 

### Operations

Pre-Season Checklist

Operation

Transfer Container Meter Calibration SmartBox® Calibration Record Replacing a Meter Speed Calibration Select Field Number Field Cal Adjust On/Off Set Weather Specs AB Control Switch Area Information Variable Rate MPH...Area Monitor Troubleshooting

### 2013 SmartBox System Troubleshooting

Troubleshooting Speed Calibration Meter Calibration Meter Catch Test Guide for Operation System Application Issues Section D

Section E

Section C

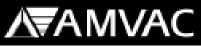

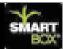

### **CHEMICAL CORPORATION**

SmartBox<sup>®</sup> System Operator's Manual

### **NOTICE — SAFETY PRECAUTIONS**

Persons using a SmartBox<sup>®</sup> system to apply granular insecticides are responsible for obtaining, reading, and following all safety recommendations as stated on the manufacturer's product label. Read and follow all use directions and precautions specified on the product label(s), including, but not limited to, the following sections:

- Emergency Response Telephone Numbers
- Personal Protective Equipment (PPE)
- User Safety Requirements
- User Safety Recommendations
- Environmental Hazards
- Directions for Use
- Agricultural Use Requirements
- Storage and Disposal

In addition, all SmartBox<sup>®</sup> system maintenance must be performed in compliance with product safety precautions as stated on the product label. If you have questions regarding any of the use directions and precautions specified on the product label, or require additional information, contact your local AMVAC sales representative or call 1-888-462-6822. You may also visit the AMVAC Chemical Corporation website at www.amvac-chemical.com for access to product labels and other information.

### NOTICE - WARRANTY

All parts and assemblies supplied with the SmartBox<sup>®</sup> application system are intended for use only with this system and only with the insecticide products licensed for application using this system. Any usage of the SmartBox<sup>®</sup> system which is inconsistent with the intended usage will result in the following actions:

- The entire warranty for the SmartBox<sup>®</sup> system will be voided immediately.
- User will be in violation of U.S. Patent laws and will be prosecuted to the fullest extent of the law.

А

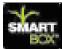

### System Overview

### **System Description:**

The SmartBox<sup>®</sup> System is a closed transfer and application system which uses electronically controlled metering technology to accurately and safely apply low-rate granular insecticides. The system features a controller which can store and record the necessary information required by the Environmental Protection Agency (EPA) for record keeping.

The controller can easily download the stored information to a personal computer at the user's convenience. Information can be transferred to a Widows based personal computer using a USB flash drive. A Windows based record keeping software program is also included with the system.

An added feature of the SmartBox<sup>®</sup> System is the ability to enter controller information and function into the supplied AMVAC SmartBox<sup>®</sup> system manager software and transfer to the controller using a USB flash drive for easier set up.

The SmartBox<sup>®</sup> System provides the operator with on-the-go flexibility to monitor and change various operation parameters or set the system and allow it to run automatically. The controller, which mounts inside the tractor cab, enables the user to quickly change the chemical application rate or shut off flow to one, all, or any combination of planter rows.

Input from a lift switch mounted on the planter will shut the system off when the planter is raised. Audio and visual alarms on the controller alert the user of a possible plugged row tube, non-flowing meter, or an empty chemical box.

The accuracy of the SmartBox<sup>®</sup> system is elevated if true ground speed is measured using radar, GPS, or another true wheel speed measurement device. With accurate speed input and proper calibration, the meters will automatically compensate for variations in planter speed to keep the chemical application rate accurate. If true ground speed is not available, a fixed planting speed can be entered, but application accuracy will depend on how close the actual ground speed matches the fixed speed entered in the controller.

The SmartBox<sup>®</sup> System requires an activation code for use. Users are required to register and activate their SmartBox<sup>®</sup> System annually. Upon registration the user will

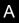

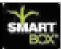

receive any updated software that has been released. Updates can be easily installed on your SmartBox<sup>®</sup> controller using a USB flash drive.

The SmartBox<sup>®</sup> System can be registered by going to <u>www.AMVACsmartbox.com</u>.

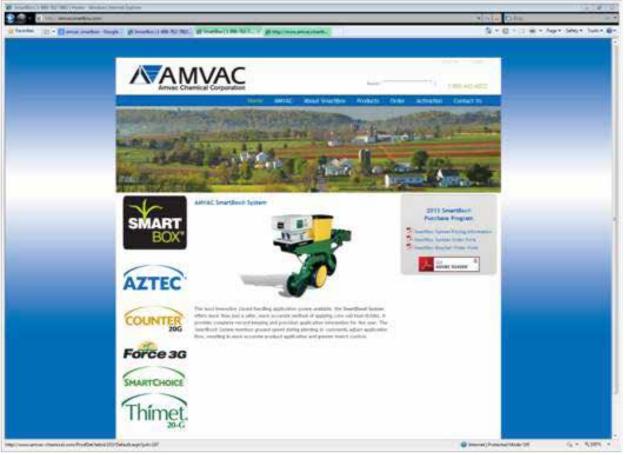

### AMVAC SmartBox<sup>®</sup> Home Web Page

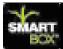

### What's Included:

The AMVAC SmartBox<sup>®</sup> System consists of the components listed below. All components will be received in the quantities required for your planter according to the manufacturer, row count, planter fold type, and row mounting bracket style (if required).

<u>Controller:</u> The controller is the central control of the SmartBox<sup>®</sup> System. It is installed in the tractor cab and connects to the 12-volt power port located in the tractor cab. A mounting bracket and hardware is included.

<u>Power Distribution Box:</u> The power distribution box controls the communication and regulates the power supply to each meter. It is mounted at the center of the main planter bar near the row units.

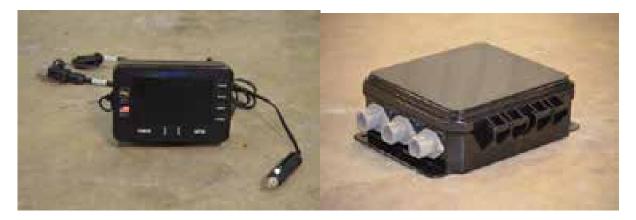

Controller

**Power Distribution Box** 

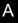

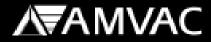

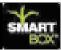

SmartBox<sup>®</sup> System Manager:

The SmartBox<sup>®</sup> System Manager software can be used for setting up your controller and storing application information.

The SmartBox System Manager software is a Windows based PC program that is compatible with Windows XP – Service Pack 3, Windows Vista, Windows 7 and Windows 8.

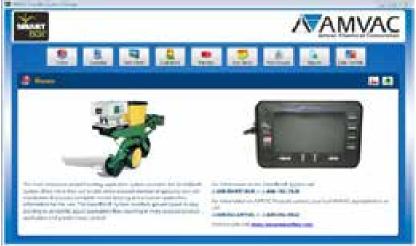

AMVAC SmartBox<sup>®</sup> Home Web Page

<u>Meter:</u> The meter is attached to the base container and includes both the metering device and a flow sensor. Once the meters are configured, the controller is able to identify the exact meter and row number if a problem occurs. A 30" vinyl braided tube, hose clamp, gasket, and meter screen is also provided with each meter.

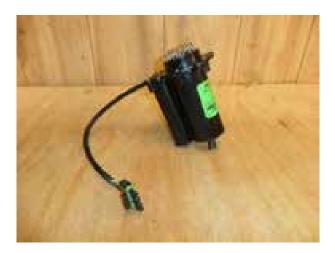

Meter

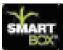

Wiring Cables: Cables included with the system include: tractor harness, (30 or 60 Amp) planter harness, (30 or 60 Amp), console pigtail harness, row adapter cables, 4-row harness and 8-row harness, and meter extension cable. These cables make electrical and communication connections between the controller and meters.

30 Amp tractor and 30 Amp planter cables are for use on system 23 rows and less.

60 Amp tractor and 60 Amp planter cables are for use on systems 24 rows and greater.

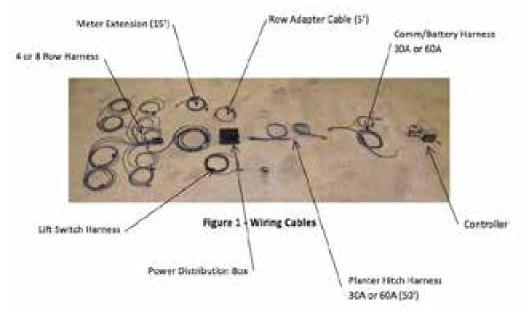

<u>Lift Switch:</u> The mechanical lift switch with cable is used to signal the controller that the planter is either in the raised or lowered position. This input tells the controller when to start and stop the meters to avoid discharge of chemical when the planter is in the up position. The lift switch is connected directly to the power distribution box.

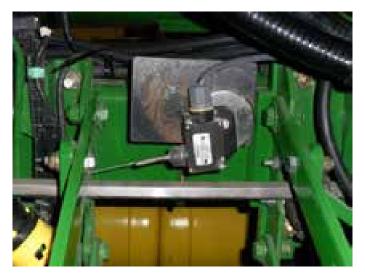

Lift Switch

# **A**₩VAC

А

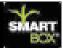

<u>Base Container</u>: The base container will hold a range of 10 to 12 pounds of chemical. Each base container comes with a rain cover for use when a transfer container is not installed.

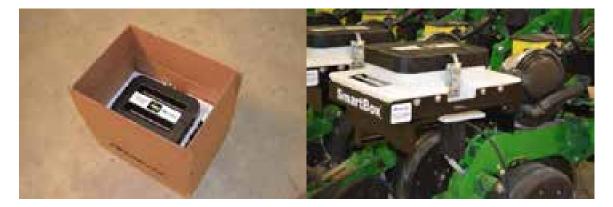

**Base Container** 

<u>Universal Mounting Cradle</u>: The universal mounting cradle is designed to fit onto most major planter manufacturers' existing insecticide brackets to hold the base container and meter securely on the row frame. Mounting hardware is included.

If insecticide brackets are not available for your planter model, they can be purchased along with your SmartBox<sup>®</sup> System.

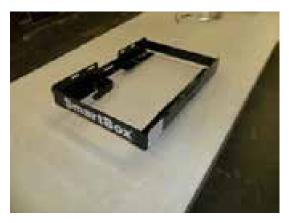

### **Universal Mounting Cradle**

<u>In-furrow tube kits:</u> In-furrow tubes that match your particular planter are included with your SmartBox<sup>®</sup> System.

Attention should be given to planters using seed firmers to verify that the discharge tube does not hit the firmer while the planter is in the down position.

10

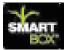

Recommendations on product application, either in-furrow or T-band, must come from your chemical dealer or AMVAC sales representative. Be sure to follow all label requirements for application of insecticide.

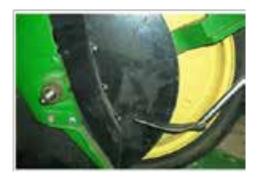

In-furrow Tube (John Deere Rear Mt)

### What's Not Included:

The following items are not included with the AMVAC SmartBox<sup>®</sup> System. If any of these items are required for installation and operation of the SmartBox<sup>®</sup> System, please contact your equipment dealer or the appropriate source shown below to purchase the item(s) separately. These items will not be part of the SmartBox<sup>®</sup> System shipped to you from AMVAC.

<u>Transfer Container:</u> The transfer containers are available only through a chemical dealer. The transfer containers will be delivered with product loaded and ready for use. With a transfer container locked in place on the base container and the valves opened, product will flow from the transfer container to fill the base container for discharge through the meter. A loaded transfer container can be dispersed into many base containers, so a new transfer container may not be needed every time a base container empties. This feature is handy when finishing a field or at the end of the planting season.

After planting, all empty transfer containers are to be returned to your chemical dealer to be re-filled for next season.

Radar or true wheel speed sensor: Input to the controller from radar or a true wheel sensor is required to get the most accurate chemical application rate. The system is operable in a fixed speed mode, but automatic speed compensation is not available in this mode.

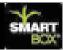

Note: If you are using the automatic speed option (GPS or radar) you must travel faster than 2.2 miles per hour. After you have lowered the planter and the lift switch is activated you will have 5 seconds to reach 2.2 miles per hour. If you do not reach this speed in five seconds your SmartBox<sup>®</sup> System will shut off. It is suggested if you are traveling slower than two miles per hour that you set the controller to fixed speed and make sure you have the meters calibrated to the appropriate speed.

The SmartBox<sup>®</sup> controller has a 4-pin radar connector compatible with the connector of many leading radar brands. Other radar and true-wheel sensors (some true wheel speed sensors are not compatible) may be used; if your sensor has a different connector arrangement an adapter will be required and must be purchased separately. Radar signals routed through tractor wiring must match the pin assignments of the controller; some systems have been found to feed voltage to the controller through a signal pin resulting in a "buzzing" of the controller when the controller is shut off. While this arrangement does not damage the controller, the radar signal may not be read correctly. There is a cable available to filter out this voltage feed. Contact your local AMVAC sales representative for further information.

Radar or true wheel speed sensor Y-cable or signal booster: When using radar for more than one monitor (planter monitor and SmartBox<sup>®</sup>), a Y-cable will be required. If the sensor's signal is split to several monitors a signal booster may be required. For help with the requirements of your setup, including compatibility of specific true wheel sensors and radar wiring arrangements please contact us at 1-888-SMARTBOX. For technical assistance, we also suggest these sources:

AG-EXPRESS Electronics: Three Locations:

Des Moines, IA = 515-289-2746

Sulphur Springs, IN = 765-533-4809

Grand Island, NE = 308-381-2905

White planter series 6000 & 8000 seal lid kits or seed hopper extension rings: When installing the SmartBox<sup>®</sup> System on a White series 6000 planter, seal lid kits or hopper extension rings may be required. These planters use seed boxes with lids designed to slide backward over the insecticide hopper for filling. The SmartBox<sup>®</sup> transfer containers will extend approximately two inches above the seed box lids, preventing the lids from sliding backward. If liquid fertilizer tanks are installed in front of the seed boxes, the tanks may prevent the seed box lids from sliding forward. In this situation, either the seed box lids need to be replaced with hinged lids (White's seal lid kit), or the seed boxes must be lifted with spacer rings. Contact your local White Equipment Dealer representative for recommendations.

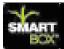

<u>Discharging T-Band kits:</u> If your AMVAC or chemical dealer is recommending T-banding your chemical, contact your local equipment dealer or call:

Banders & Insecticide Systems: Walker, IA = 319-224-3339

<u>Brackets are not provided:</u> When installing the SmartBox<sup>®</sup> System on a planter which has not previously used insecticide boxes, additional brackets may be required. Bracket options are available on the SmartBox<sup>®</sup> website (http://www.AMVACsmartbox.com) or by calling Willmar Fabrication for bracket details.

Willmar Fabrication, LLC: Willmar, MN = 877-332-2551 (opt. 2).

Willmar Fabrication currently supplies brackets for John Deere, Case IH, and AGCO brand planters. For other manufactures such as Kinze, Great Plains or Monoson planters please contact your equipment dealer for bracket options.

If you have any questions concerning compatibility of the SmartBox<sup>®</sup> System with your particular planter configuration, you may contact your local AMVAC sales representative or call 1-888-SMARTBOX.

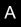

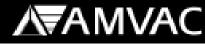

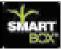

### How to Get Started

### **Tools Required:**

The following tools will be required to install your SmartBox® System:

| 3/8" torque wrenches   | 3/8" socket set              |
|------------------------|------------------------------|
| Small 3/8" sockets set | 3/8" ratchet                 |
| Pliers                 | Small combination wrench set |
| Drill (some cases)     | Drill index (some cases)     |

Additional tools may be required for bracket, lift switch, and controller mounting.

### **Time Required:**

The amount of time required to install your system will depend on your planter design, fold type, and number of rows along with the amount of information you choose to enter into the controller. The following chart presents estimated time requirements.

Hours required

Number of planter rows:

| 4  | 4 - 6   |
|----|---------|
| 8  | 6 - 8   |
| 12 | 8 - 10  |
| 16 | 10 - 12 |
| 24 | 12 - 14 |

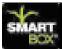

### **Planter Wiring Harness Instructions:**

## Note: See Appendix A in this Section for detailed wiring diagrams on your particular planter.

- 1. Lay out all 4 and/or 8 Row Wiring Harness to each row starting at one end of the planter and ending at the other end. (see Row Planter Arrangement Diagrams)
- The row numbers on the 4 or 8 Row Wiring Harness are for manufacturing purposes only and do not reference to a particular row. Note: Do not connect meters to the 4 or 8 Row Wiring Harness at this time. You will be prompted to do so during the row configuration process.
- 3. Start from one side of the planter and connect the adjacent 4 or 8 Row Wiring Harness to each other. Up to 16 individual rows can be connected to one row adaptor cable.
- 4. Attach the Row Adapter Cable to the 4 or 8 Row Wiring Harness closest to the center of the planter.
- 5. The Row Adapter Cable will then be plugged into a port on the Power Distribution Box.

Each row adaptor cable can be connected to up to 16 individual rows.

- 6. Repeat steps 2 4 with the remainder of the rows. Do not add the cable ties at this point.
- 7. In some cases you may need a Meter Cable Extension or a 4 or 8 Row Harness Extension to connect all the Meters to your Harnesses as well as reaching the Power Distribution Box.
- 8. Stop at this point and start wiring from the tractor back to the Power Distribution Box. Note: You may need to move the Power Distribution Box to accommodate the length of the wiring coming from the tractor.

### **Tractor and Planter Hitch Wiring Harness Instructions:**

- 1. Start at the tractor-planter hitch point. Lay out the Communication / Battery Harness Assembly and run the battery side of the harness to the battery (see Figure 13 and instructions on page 13) and the communication side of the harness to the cab of the tractor.
- Connect the battery side of the Wiring Harness directly to the 12-volt or 24 volt battery on the tractor. Do not remove the fuse from the battery cable (see Figure 13).Connect the communication side of the Wiring Harness to the Controller Console Pigtail which will then plug into the controller (see Figure 11).

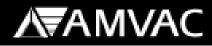

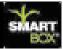

- 3. Connect the radar unit (if used) to the round 4-pin connector (see Figure 11 and 12).
- 4. From the tractor-planter hitch point attach the Planter Hitch Harness to the Communication/Battery Harness. Run the cable to the power distribution box located at the rear of the planter. It is recommended that you follow existing cabling on the planter.
- 5. Mount the Power Distribution Box to the planter.
- 6. Mount the Lift Switch as shown in Figure 30 and 31 and connect to the power distribution box.

### **Installation Suggestions:**

- 1. Place the planter in the planting position.
- 2. Layout the wiring harness without tying down the cables.
- 3. Locate ideal places for securing the wire harnesses to the planter. Do not tie down the cables at pinch points; this allows the cable to flex during folding. It is recommended to follow existing electrical and hydraulic lines.
- 4. When attaching the meter cables to the planter, remember that it may be more advantageous to connect a longer cable to a closer row and a shorter cable to a meter extension cable and then to a row that is further away.
- 5. It is usually more convenient to lay out the hitch harness along the left side of the planter hitch. This is due to the massive number of hydraulic and electrical cables threaded through the right side of the planter hitch or tongue.
- 6. Secure the harnesses to the planter using the wire ties included with the system.
- 7. Carefully fold and unfold the planter and check all pinch points to be sure that the wires stay in place and the connections remain intact.

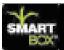

### **Installation**

This section will include instructions on installation of the SmartBox<sup>®</sup> controller system, row units, and wiring cables. Suggested cable routings and lift switch mounting locations will be shown at the end of this section in Appendix A. The order in which you install your system components may vary from the order shown in this manual. These instructions are grouped by system. A general installation sequence is as follows:

- 1. Remove existing insecticide boxes and chains (if necessary).
- 2. Install planter brackets (if necessary).
- 3. Install cradles.
- 4. Install meters onto base containers.
- 5. Install base containers in cradles.
- 6. Install controller in tractor.
- 7. Install battery cable.
- 8. Loosely route all wiring and harnesses (do not use cable ties at this point).
- 9. Install power distribution box and lift switch.
- 10. Adjust wiring and use ties to secure.

Due to the vast number of planter configurations and continuous introductions of new planter designs, your planter may differ slightly from the figures shown here. If you have questions concerning installation of the SmartBox<sup>®</sup> System on your planter, please contact your AMVAC representative or call 1-888-SMARTBOX.

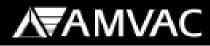

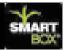

### **Controller System:**

The front and back of the SmartBox<sup>®</sup> controller are shown in the figures below. The controller should be installed inside the tractor cab (or mounted on the tractor if there is no cab) in a position where the user can easily see the screen during operation and where there is no possibility of the controller being damaged. Sufficient room must be provided behind the controller to connect the necessary cables.

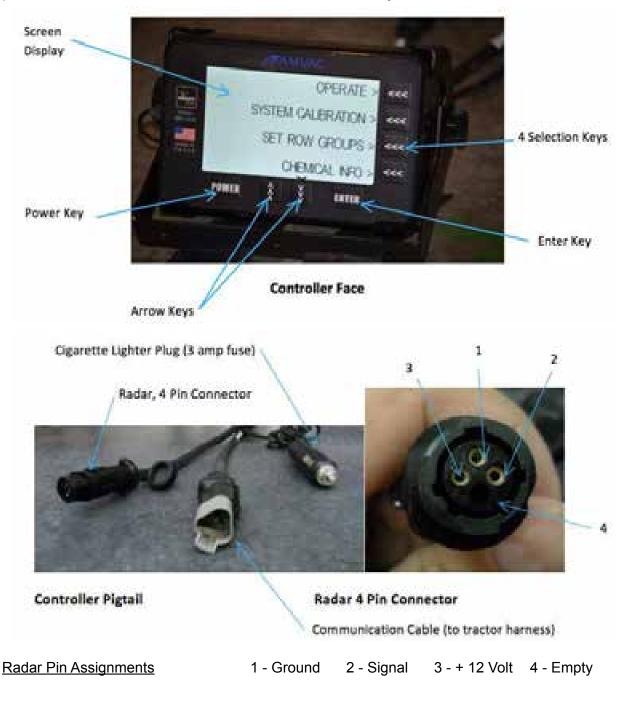

А

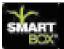

### WARNING!

- The power cable (cigarette lighter) plug going to the controller contains a 3 Amp fuse. Removing the fuse may damage the controller and void warranty.
- Secure tractor and all machinery from sudden or unwanted movement when working on or near it. Remove key from the tractor ignition to prevent unwanted starting.

### Suggestion:

Before mounting the controller, estimate the length of cable required to run between the controller and the connecting wiring harness. Each SmartBox<sup>®</sup> System includes a Controller Pigtail Harness and either a 30 or 60 Amp Tractor/Battery Harness. Plan your controller and Communication/Battery wiring harness locations; this will help eliminate the need to purchase extra battery extensions. If extra battery extensions are needed, they can be purchased through your local equipment dealer.

- 1. Secure the controller mounting bracket to the tractor using the three screws provided.
- 2. Use the two controller knobs to secure the controller to the mounting bracket.
- 3. Connect the controller's cigarette lighter to cigarette plug.
- 4. Connect the Communication Cable to the Communication/Battery harness.

### You must connect the battery cable terminals directly to a 12-volt or 24-volt battery with the red wire to the positive and black wire to the negative. Do not connect the battery cable to a cab power strip.

If the tractor is powered by two 6-volt batteries instead of one 12-volt battery, the terminals must be connected at a location where a 12-volt supply is available. A minimum of 12 volts is required for the system to operate properly.

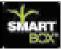

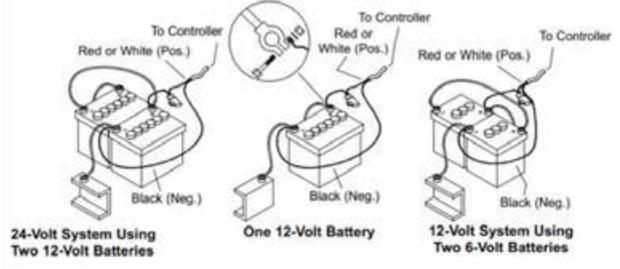

Figure 2 - Battery Examples

Your SmartBox<sup>®</sup> System is fused in two different places.

А

- 1. Controller Console Pigtail (cigarette lighter) = 3 Amp fuse
- 2. Communication / Battery Harness (battery cable)
  - a. 23 Rows or Meters and below 30A = 25 Amp fuse
  - b. 24 Rows or Meters and above 60A = 60 Amp fuse

Attach the power cable directly to the battery. Connect the fused side of the power cable to the positive post of the battery. Warning: Do not remove the fuse while connecting to the battery.

Once the cables are routed and a speed sensor (if used) has been installed, connect the Communication/Battery and speed sensor cable to the controller. If the speed sensor's connector is not compatible with the controller's 4-pin radar connector, then an adapter must be obtained by the user.

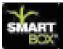

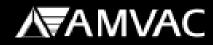

The USB port on the controller will not be used during planting.

This port is provided for:

- 1. Registering your System and transferring your access code.
- 2. Updating your controller with chemical and software updates.
- 3. Transferring data from the controller to a personal computer.

### **Row Units:**

The SmartBox<sup>®</sup> row unit is made up of a **cradle**, **base container with rain cover**, **meter with discharge tube**, and **transfer container**. Note: The transfer container is shipped from your insecticide supplier and is not part of the SmartBox<sup>®</sup> System shipped to mount to your planter.

Cradle installation will differ according to the make and model of the planter. Existing insecticide hoppers and drive chains should be removed prior to installation of the SmartBox<sup>®</sup> cradles.

### **Cradle Installation Overview:**

General precautions for all major planter makes and models are as follows:

- 1. Use hardened steel for mounting pins.
- 2. Do not over-tighten. Doing so will cause the cradle sides to bend inward.

3. Check for clearance between hoppers on interplant, vertical, and stack fold planters. Insecticide transfer containers may need to be removed to fold these planters.

4. For additional cradle installation instructions: refer to installation videos at <u>www.AMVACsmartbox.com.</u>

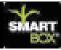

### Cradle Installation: John Deere Planter Series 7000 and 7100 (Max-Emerge®)

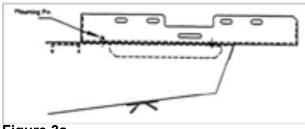

Figure 3a

А

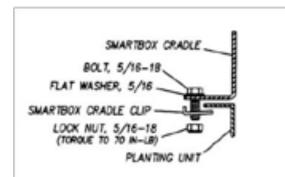

Figure 3b

- 1. Remove existing insecticide hoppers and drive mechanisms.
- 2. Orient the SmartBox<sup>®</sup> cradle (see figure 3a).
- 3. Position cradle so that legs of cradle slide back into rear cross brace of row unit frame.
- 4. Position cradle so that vertical posts on row unit frame comes through slots in cradle.
- 5. Place existing cotter pins through hole in frame posts to lock cradle in place.
- If cotter pins do not hold cradle securely in place, use SmartBox<sup>®</sup> cradle clips as a spacer between the frame and pins; or secure the cradle to the frame using the SmartBox<sup>®</sup> cradle clips and fasteners (see figure 3b).

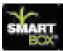

# Cradle Installation: John Deere Planter Series 1700, 7200, and 7300 (Max-Emerge<sup>®</sup> 2, Plus, Pro, XP, XP Pro)

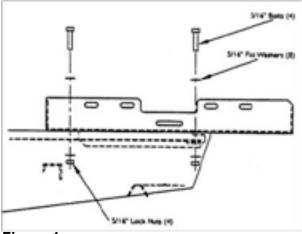

Figure 4a

- 1. Remove existing insecticide hoppers and drive mechanisms.
- 2. Orient SmartBox<sup>®</sup> cradle as shown (see figure 4a, b, and c).
- Place the 5/16" x 1-1/2" bolt with washer through the rear hole in the cradle in line with the rear hole in the row unit frame (as shown), lightly secure with washer and nut.
- Place the 5/16" x 1-1/2" bolt with washer through the cross frame (as shown) and lightly secure with washer and lock nut.
- 5. Center cradle in relation to planter frame and tighten all bolts securely.

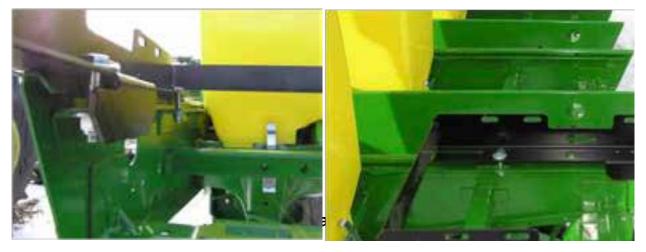

Figure 4b and 4c

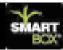

### Cradle Installation: Kinze and Buffalo Planters

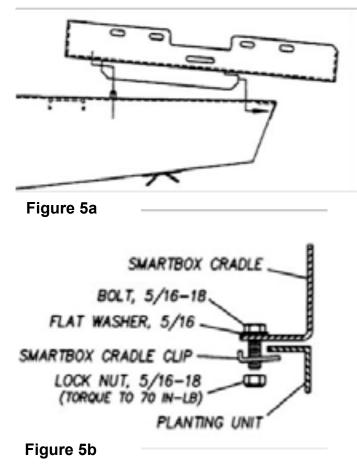

- 1. Remove existing insecticide hoppers and drive mechanisms.
- Orient SmartBox<sup>®</sup> cradle as shown (see figure 5a).
- 3. Position cradle so that legs of cradle slide back into rear cross brace of row unit frame.
- 4. Position cradle so that vertical posts on row unit frame come through slots in cradle.
- 5. Place existing cotter pins through hole in frame posts to lock cradle in place.
- 6. If cotter pins do not hold cradle securely in place, use SmartBox<sup>®</sup> cradle clips as a spacer between the frame and pins; or secure the cradle to the frame and pins; or secure the cradle to the frame using the SmartBox<sup>®</sup> cradle clips and fasteners as shown (see figure 5b).

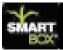

### **Cradle Installation: Great Plains Planters**

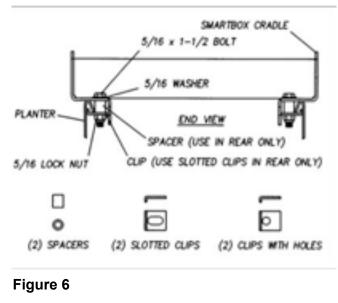

- 1. Remove existing insecticide hoppers and drive mechanisms.
- Orient SmartBox<sup>®</sup> cradle as shown (see Figure 6).
- Place 5/16" x 1-1/2" bolt with washer through rear hole of the cradle down through spacer and slotted mounting clip (oriented as shown to catch underside of planter frame) and secure with lock nut.
- Place 5/16" x 1-1/2" bolt with washer through slotted hole of the cradle mounting clip (oriented as shown to catch underside of planter frame) and secure with lock nut.

### Cradle Installation: Case IH Planter Models 800 – 950 and White Series 5000

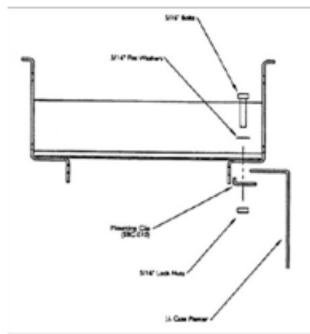

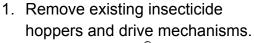

- 2. Orient SmartBox<sup>®</sup> cradle as shown (see Figure 7).
- Place 5/16" x <sup>3</sup>⁄<sub>4</sub>" bolt with washer through cross slot in cradle, through hole in row unit frame and secure with lock nut.
- Using SmartBox<sup>®</sup> cradle mounting clips to secure rear of cradle, orient clips underneath planter row unit frame so short bend is facing toward center and upward (as shown).
- Place 5/16" x <sup>3</sup>/<sub>4</sub>" bolt with washer through rear hole of cradle down through planter row unit frame and SmartBox<sup>®</sup> cradle mounting clip and secure with lock nut.

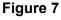

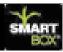

### Cradle Installation: Case IH Planter Model 1200

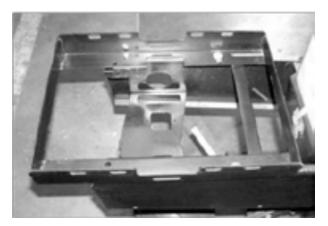

Figure 8

- 1. Remove existing insecticide hoppers and drive mechanisms.
- 2. Orient SmartBox<sup>®</sup> cradle as shown (see Figure 8).
- 3. Place 5/16" x <sup>3</sup>/<sub>4</sub>" bolt with washer through cross slot in cradle, through hole in row unit frame and secure with lock nut.
- 4. Using SmartBox<sup>®</sup> cradle mounting clips to secure rear of cradle, orient clips underneath planter row unit frame so short bend is facing toward center and upward (as shown).
- 5. Place 5/16" x 3/4" bolt with washer through rear hole of cradle down through planter roe unit frame and SmartBox<sup>®</sup> cradle mounting clip and secure with lock nut.

### Cradle Installation: White Planter Series 6000

For White Planter Series 8000 planters contact 1-888-SMARTBOX for instructions.

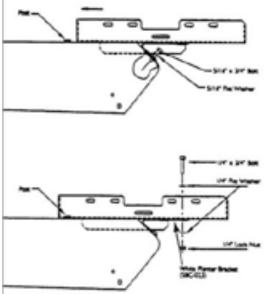

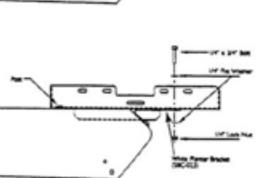

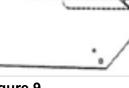

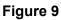

- 1. Position seed hoppers so that lids slide toward front of planter (SmartBox<sup>®</sup> transfer containers will interfere with lids sliding toward rear of planter).
- 2. Remove existing insecticide hoppers and drive mechanisms.
- 3. Orient SmartBox<sup>®</sup> cradle as shown (see Figure 9).
- 4. Attach White planter brackets to rear of row unit frame (as shown) using 5/16" x  $\frac{3}{4}$ " bolt with washer.
- 5. Position cradle so that open-ended slot of cradle slides forward underneath head of row unit frame post.
- 6. Secure cradle to White planter bracket using double holes on both sides at rear of cradle using  $\frac{1}{4}$ " x  $\frac{3}{4}$ " bolt and washer with lock nuts.

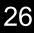

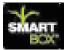

**Meter, Base Container, and Cradle Installation:** For easier installation, mount the meter to the base container before installing the base container in the cradle. **Note:** These instructions are for initial meter installation. For meter replacement, see instructions in Section D of this manual. Always use a new meter gasket when installing or replacing the SmartBox<sup>®</sup> meter.

Meter to Base Container:

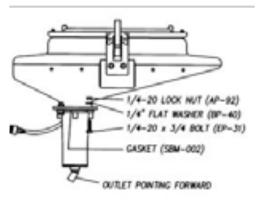

Figure 10

Base Container to Cradle:

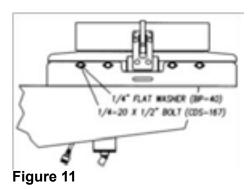

- Position the meter with the 45° meter discharge opening facing toward the planter row in which the chemical will flow to. (Rear mounted systems will have the meter facing forward toward the tractor.) See your bracket information for the orientation of the meter for front mount systems and ladder mount rows.
- 2. Ensure the gasket and meter screen are properly installed on the meter. **NOTE: Always use a new gasket when replacing a meter.**
- Place the 1/4" x 1" bolts up through the meter, base container flange, and washer. Lightly secure with the lock nuts (see Figure 10).
- Tighten all bolts securely. Torque all bolts to 25 30 in-lbs. NOTE: Do not over-tighten or undertighten bolts; meter-to-base gasket must be compressed 60% -75% for proper sealing. Over-tightening can cause the meter-to-base gasket to tear.
- Once the meter has been secured to the base container apply a thin layer of silicone caulk to the outside edge of the gasket seal.
- 1. For rear mounting orient the base container into the cradle (see Figure 11). (The base container can be mounted in the cradle facing forward or backward. See your bracket information when additional brackets are used.)
- Loosely secure the base container to the cradle using the 1/4" x 1/2" bolts with washers. Tighten all bolts securely. Note: Do not over-tighten or under-tighten bolts: Torque all bolts to 25-30 in-lbs.

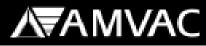

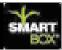

### Installation of Transfer Container to Base Container:

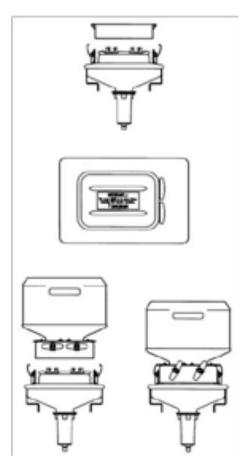

1. Remove rain cover from base container (see Figure 12). Store rain cover for use when transfer container is not installed on base container.

2. Apply a light dusting of baby powder/talc on the base container seal prior to seating transfer container. This step is necessary to avoid damage to the seals during removal of transfer container. Do not use a petroleum based silicon spray or graphite to lubricate the seals.

3. Remove the transfer container valve cover. Store cover for use when returning transfer container back to chemical dealer.

4. Orient the transfer container so that the valve handles face away from the planter seed hopper.

5. Lower the transfer container so each valve is fully inserted into the mating base container valve. If valves are not fully seated, they will not open to release product to the base container.

6. Clamp transfer container to base container. You may need to rock the container from side to side to make sure that clamps are secure. If the transfer

container is not clamped securely, the clamps may be made more secure by increasing the bend in the clamp arm which hooks onto the transfer container. Insert the locking clips through the clamps to further secure the transfer containers.

7. Turn valves counter-clockwise  $60^{\circ}$  to open transfer container. If valve does not open smoothly, then the valve is not seated properly; unclamp container and repeat steps 4 -6 above.

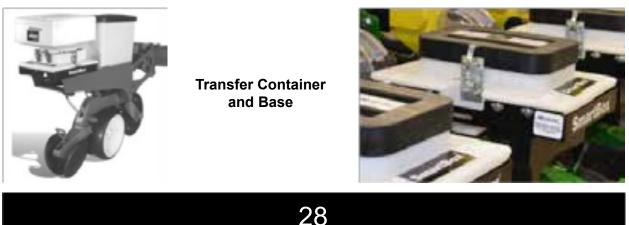

А

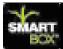

### Wiring Cables and Harnesses:

Cable routings and extensions requirements vary depending on planter manufacturer, fold style, and number of planter rows. All cables must be routed and secured to the planter in such a way to eliminate damage during folding or planting. Damage resulting from improper installation will not be covered by the AMVAC Chemical Corporation warranty.

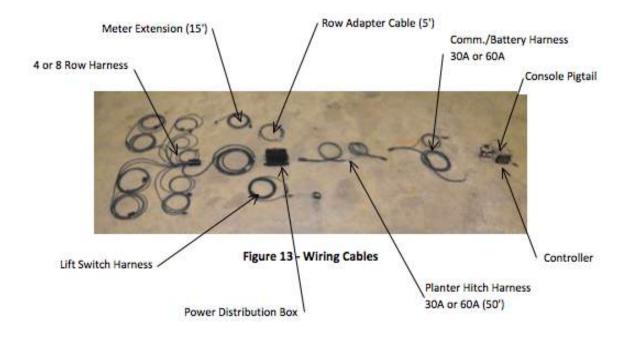

The SmartBox<sup>®</sup> System includes the following cables (quantities supplied depend on the planter design):

Lift Switch Kit with cable Harness; Wiring, 8 – Row Harness; Wiring, 4 – Row Cable; Meter, 15' Ext. Harness; Controller Console Pigtail Harness; Comm./ Battery (30 or 60 Amp) Harness; Planter Hitch (50') (30 or 60 Amp) Harness; Row Adapter Cable (5')

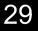

# **A**₩AAC

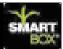

Wiring harness connections are as shown in the next figures and diagrams. Suggested routings of wiring harnesses are shown in the specific planter arrangement drawings.

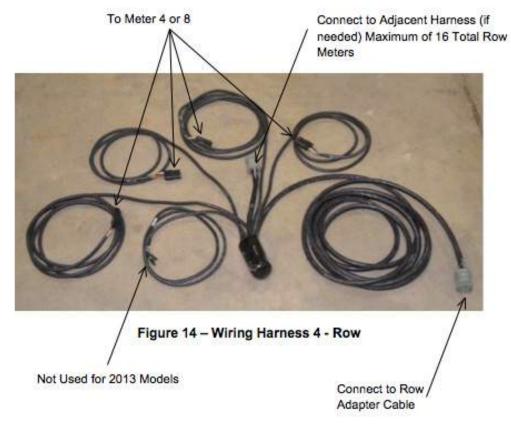

- When mounting your Wiring Harnesses and Cables make sure you follow the planters existing wiring and hydraulics hoses. Slack should be left in cables when wiring around hinge points. This is to prevent wiring harnesses from being pinched or cut when the planter flexes during planting, or when folding the planter for transport.
- When connecting all your wiring harnesses together make sure that you have a little slack at each wiring harness connection, as shown (see Figure 15). This is to prevent the connection from pulling apart when the planter flexes during planting.

Figure 15 - Wiring Harness Connection

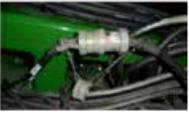

When laying out the 4 and 8 Row Wiring Harness configurations, as shown by the diagrams on the next page, do not attach each row meter harness to the meters at this time. This will be done when you configure the rows using your controller/monitor in Section B

30

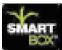

### Suggested 16 Row Planter Arrangement Diagram:

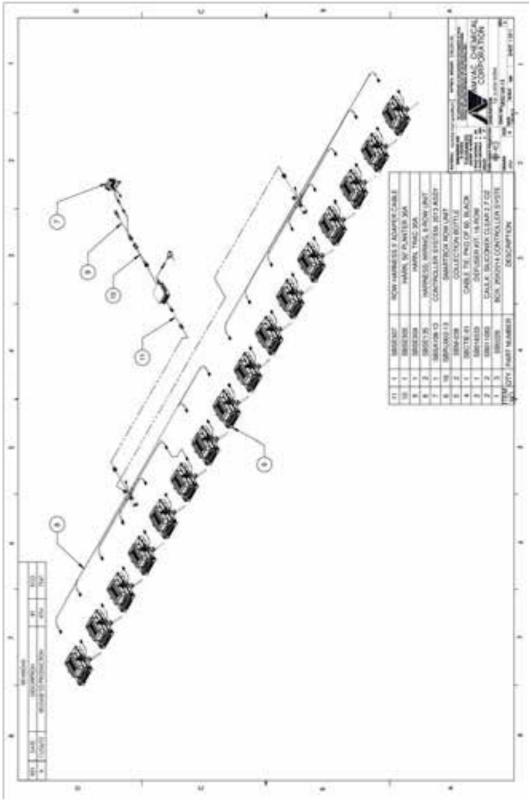

### Suggested 36 Row Planter Arrangement Diagram:

А

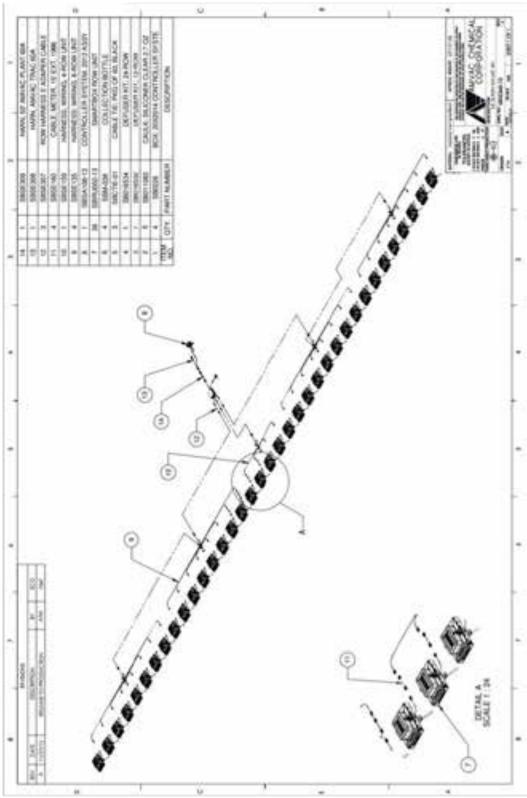

32

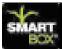

### Suggested 16 Twin Row Planter Arrangement Diagram:

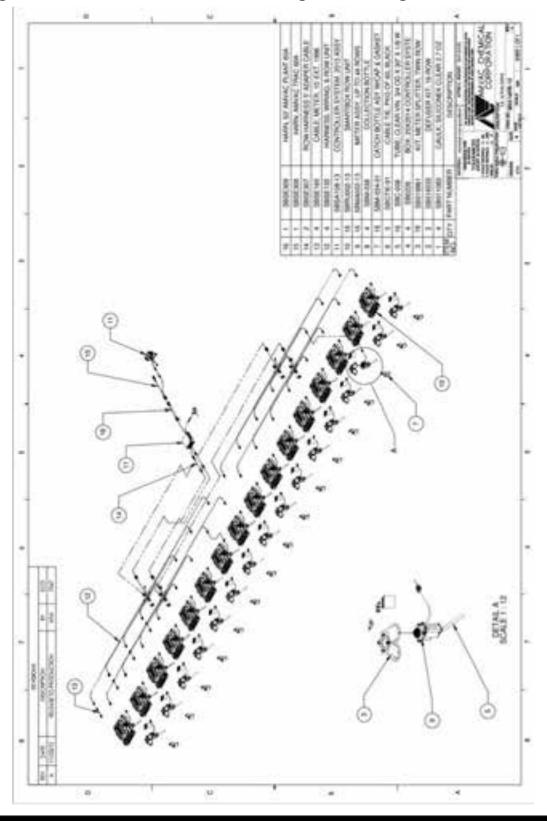

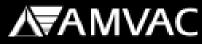

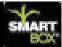

### Wiring Diagram Parts:

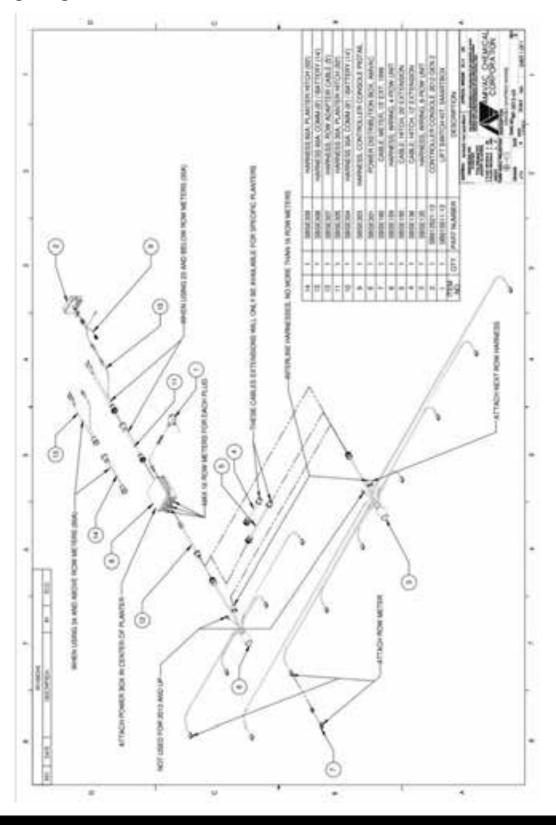

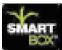

### Wiring and Mounting the Power Distribution Box:

Mount the Power Distribution Box as close to the center of the planter as possible.

# To Row Adapter Cable To Lift Switch To Planter Hitch Harness Image: Comparison of the comparison of the comparison

### WARNING! Removal of the security tab will void warranty!

### Lift Switch (Whisker) Installation:

Mount the Lift Switch in a protected location in the "neutral" (off) position when the implement is in the raised position. As the planter is lowered to plant, the lift switch contact arm should be deflected, turning "on" the SmartBox<sup>®</sup> System.

A magnetic mounting bracket is provided, depending on the mounting location and planter configuration an additional bracket may be required. The lift switch mount should permit for adjustment of the lift switch to allow for switch activation at different planter heights.

А

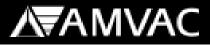

А

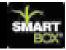

To obtain maximum magnetic holding force, it is critical that the mounting surface be smooth and free of dirt, weld splatter, paint runs, etc. It is also important that any debris be removed from the magnet prior to mounting.

**Connect the lift switch cable to the Power Distribution Box.** On 2013 and newer models do not connect your Lift Switch to the 4 or 8 Row Wiring Harness. The system will not function properly if the lift switch is pluged into a 4 or 8 Row Wiring Harness.

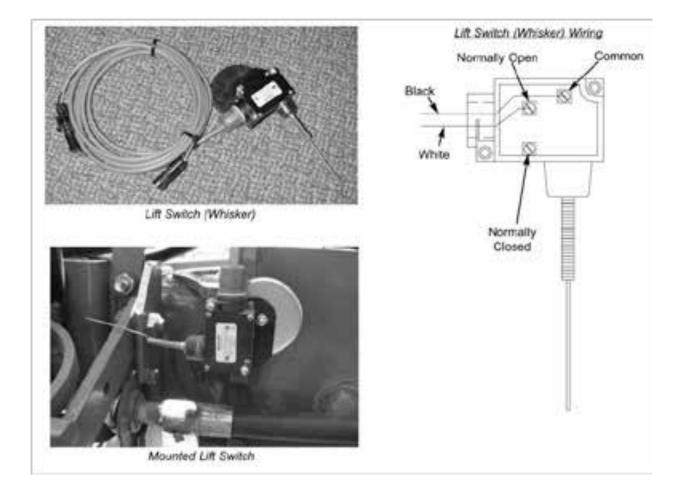

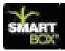

## Appendix A

### Suggested Wiring Configuration by Planter Folding Style:

The following figures show suggested routings for the SmartBox<sup>®</sup> System Wiring configurations for various planters. Please see the suggested tractor wiring diagram then find your planters folding style and number of rows by using the table provided. These arrangements are presented as suggestions only. Routing of cables and lift switch placement are left to the discretion of the installer. Due to the large number of planter arrangements available, some planters will not be included in this section. For further information concerning planters not included in this section, please contact your local AMVAC Representative.

### **Tractor Wiring Diagram; Drawing 1:**

- BATTERY HARNESS = \_\_\_\_\_ COMMUNICATION HARNESS = \_\_\_\_\_
  - CONTROLLER PIGTAIL = \_\_\_\_\_
- WIRING HARNESS CONNECTION =  $\circ$

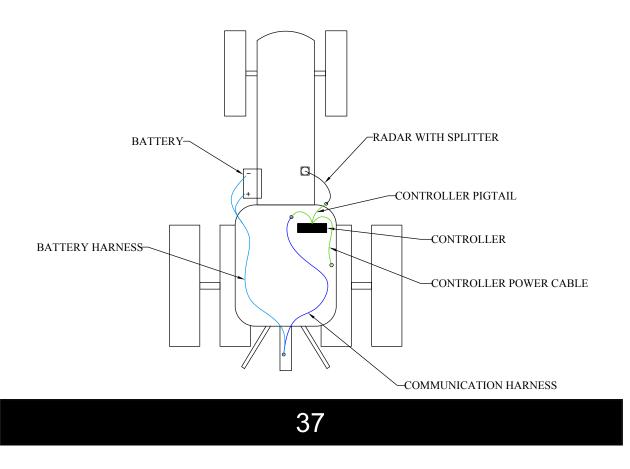

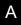

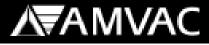

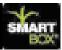

### **Planter Folding Styles:**

| Rigid Drawbar (no fold) | Planter Drawing 2 |
|-------------------------|-------------------|
|-------------------------|-------------------|

Rigid Three Point Hitch (no fold) Planter Drawing 3

Vertical-Fold

Stack-Fold

0

Planter Drawing 4

Planter Drawing 5

Wing-Fold (wings fold 180° forward) Planter Drawing 6

Stack-Fold and Wing-Fold (wing 180°) Planter Drawing 7

### Front-Fold (wings fold 90° forward)

| 12 Row Planters | Planter Drawing 8  |
|-----------------|--------------------|
| 16 Row Planters | Planter Drawing 9  |
| 18 Row Planters | Planter Drawing 10 |
| 24 Row Planters | Planter Drawing 11 |
| 32 Row Planters | Planter Drawing 12 |
| 36 Row Planters | Planter Drawing 13 |
| 48 Row Planters | Planter Drawing 14 |

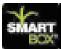

## **A**₹AMVAC

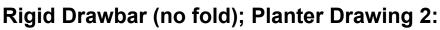

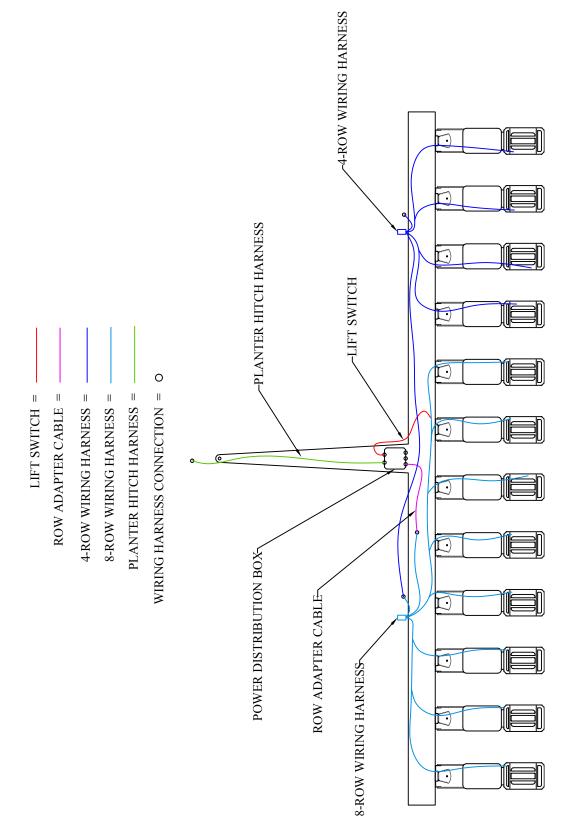

39

А

А

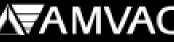

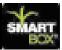

## Rigid Three Point Hitch (no fold); Planter Drawing 3:

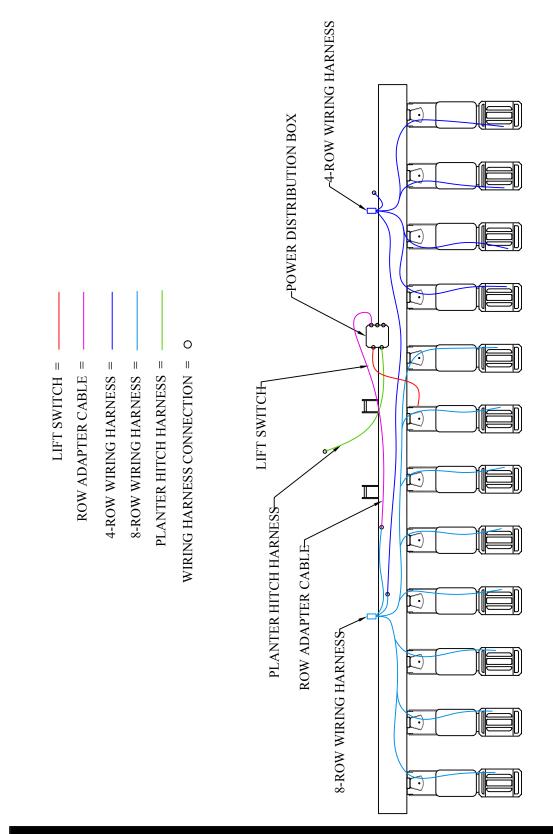

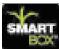

Vertical-Fold; Planter Drawing 4:

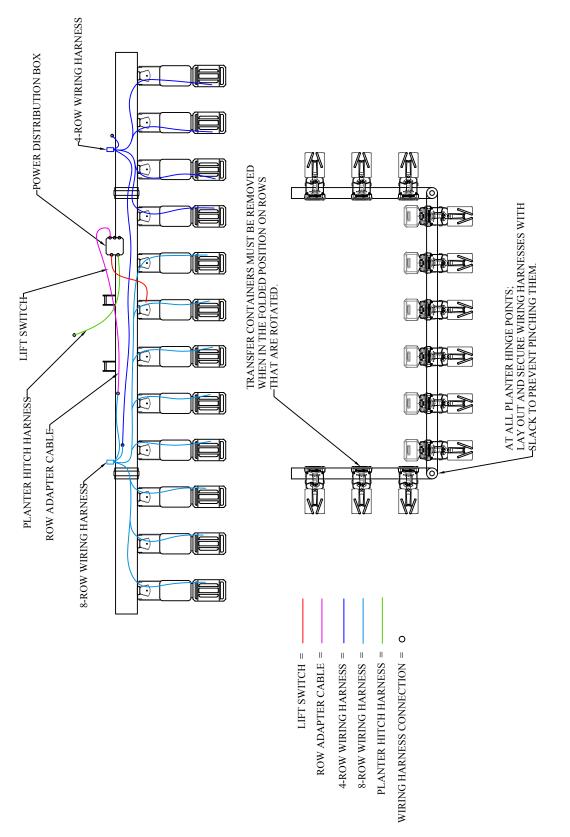

А

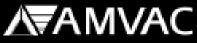

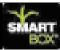

### Stack-Fold; Planter Drawing 5:

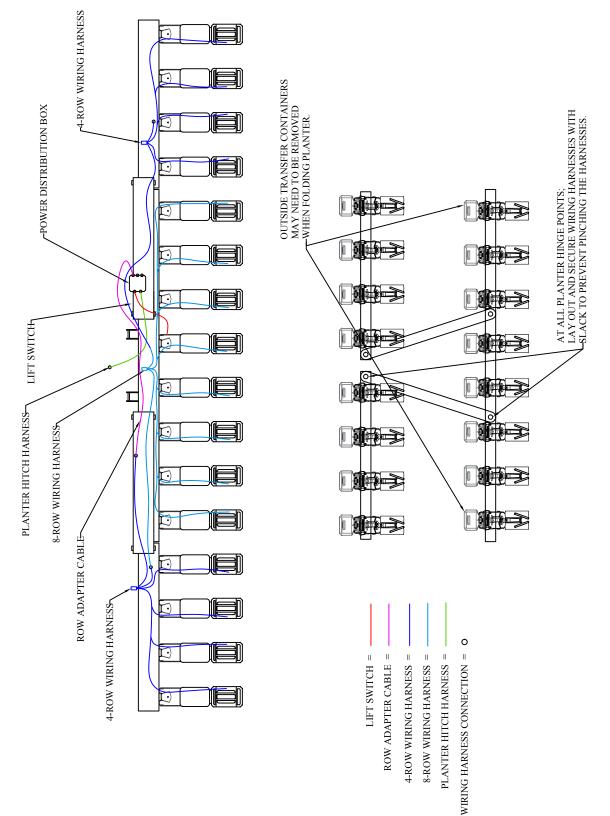

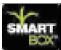

А

## Wing-Fold (wings fold 180° forward); Planter Drawing 6:

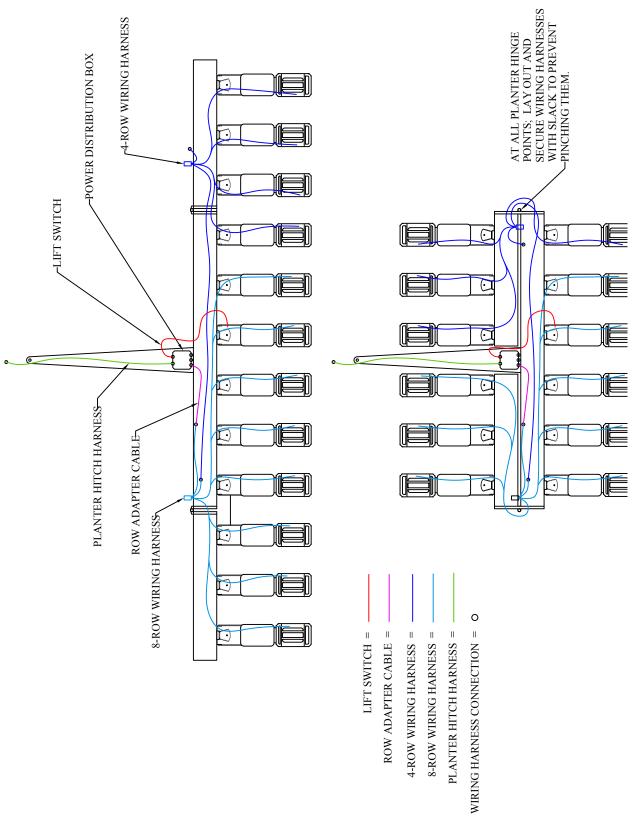

### А

# **∕∖**₹AMVAC

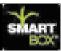

### Stack-Fold and Wing-Fold (wing 180°) Planter Drawing 7:

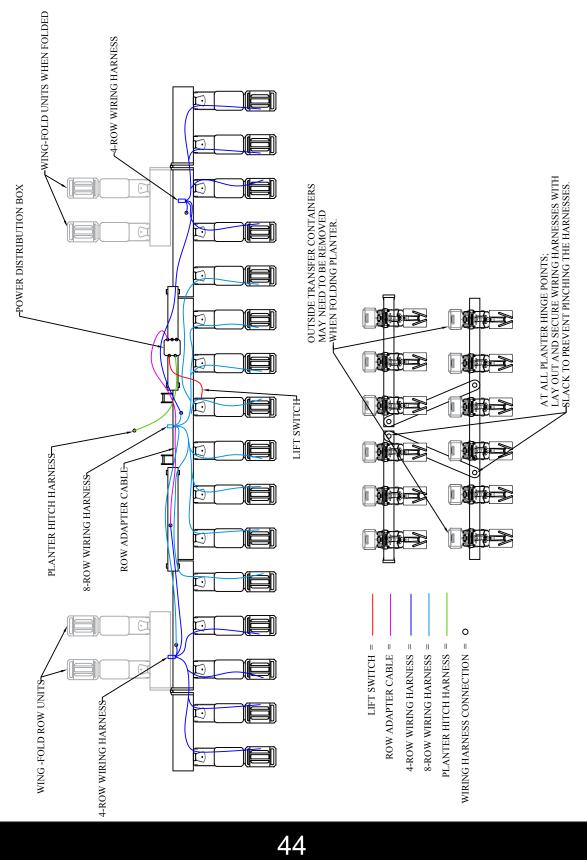

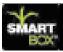

Front-Fold (wings fold 90° forward); 12 Row Planters - Planter Drawing 8:

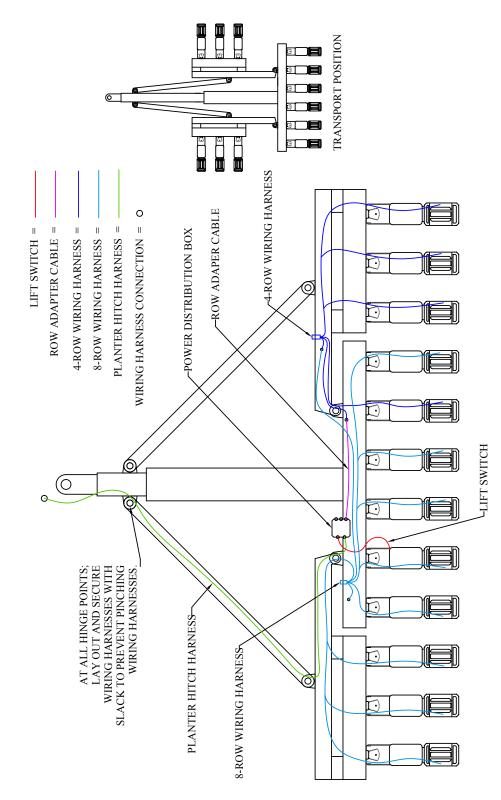

A

# **A**₩VAC

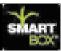

### Front-Fold (wings fold 90° forward); 16 Row Planters -Planter Drawing 9:

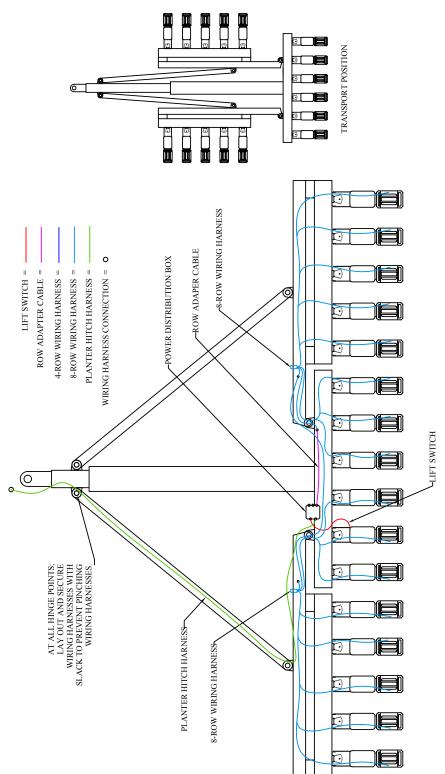

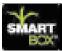

А

Front-Fold (wings fold 90° forward); 18 Row Planters - Planter Drawing 10:

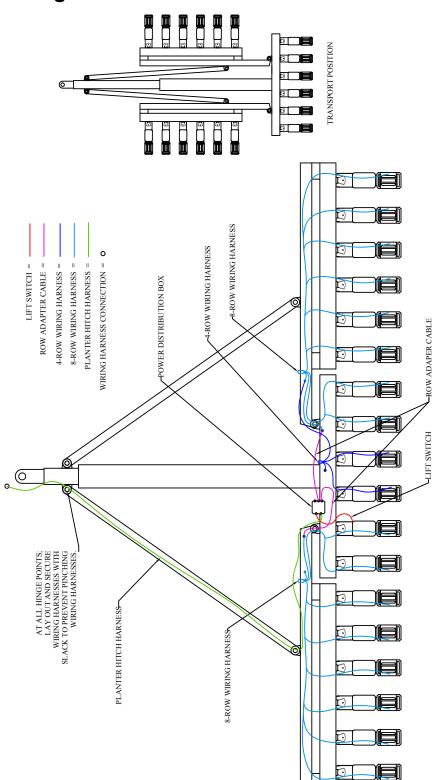

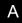

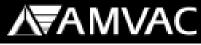

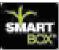

Front-Fold (wings fold 90° forward); 24 Row Planters - Planter Drawing 11:

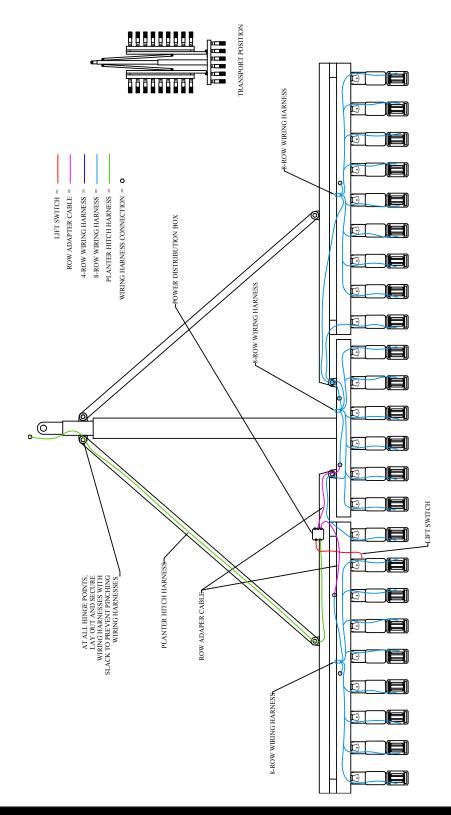

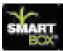

Front-Fold (wings fold 90° forward); 32 Row Planters - Planter Drawing 12:

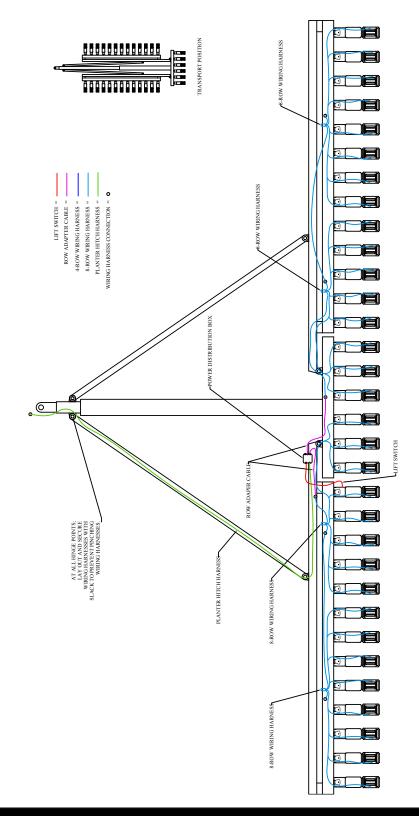

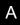

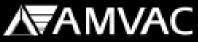

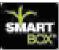

Front-Fold (wings fold 90° forward); 36 Row Planters - Planter Drawing 13:

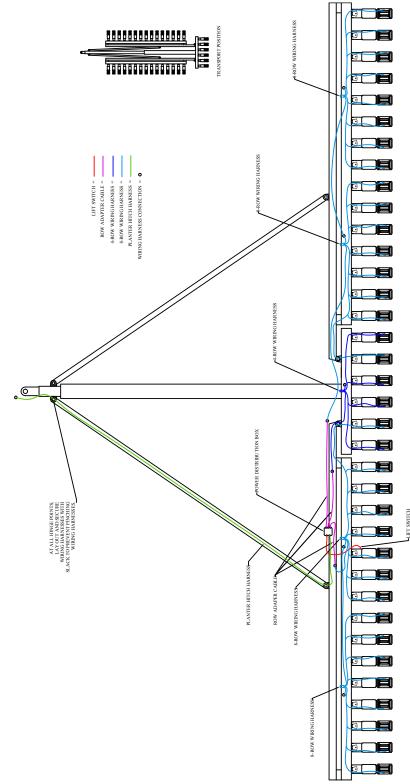

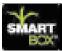

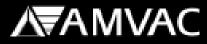

А

Front-Fold (wings fold 90° forward); 48 Row Planters - Planter Drawing 14:

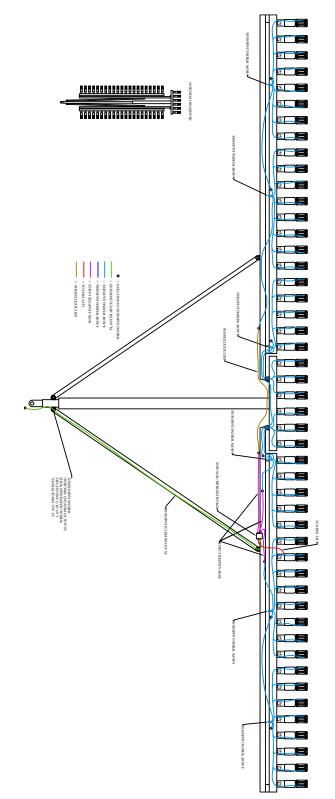

# **A**₩VAC

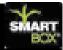

### **Controller Setup**

The SmartBox<sup>®</sup> controller requires several setup steps to produce accurate chemical application. This section of the Operator's Manual will show those steps required, as well as additional steps which may be followed to increase the benefits of the SmartBox<sup>®</sup> system.

One added feature of the SmartBox<sup>®</sup> system is the ability to upload field and user information from a personal computer to the controller. Instructions for the additional features are located in Section C. Instructions provided in this section are for programming directly into the controller.

- The controller screen will show only four menu choices at a time. To view all of the selections available in a menu, press the down arrow button to scroll through the selections.
- To make a selection from the menu, push the up or down arrow button until your selection shows on the screen, then push to the right that matches with your selection.
- The "Return" arrow will appear as the "Enter" button on most screens, allowing you to return to previous screen.
- To return to the original menu during operation, press the button sequenced with "Main Menu".

A list and description of the controller menus is presented throughout this section. Those steps required for accurate insecticide application are shaded. Other steps are optional but will greatly enhance operation and record keeping capabilities of the system. Instructions for particular functions (such as inputting user information, programming "Groups", and recording weather conditions) are shown following the controller function map. The instructions are given in an order of probable use, but programming sequence and use of optional functions are at the discretion of the user.

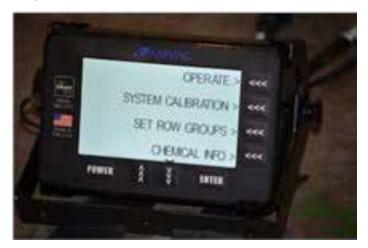

52

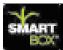

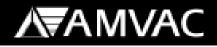

В

### **SmartBox®** Activation Process

The SmartBox<sup>®</sup> activation process routine is used to register for activation and to retrieve the newest version of software for the SmartBox<sup>®</sup> system. Go to the SmartBox<sup>®</sup> website at www.AMVACsmartbox.com to register the system. Once registration is completed, the user will be able to download the SmartBox<sup>®</sup> activation code and software for the controller, distribution box and meters, by inserting the provided AMVAC USB Flash Drive (provided with controller) into the PC's USB port. Once all files are saved to the USB Flash Drive, place the Flash Drive in the USB port of the controller and select **UPGRADE NOW**. The controller will then import the information to the controller, distribution box and meters. For all future importing or exporting of data to or from the controller, select **DATA TRANSFER**, then select the option that applies. For all future software upgrades, select **SOFTWARE UPGRADE**, then select the option that applies.

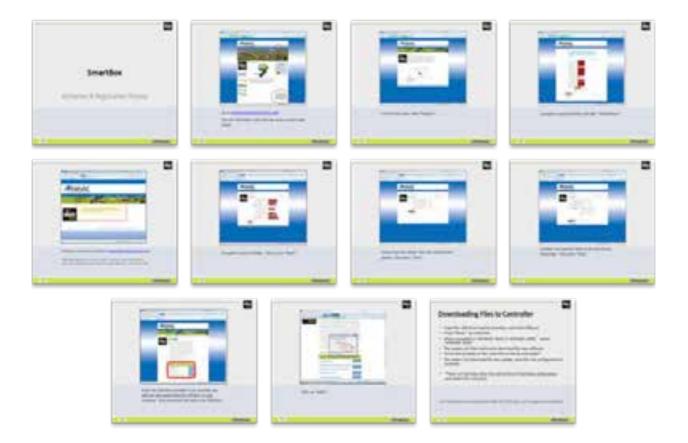

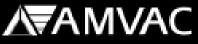

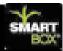

### **Controller Functions**

#### **Row Configuration**

Row Configuration is used to assign row numbers to each of the meters. This routine is needed at initial system setup or whenever more than one new meter is attached.

## Note: If you have previously configured all rows and are replacing only one meter, see applicable instructions in Section D.

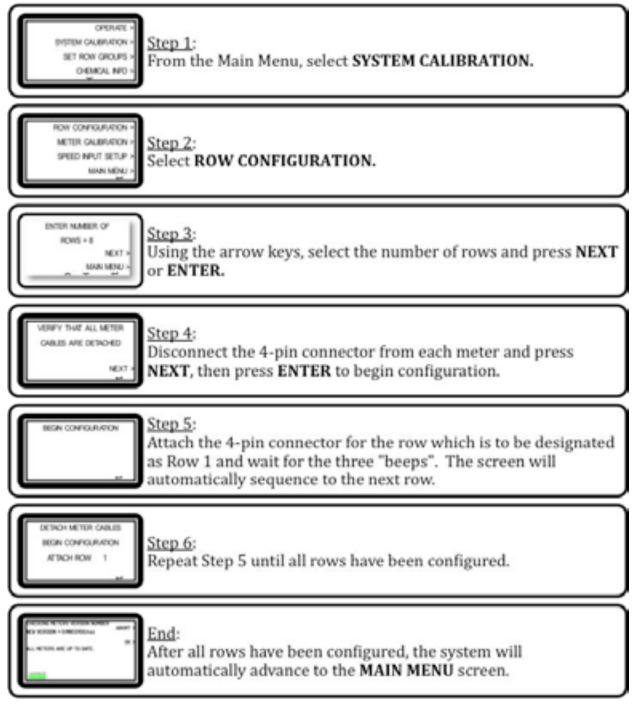

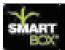

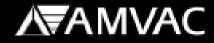

REQUIRED

Planter Setup is used to record or change the number of planter rows and row spacing. This information is required for calculation of acreage values.

| Step 1:<br>CONSIST NO -<br>CONSIST NO -<br>CONSIST NO -<br>CONSIST STOP -<br>From the Main Menu, select PLANTER SETUP.                                                                             |
|----------------------------------------------------------------------------------------------------|
| PLANTER ROW SPECIES SELECTION.<br>NUMBER OF ROWS -<br>ORFICE COLOR MENU -                                                                                                    |
| Step 3:<br>Using the arrow keys, scroll to select planter type/model. Press ENTER.                                                                                                    |
| PLANTER ROW SPRCING<br>PLANTER ROW SPRCING<br>NUMBER OF ROWS -<br>Using the arrow keys, scroll to and select PLANTER ROW SPACING.                                                                  |
| SET ROW SPECING<br>300 NOH<br>Using the arrow keys to increase or decrease the value shown, until it equals<br>the number of row spacing (.01 - 130.0 Inches). Press ENTER.                        |
| PLANTER NOW SPECING -<br>NUMBER OF NOWS -<br>USINg the arrow keys, scroll to and select NUMBER OF ROWS.                                                                                            |
| Step 7:<br>Using the arrow keys to increase or decrease the value shown, until it equals<br>the number of planter rows (1 to 48). Press NEXT.                                                      |
| PLANTER NOV SINCIPAL SELECTION<br>PLANTER NOV SINCIPAL SELECTION<br>NUMBER OF ROMS &<br>ORIFICE COLOR MENU &<br>Select ORIFICE COLOR MENU.                                                         |
| OWNER COLOR         Step 9:           BLACK         Use the arrow keys to select the orifice color and select enter.           NOTE: For standard operations orifice color should be set to black. |
| PLANTER NOW SINCHS - End:<br>MANDER OF ROWS -<br>ORFICE COLOR MENU -<br>Press ENTER to return to the Main Menu.                                                                                    |

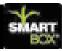

#### Speed Input Setup

REQUIRED

Speed Input Setup is used to accomplish two objectives: to choose either true or fixed speed and to calibrate the true speed device if used. "True" speed here indicates use of either radar or a true wheel speed sensor; a wheel sensor is considered true speed, however no compensation is made for wheel slippage.

The SmartBox<sup>®</sup> system will work in either fixed or true speed mode. The meters will compensate for changes in planter speed only when the system is set in the true speed mode.

The in-field calibration described below is critical for accurate speed measurement and insecticide application. This calibration is separate from calibrations of the radar itself; <u>you must calibrate the speed device with the SmartBox® controller by performing the 200' in-field calibration steps</u> stated below. Do not enter the radar calibration number used for the other monitors. If speed calibration is not performed correctly, then the values recorded for planter speed will produce errors in calculations of acreage treated, pounds of chemical applied, and pounds of chemical applied per acre. Inaccuracies resulting from failure to properly calibrate are the responsibility of the user.

The in-field calibration routine should be used at the start of each new season or whenever a modification is made which could affect the output of the speed sensor. For greater accuracy, the 200' in-field test should be run at the expected planting speed. Also, the test should be repeated two or three times and the average count value entered into the controller.

| Step 1:<br>SET NOV GROUPS -<br>GROWING MADE -<br>OFFICE MADE -<br>OFFICE MADE -<br>OFFICE MADE -<br>OFFICE MADE -<br>OFFICE -<br>OFFICE -<br>OFF                                                                                                    |
|----------------------------------------------------------------------------------------------------|
| NOW COMPOLISION -<br>METER CALENDERS -<br>METER CALENDERS -<br>METER -<br>METER CALENDERS -<br>METER -<br>METER |
| Fixed Speed<br>TO Set a FIXED speed select FIXED, then using the arrow keys, increase or decrease to<br>desired speed and press ENTER. OPTIONS: 3.0 - 16.0 MPH                                                                                                    |
| SLACY SPEED SOLVER<br>THE PARTY SPEED SOLVER<br>THE PARTY                                                                                                    |
| Step 5:<br>For this feature an in-field calibration will need to be completed. Measure and mark a linear course of 200 feet.                                                                                                    |
| 56                                                                                                    |

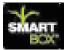

### Speed Input Setup (continued)

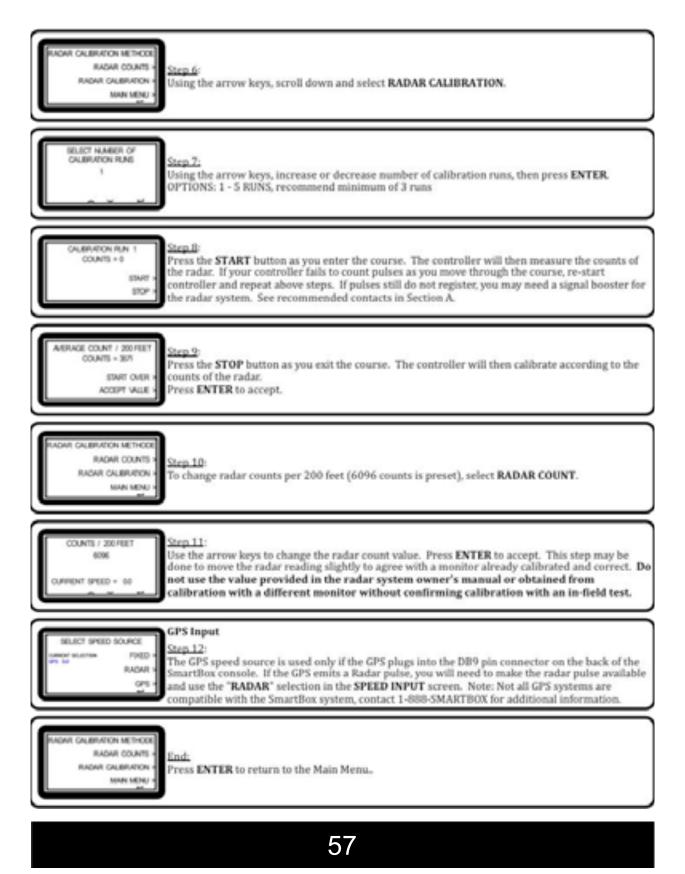

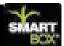

#### Grouping

REQUIRED

The Grouping feature is used to select certain meters to be run under a specific group number or name. This function is beneficial when planting point rows or planting along the edge of a field. Those rows which are not needed can be shut off simply by pre-assigning those rows to a group number and indicating which rows will be active and which rows will not be active. During normal operation, the "GROUP" tab can be pressed and a group chosen, this will then activate that group, shutting off the rows chosen. Group activation is also available by pressing "START GROUPING" in the Operate screen.

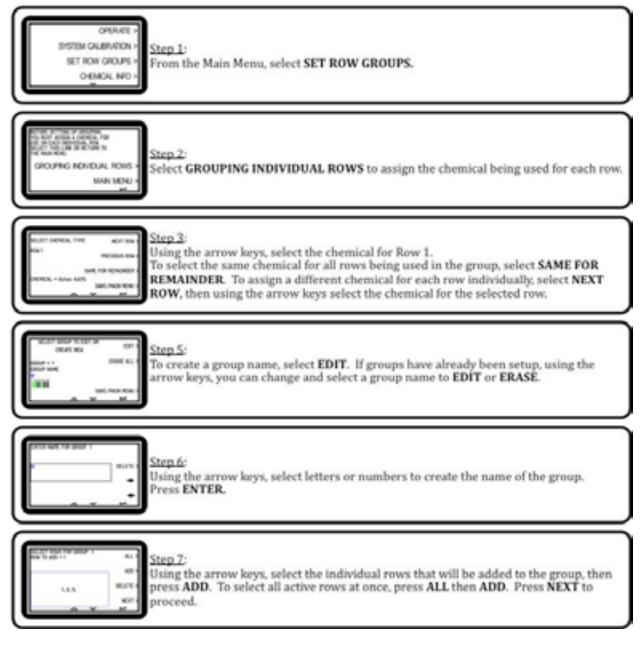

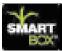

### Grouping (continued)

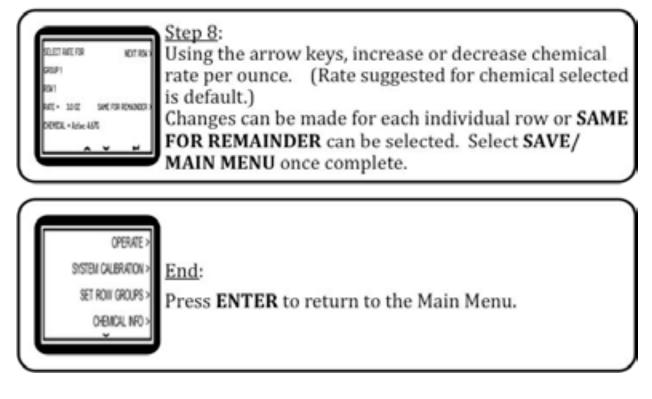

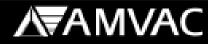

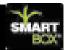

#### **Console Setup**

## REQUIRED

Console Setup is used to set volume, date and time, select English or metric units, adjust the console backlight, and to modify the lift switch from "Normal" to "Locked ON". The SmartBox<sup>®</sup> systems are preset with standard Eastern Time and English units.

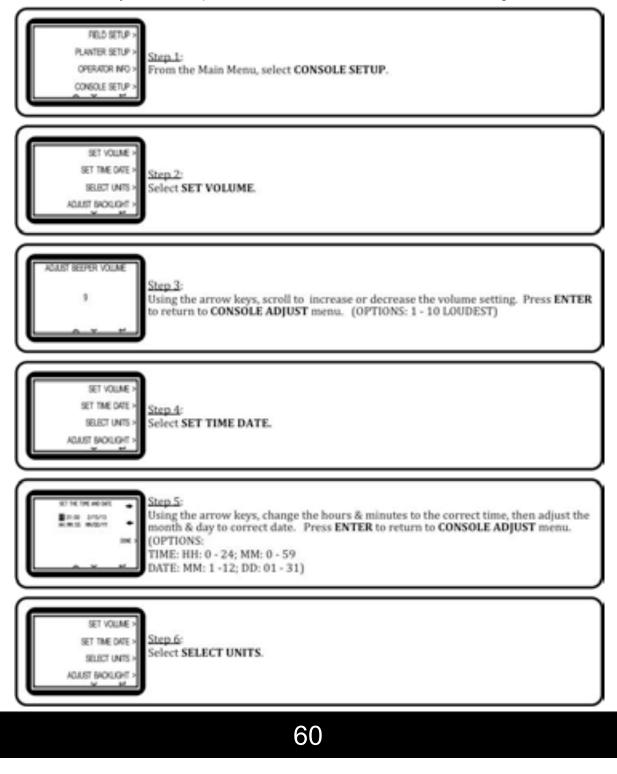

В

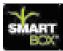

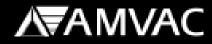

#### **Console Setup (continued)**

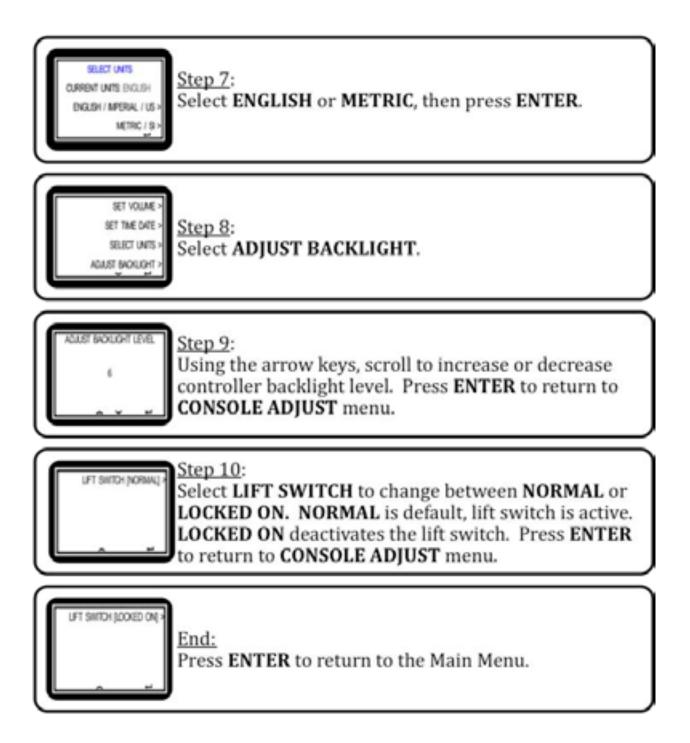

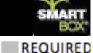

OPTIONAL

#### **Chemical Information**

Chemical Information is used to select the chemical for use during operation. The "All Rows" selection, allows you to set one designated chemical for application. The "Grouping Individual Rows" selection, allows for selection of a different chemical for different rows. \*This feature would be used if multiple chemicals would be applied simultaneously during operation.

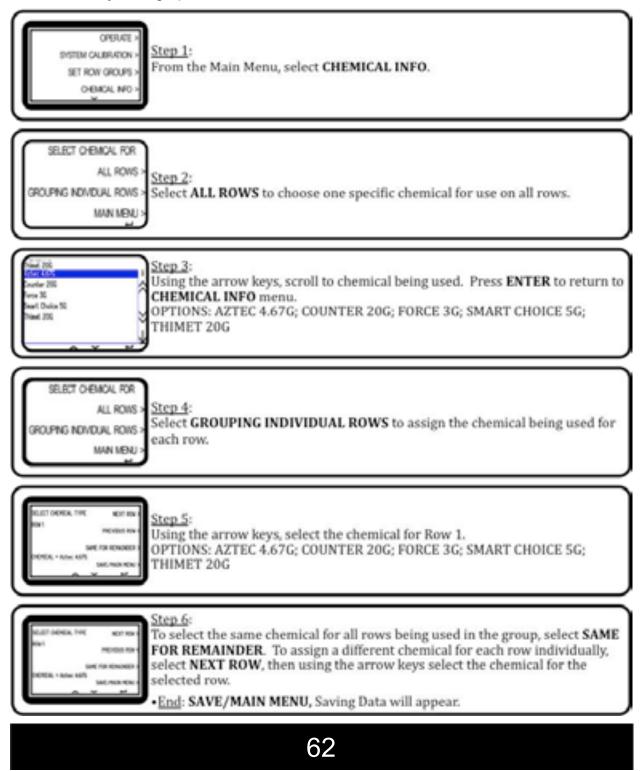

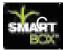

## AMVAC SmartBox® System Manager User Manual

#### Introduction

The AMVAC SmartBox<sup>®</sup> System Manager software is used to manage the data and settings on the SmartBox<sup>®</sup> System console unit. The software allows users to download data and settings from their console unit to the software as well as input settings into the software for upload to the console unit. The software also allows the user to run several reports of the downloaded data. This manual will explain each of the features of the software and how to use them to manage the data and settings on the SmartBox<sup>®</sup> System console unit.

The SmartBox<sup>®</sup> System Manager Software is a Windows based PC program that is compatible with Windows XP - Service Pack 3, Windows Vista, Windows 7 and Windows 8.

### **Getting Started**

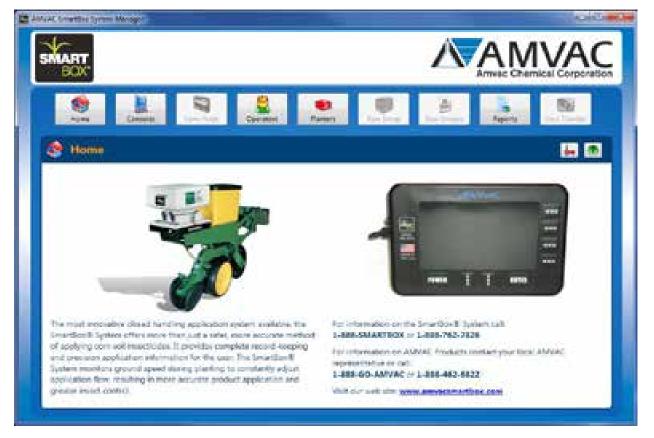

When launching the AMVAC SmartBox<sup>®</sup> System Manager software for the first time, the Home screen above will be presented. To navigate between the different areas of the software, the big buttons along the top will be used. Upon initial startup a limited subset of the features are available, those features that are grayed out will become available as information is entered into the software.

63

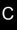

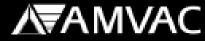

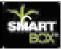

#### **Navigation Buttons**

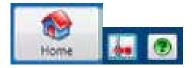

The **Home** button returns the application to the startup screen of the application. This screen has two additional buttons, Utilities and About, that can be used to check for updates and get information regarding the version of the software. This screen provides no other functionality other than contact information for SmartBox<sup>®</sup> sales and technical support along with AMVAC customer service and the SmartBox<sup>®</sup> website.

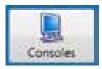

The **Consoles** button navigates the software to the screen that will allow the user to setup a new console. This screen will also allow the user to edit or delete any existing console records.

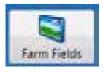

The **Farm Fields** button navigates the software to the screen that will allow the user to setup new farm fields for a selected console. This area of the application is not available until a console has been created. A user can add up to 100 fields per defined console. This screen will also allow the user to edit or delete any existing Farm Field records.

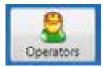

The **Operators** button navigates the software to the screen that will allow the user to setup new operators. This screen will also allow the user to edit or delete any existing operator records.

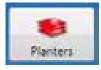

The **Planters** button navigates the software to the screen that will allow the user to setup new planters. This screen will also allow the user to edit or delete any existing planter records.

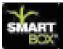

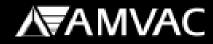

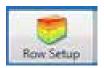

The **Row Setup** button navigates the software to the screen that will allow the user to define what chemical is being used on each or all planter rows. This area of the application is not available until a planter has been created. The user can only edit what chemical is being used and cannot add or remove any planter rows since the number of rows on the planter was defined on the planter screen.

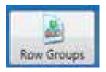

The **Row Groups** button navigates the software to the screen that will allow the user to setup groups for the selected planter. This area of the application is not available until a planter has been created. This screen will allow the user to add new groups, edit existing groups or delete any existing groups.

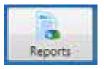

The **Reports** button navigates the software to the screen that will allow the user to run reports on any data that has been entered into the software. Initially all of the reports are unavailable. As consoles, operators, planters and usage history data is entered into the system either manually or by data import, the reports feature will become available.

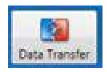

The **Data Transfer** button navigates the software to the screen that will allow the user to transfer settings from the software to the console along with allowing the user to import settings and data from the console to the software. This area of the application is not available until a console has been created.

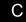

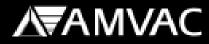

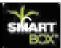

### **The Consoles Screen**

С

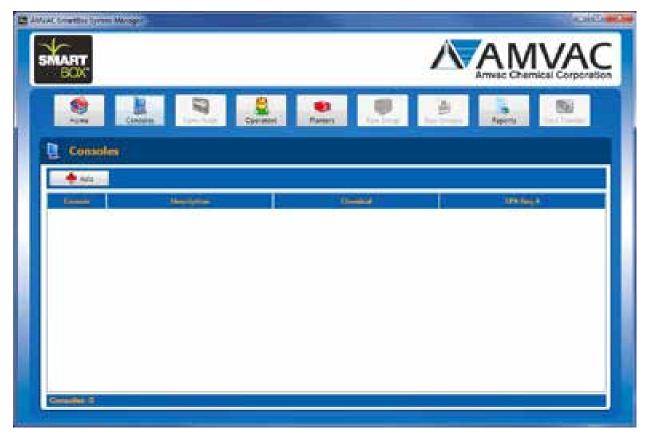

The **Consoles** screen initially starts empty and requires that the user create a new console. Click the **Add** button to begin creating a new Console record.

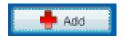

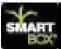

С

| SMART.   |             | <b>AMVAC</b>                                                                                                    |  |
|----------|-------------|----------------------------------------------------------------------------------------------------|--|
|          | Rama (1997) | A A A                                                                                                    |  |
| Consoles |             |                                                                                                    |  |
| Arra     | -           | Console Details                                                                                                    |  |
|          |             | Contract of Contract of Contra |  |
|          |             |                                                                                                    |  |
|          |             |                                                                                                    |  |
|          |             | Contraction of the owner of the owner of                                                                                                    |  |
|          |             |                                                                                                    |  |
| 200000   |             |                                                                                                    |  |

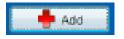

Clicking the **Add** button will open the **Console Details** area which allows the user to input their information for the console.

#### **Data Fields**

- 1. \*Console –Enter a descriptive name to the console that will be used throughout the rest of the screens in the software.
- 2. Description –Enter any additional console description information.
- 3. Chemical –Select the primary chemical that will be applied using the SmartBox<sup>®</sup> system.
- 4. EPA Reg # -Populated automatically when a chemical is selected.

\*Identifies required fields

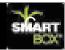

| Consolars   | Verland Andrew Charles and Andrew |  |
|-------------|-----------------------------------|--|
| Emerality 2 | Commile Details                   |  |

Once all of the required information has been entered, the **Save** button will become available and allow the user to save the newly created console. Press the **Save** button to save.

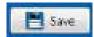

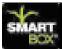

|                                                |                        |                            |                     | AMVAC                       |
|------------------------------------------------|------------------------|----------------------------|---------------------|-----------------------------|
|                                                | Turk Corner            | Names -                    |                     | April Del Turder            |
| Consoles                                       |                        |                            | Gemale              | Details                     |
| Consult Description<br>Consult ing Deliversity | Countral<br>Administra | (197, Sanga)<br>Sang Anggi | Carena<br>Decemente | Egence ).<br>My Twi concele |
|                                                |                        |                            | (mana)<br>(manapa   | 400-400 •<br>541-403        |
|                                                |                        |                            | 8                   | See See                     |
| Course 1                                       |                        |                            |                     |                             |

After the save has been selected the information will show up in the grid on the left. Also the **Delete** button will become available allowing the user to delete the newly added Console.

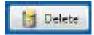

Any time the user presses the **Delete** button, they will be asked to confirm their choice to delete the selected record. Press the **Yes** button to continue with the delete. Press the **No** button to stop the delete.

**Note:** Deleting a console will also delete all Farm Fields that have been setup for that console as well as any downloaded usage data from the console.

To close the details pane, Press the **Close** button. This will cause the Console Details pane to be hidden and the grid of records will resume filling the entire screen.

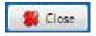

To see the details of a record, click on the item in the grid. This will cause the Console Details pane to appear with the details listed and allow you to edit or delete the record.

С

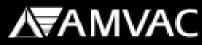

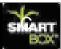

### The Farm Fields Screen

С

|                                         |                               | VAC         |
|-----------------------------------------|-------------------------------|-------------|
| Anne Anne Anne Anne Anne Anne Anne Anne | Paren Brother Machiner Aperts | DestTurcher |
| Tanan Fields                            |                               |             |
|                                         |                               |             |
|                                         |                               |             |
|                                         |                               |             |
| Farm Petter S                           |                               |             |

The **Farm Fields** screen initially starts empty. Farm fields are assigned to a console and each console that has been created can hold up to 100 individual fields. To add a farm field, first select which console you would like to add the farm field to and then press the **Add Field** button.

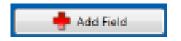

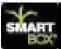

С

| Addard Constitut (press Manager) |                                          | AC |
|----------------------------------|------------------------------------------|----|
|                                  | Austria III III III Barris Field Betails |    |

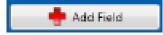

Clicking the **Add Field** button will open the **Farm Field Details** area which allows the user to input their field information for the new farm field.

#### **Data Fields**

- 1. Field # –Identified the field number. This field is read-only and cannot be changed by the user.
- 2. \*Field Name Enter a descriptive name for the field.
- 3. Location 1 Enter a location for the field.
- 4. Crop Type Input a crop type for the field.
- 5. Land Lord Input a land lord for the field.
- 6. Total Acres Input total acreage for the field.
- 7. Notes Input any additional information about the field.

\* Identifies Required Fields

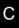

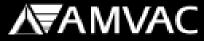

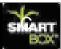

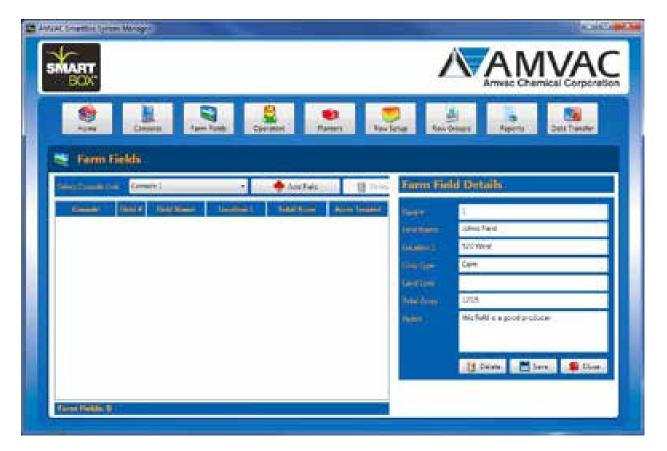

Once all of the required information has been entered, the **Save** button will become active and allow the user to save the information. Press the **Save** button to save.

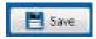

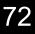

| BOX                                            |             |               | 1                                                                                                    | AMVAG                                                                                                    |
|------------------------------------------------|-------------|---------------|----------------------------------------------------------------------------------------------------|----------------------------------------------------------------------------------------------------|
| Serre Fields                                   | Tarra Tarta | net Party     |                                                                                                    | Aporta Dell'Inteller                                                                                                    |
| Sanationale (second)<br>Sanation (Second ) 310 |             | 🔶 Anne Terrer |                                                                                                    | ld Details                                                                                                    |
| constant 1 Marca                               |             | 1995 16       | Terret Basers                                                                                                    | 1<br>Shitfed                                                                                                    |
|                                                |             |               | in the second second se | 100 Yearst                                                                                                    |
|                                                |             |               | Parter                                                                                                    | Com.                                                                                                    |
|                                                |             |               | Rection                                                                                                    | 128                                                                                                    |
|                                                |             |               | Desid Advert                                                                                                    | tricfield a a pool problem                                                                                                    |
|                                                |             |               | and the second                                                                                                    | C NUMERON ECCENTRACIONEL P                                                                                                    |
|                                                |             |               |                                                                                                    | And and the other designed and the second second se |

After the save has been selected the information will show up in the grid on the left. Also the **Delete** button will become available allowing the user to delete the newly added field.

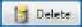

Any time the user presses the **Delete** button, they will be asked to confirm their choice to delete the selected information. Press the **Yes** button to continue with the delete. Press the **No** button to stop the delete. Due to console restrictions the user can only delete the last farm field. After the delete the user can then delete the next farm field and so on. As an example: if the user has added 10 farm fields, the software will only allow them to delete farm field #10. After farm field #10 is deleted they can then delete #9, then #8 and so on until there are no more farm fields defined.

If a user wishes to delete all defined farm fields at once, select the Delete All Fields button. The user will be asked to confirm their delete decision before the delete will complete.

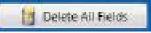

To close the details pane, Press the **Close** button. This will cause the Farm Field Details pane to be hidden and the grid of records will resume filling the entire screen.

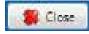

To see the details of a record, click on the item in the grid. This will cause the Farm Field Details pane to appear with the details listed and allow you to edit or delete the information.

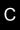

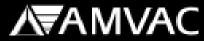

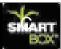

### **The Operators Screen**

| And and Somethine Spriner Manager |                       |                             |
|-----------------------------------|-----------------------|-----------------------------|
| SMART BOX                         |                       |                             |
| Arra Lanca Jan Jak                | Carriere Raman Review | Ani-Oren Aprila Del Trester |
| S Operators                       |                       |                             |
|                                   |                       |                             |
|                                   |                       | 1400                        |
|                                   |                       |                             |
|                                   |                       |                             |
|                                   |                       |                             |
|                                   |                       |                             |
|                                   |                       |                             |
| Operations 1                      |                       |                             |
|                                   |                       |                             |

The **Operators** screen initially starts empty and requires that the user create a new operator. Click the **Add** button to begin creating a new Operator record.

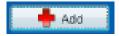

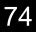

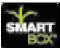

С

| SMART BOX    |      |         |             |               |               | AN     | IVAC         |
|--------------|------|---------|-------------|---------------|---------------|--------|--------------|
| 100 L        |      | Country | e<br>Parent | No. Sela      | Ani-Ormer     | Aperts | Dela Turator |
| S Operations |      |         |             |               |               |        |              |
| 🔶 A41 🖂      |      |         |             | Öp            | matter Dista  | 8      |              |
|              | 1444 |         | Amilant     | in the second |               |        |              |
|              |      |         |             |               |               |        |              |
|              |      |         |             | 1             |               |        |              |
|              |      |         |             |               | itee<br>maart |        |              |
|              |      |         |             |               | 111           |        | - Billion    |
|              |      |         |             |               |               |        | 1            |
| Operations 6 |      |         |             |               |               |        |              |

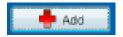

Clicking the **Add** button will open the **Operator Details** area which allows the user to input the operator information.

#### **Data Fields**

- 1. \*Name Enter a descriptive name of the operator. This will be used throughout the rest of the screens in the software.
- 2. Address Enter up to two address lines for the operator.
- 3. City Enter the city for the operator.
- 4. State Enter the state for the operator.
- 5. Postal Code Enter postal code for the operator.
- 6. App License # Enter the applicator license number for the operator.

\*Identifies required fields

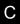

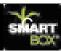

| Constant        | Version Version Papers Set Transfer                                                                                                    |
|-----------------|----------------------------------------------------------------------------------------------------|
| Augusta Augusta | Norm     State Sector       Norm     State Sector       Norm     State Sector       Norm     State Sector       Norm     State Sector       Norm     State Sector       Norm     State Sector       Norm     State Sector |

Once all of the required information has been entered, the **Save** button will become active and allow the user to save the information. Press the **Save** button to save.

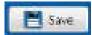

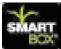

С

| BOX.                                                |                    | 1             | AM                                |              |
|-----------------------------------------------------|--------------------|---------------|-----------------------------------|--------------|
| New Law New York                                    | Ciprenti Paran     | Tex Selar Res | April April                       | Dels Trender |
| Coperators                                          |                    |               |                                   |              |
| ARA DE                                              |                    | Operato       | r Detailtí                        |              |
| Denotes Address<br>Mill Schlie<br>Specification Con | 46143<br>(01-00-10 | inan<br>Attes | inter Secto<br>1223 Angeliers Ave |              |
|                                                     |                    | -             | farrighte .                       |              |
|                                                     |                    | Part I        | 1.<br>(2.5%                       |              |
|                                                     |                    |               | 129-85-78                         |              |
|                                                     |                    |               | tore to a                         | e 📲 Dire     |
|                                                     |                    |               |                                   |              |

After the save has completed the information will show up in the grid on the left. Also the **Delete** button will become available allowing the user to delete the newly added information.

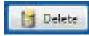

Any time the user presses the **Delete** button, they will be asked to confirm their choice to delete the selected record. Press the **Yes** button to continue with the delete. Press the **No** button to stop the delete.

To close the details pane, Press the **Close** button. This will cause the Operator Details pane to be hidden and the grid of records will resume filling the entire screen.

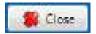

To see the details of a record, click on the item in the grid. This will cause the Operator Details pane to appear with the details listed and allow you to edit or delete the information.

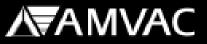

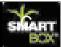

### **The Planters Screen**

С

| MART.       |                                                                                                    |                 | AMVAC            |
|-------------|----------------------------------------------------------------------------------------------------|-----------------|------------------|
| Senter Land |                                                                                                    |                 | Apena DelaTwoler |
| 🖨 Planters  |                                                                                                    |                 |                  |
| ♠ Ma        |                                                                                                    | 1000            | 1000             |
| Madatan     | and a second second sec | - Charles and a | Contraction (    |
|             |                                                                                                    |                 |                  |
|             |                                                                                                    |                 |                  |
|             |                                                                                                    |                 |                  |
|             |                                                                                                    |                 |                  |
|             |                                                                                                    |                 |                  |
|             |                                                                                                    |                 |                  |

The **Planters** screen initially starts empty and requires the user to create a new planter. Click the **Add** button to begin creating a new planter record.

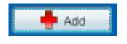

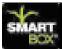

|                                                                                                    | AMVAG                                    |
|----------------------------------------------------------------------------------------------------|------------------------------------------|
| None Canada Anna Canada Anna C | La La La La La La La La La La La La La L |
| 🙆 Planters                                                                                                    |                                          |
| 🔶 Ara 🛼                                                                                                    | Planter Details                          |
| Manifestana Mandal Analysiana)                                                                                                    | Parine -                                 |
|                                                                                                    | ter time<br>Initiation<br>12 18 18 tool  |
|                                                                                                    |                                          |

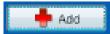

Clicking the **Add** button will open the **Planter Details** area which allows the user to input their values for the planter.

#### **Data Fields**

- 1. \*Manufacturer Select your planter manufacturer from the prepopulated list.
- 2. \*Model Select the model of your planter from a prepopulated list based on what manufacturer was chosen.
- 3. \*Row Count Select the number of rows on your planter.
- 4. \*Row Spacing Enter the amount of space between each planter row.

\*Identifies required fields

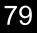

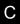

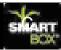

|                                                                                                    | 11 10 0           |
|----------------------------------------------------------------------------------------------------|-------------------|
| BOX' Armie C                                                                                                    | IVAC              |
| Senter Senter Se | 2011 Timeter      |
| (Planters                                                                                                    |                   |
| Planter Details                                                                                                    |                   |
| alasiatan alasi alasiatan daripang baratan Carle                                                                                                    |                   |
| Print 82                                                                                                    |                   |
|                                                                                                    |                   |
| and the second second se                                                                                                    | 4                 |
| for them. All                                                                                                    | -                 |
| Fini Science 25-2                                                                                                    |                   |
| 2                                                                                                    | Section - Section |
|                                                                                                    |                   |
|                                                                                                    |                   |
|                                                                                                    |                   |
| distance                                                                                                    |                   |

Once all of the required information has been entered, the **Save** button will become active and allow the user to save the information. Press the **Save** button to save.

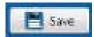

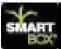

С

| SMART.                                       | <b>MAMVAC</b>                                                                                                    |
|----------------------------------------------|----------------------------------------------------------------------------------------------------|
| Anne Cancer Anne Conner Anner                | Non Series Association Aspents Sets Transfer                                                                                                    |
|                                              | Planter Details                                                                                                    |
| Mandadow Madal Antiform)<br>Carl N. 82 12 22 | Alexandrate Cox De- + Printer Alexandrate (Cox De- + NOL - NOL - N |
|                                              | Ann Class 212                                                                                                    |
| Manufactor 1                                 |                                                                                                    |

After the save has completed the information will show up in the grid on the left. Also the **De-lete** button will become available allowing the user to delete the newly added record. Saving a planter will also enable the Row Setup and Row Groups features of the software to be active.

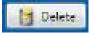

Any time the user presses the **Delete** button, they will be asked to confirm their choice to delete the selected record. Press the **Yes** button to continue with the delete. Press the **No** button to stop the delete.

**Note:** Deleting a planter will also delete all Row Setup records and Row Groups records that have been created for that planter.

To close the details pane, Press the **Close** button. This will cause the Planter Details pane to be hidden and the grid of records will resume filling the entire screen.

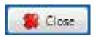

To see the details of a record, click on the item in the grid. This will cause the Planter Details pane to appear with the details listed and allow you to edit or delete the information.

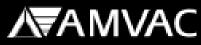

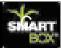

### The Row Setup Screen

С

| BOX.                                                 |                  |                |             | AMVA            |                |          |
|------------------------------------------------------|------------------|----------------|-------------|-----------------|----------------|----------|
| Series Lines                                         | a lan late       | Covernment     | Paren April | rige Reis Dings | Aperta         | 2011 Mar |
| Row Setup                                            |                  |                |             |                 |                |          |
| Case of the                                          | -                | SMART CARACTER |             | - Brandine      | and the second |          |
| (finie)                                              | 1000             |                |             | Contract Streem |                |          |
| rie 5-1910                                           |                  |                |             |                 |                |          |
| - 11 X B                                             | 37               |                |             |                 |                |          |
|                                                      | 15               |                |             |                 |                |          |
| aur 3h 1620                                          |                  |                |             |                 |                |          |
|                                                      | 5                |                |             |                 |                |          |
| ana 34 900                                           |                  |                |             |                 |                |          |
| ant de 1920<br>aut de 1920                           | 1                |                |             |                 |                |          |
| nar 3r 900                                           |                  |                |             |                 |                |          |
| nar 3+909<br>ana 3+909                               | 1                |                |             |                 |                |          |
|                                                      | 8.<br>T-         |                |             |                 |                |          |
| ni + 3+ 929<br>na 3+ 929<br>na 3+ 929                | 8<br>T<br>8      |                |             |                 |                |          |
| nor 3+ 900<br>nor 3+ 959<br>nor 3+ 959<br>nor 5+ 950 | 8<br>1<br>8<br>9 |                |             |                 |                |          |

The **Row Setup** screen becomes available once a planter has been created. The **Row Setup** screen allows the user to select a planter from the drop down list and populates the grid with a row for each planter row that was defined when creating the planter record. This screen is used to define what chemical is used on each row. Defining the chemical can be done on a row by row basis or a single chemical can be applied to all rows at once.

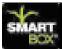

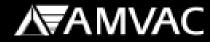

| BOX                      |       |                     |                      |                    |  |
|--------------------------|-------|---------------------|----------------------|--------------------|--|
| 100 A                    | -     | Note Corner Paren   | Non-Verse Ann Orbert | Aprila Dela Turdar |  |
| Row Setup                | 06    | • Carles States 200 | · Auss Danie         | 12.217.210         |  |
| (filma)                  | 1.000 |                     | (General Second      |                    |  |
| rie 2- 910               | 101   | Easter 201          |                      |                    |  |
| 11 11 10 10 I            | 37    | Counter 200         |                      |                    |  |
| and the second           | - 32  | Durie 200           |                      |                    |  |
| nie (h. 1620)            | 4     | Courter 200         |                      |                    |  |
| 000 H an                 | 5     | Counter 200         |                      |                    |  |
| 001 PC 1020              |       | Counter 200         |                      |                    |  |
| 400 DH 959               | T -   | Courter 200         |                      |                    |  |
| 100 DH 1920              | 17    | Counter 200         |                      |                    |  |
| No. 1: 202               |       | Courter 200         |                      |                    |  |
|                          | 1     | Caurter 200         |                      |                    |  |
| in birmi                 |       | Courter 200         |                      |                    |  |
| nie 34 950<br>met 34 950 | - 4   |                     |                      |                    |  |

To apply a single chemical to all rows, the user must select an AMVAC chemical from the chemical drop down list. Once a chemical has been selected, the **Apply Chemical to All Rows** button becomes enabled. Press this button and the selected chemical will be applied to all rows and the records saved.

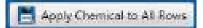

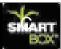

| BOX                |        |                | AMVA                       |
|--------------------|--------|----------------|----------------------------|
| Ser Cane           |        | e Gyrene Paren | New Jones New Dest Trender |
| 📁 Row Setup        |        |                |                            |
| interest Group and |        | · Minsteini    | Planter Row Octails        |
| Hants              | 646    | (Associations) | I .                        |
|                    | ALC: N |                |                            |
| 1 W 10             | 3      |                | Astri                      |
| Canada W.B.        |        |                | 👘 Seet 👙 Die               |
| Carlor (hr. 1920)  |        |                |                            |
| Caux 3+ 900        | 2      |                |                            |
| Case 3r 909        | 1      |                |                            |
| Caro 34 959        | T .    |                |                            |
| Case 34 959        | - A.   |                |                            |
| Carlo 11 959       |        |                | 2.2                        |
| Cale Br 198        | - 7    |                |                            |
| Case 3+ 990        | 4      |                |                            |
| Cares to ship      | M.     |                |                            |
|                    |        |                |                            |

To select a chemical on a row by row basis, select the row from the grid. By selecting the row in the grid the Planter Row Details screen will appear allowing the user to select the desired chemical from the drop down list.

#### **Data Fields**

- 1. Row # this field is read only and cannot be modified by the user.
- 2. \*Chemical Select the chemical to be used on the selected planter row.

\*Identifies required field

С

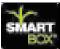

| the state of the state of the s | Corner Ameri                                                                                                    | Non Series Non Series Series                                                                                                    |
|----------------------------------------------------------------------------------------------------|----------------------------------------------------------------------------------------------------|----------------------------------------------------------------------------------------------------|
| Deale and                                                                                                    | . Taxa salar                                                                                                    |                                                                                                    |
|                                                                                                    | and the second second se | Planter flow Details                                                                                                    |
| 1000                                                                                                    | Channel ( Const.)                                                                                                    | dan b                                                                                                    |
|                                                                                                    |                                                                                                    | 4000, A270                                                                                                    |
| Cond-1420 J                                                                                                    |                                                                                                    |                                                                                                    |
| Card KD 4                                                                                                    |                                                                                                    | Tere 🖉 🖬                                                                                                    |
| Care 3: 900 1                                                                                                    |                                                                                                    | and the second second sec |
| Care 3+ 920 B                                                                                                    |                                                                                                    |                                                                                                    |
| Case 21 959                                                                                                    |                                                                                                    |                                                                                                    |
| Gard 1999 A                                                                                                    |                                                                                                    |                                                                                                    |
| Cale 8: 950 F                                                                                                    |                                                                                                    | 5 - F                                                                                                    |
| Chiefe THE                                                                                                    |                                                                                                    |                                                                                                    |
| Cane 3+ 1930 21                                                                                                    |                                                                                                    |                                                                                                    |
| Cares bi 900 M                                                                                                    |                                                                                                    | 1                                                                                                    |

Once a chemical has been selected, press the Save button to save the record. The grid will then update with the newly saved information.

**Note:** Planter Rows cannot be deleted on this screen. Use the **Planters** screen to adjust the number of planter rows. If no chemical is desired on a particular row then select **None** from the drop down list.

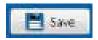

To close the details pane, Press the **Close** button. This will cause the Planter Row Details pane to be hidden and the grid of records will resume filling the entire screen.

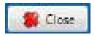

To see the details of a record, click on the item in the grid. This will cause the Planter Row Details pane to appear with the details listed and allow you to edit or delete the information.

С

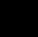

С

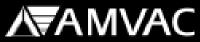

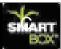

### The Row Groups Screen

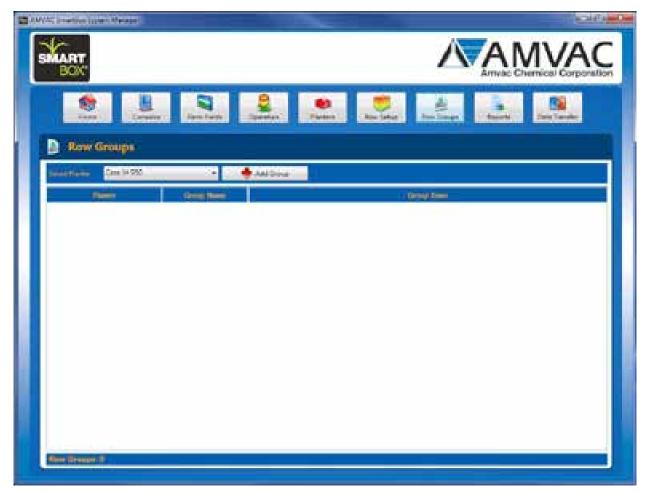

The **Row Groups** screen initially starts empty. Row groups are assigned to a planter. To add a group, first select which planter you would like to add the new group to and then press the **Add Group** button.

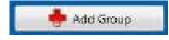

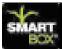

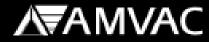

С

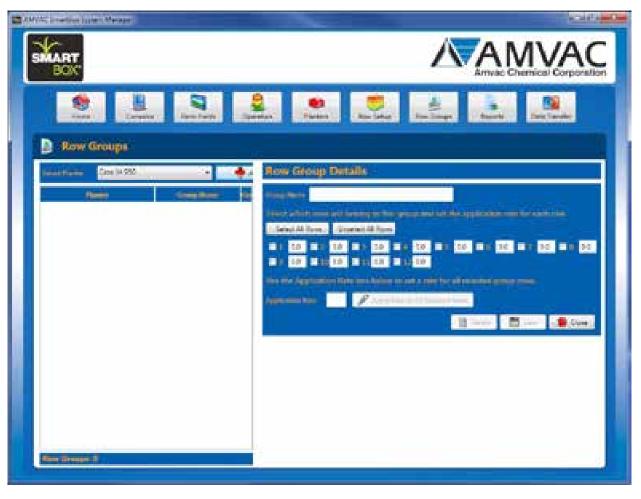

🔶 Add Group

Clicking the **Add Group** button will open the **Row Group Details** area which allows the user to input their values for the new Row Group.

#### **Data Fields**

- 1. \*Group Name Enter a group name.
- 2. Row # Select the checkbox for each row that is to be included in this group.
- 3. \*Application Rate Enter an application rate to be set for each individual row.

\*Identifies required fields

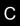

## **∕∖**₹AMVAC

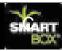

| <b>1</b> 3.04/45 |                                                                                                    |
|------------------|----------------------------------------------------------------------------------------------------|
| <b>S</b>         |                                                                                                    |
|                  | Series Levels Levels Levels Levels                                                                                                    |
| D                | aw Groups                                                                                                    |
|                  | eter Des 14 200                                                                                                    |
|                  | Name Constitute 22 Hits Name Const                                                                                                    |
|                  | Head of the second sector between the second sector and the second sector and the second sector sector second sector second sector sector      |
|                  | 21 25 27 25 27 25 2 20 2 2 20 2 2 20 2 2 20 2 2 2 2 2                                                                                                    |
|                  | The rest of generative little and being as and a pair be all restances man-                                                                                                    |
|                  | Apple man bies 21 22 Apply Apply App |
|                  |                                                                                                    |
|                  |                                                                                                    |
|                  |                                                                                                    |
|                  |                                                                                                    |
|                  |                                                                                                    |
|                  |                                                                                                    |
| Sec. 1           |                                                                                                    |

To setup a new group the user must first provide a group name. Next check the box for each row that should be included in the new group. Finally set each selected rows application rate either individually or all at once using the Application Rate textbox and the **Apply rate to All Selected Rows** button.

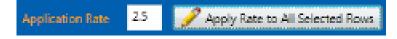

Once all of the required information has been entered, the **Save** button will become active and allow the user to save the information. Press the **Save** button to save.

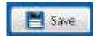

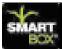

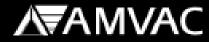

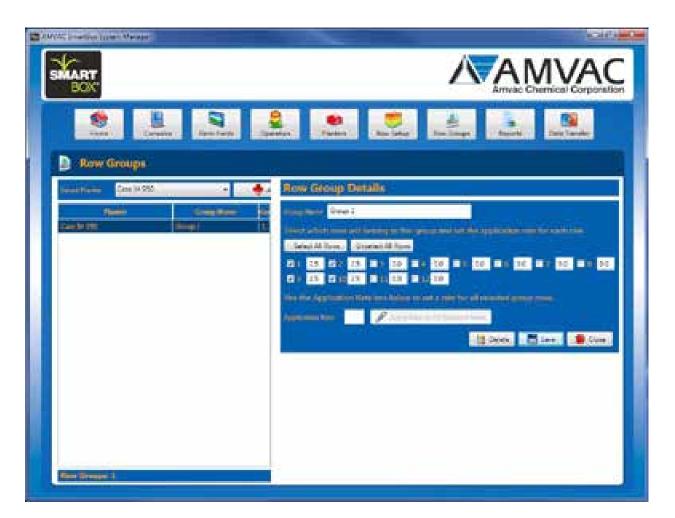

After the save has completed the record will show up in the grid on the left. Also the **Delete** button will become available allowing the user to delete the newly added group.

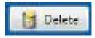

Any time the user presses the **Delete** button, they will be asked to confirm their choice to delete the selected record. Press the **Yes** button to continue with the delete. Press the **No** button to stop the delete.

To close the details pane, Press the **Close** button. This will cause the Row Group Details pane to be hidden and the grid of records will resume filling the entire screen.

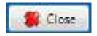

To see the details of a record, click on the item in the grid. This will cause the Row Group Details pane to appear with the details listed and allow you to edit or delete the information.

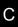

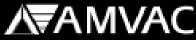

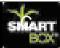

### **The Reports Screen**

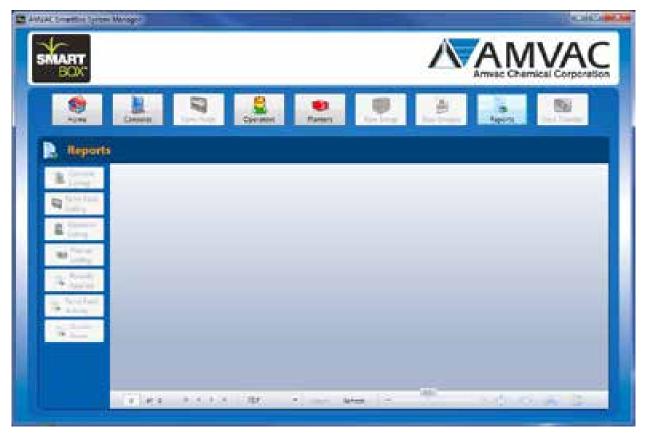

As information such as; Consoles, Farm Fields, Operators, Planters and transfers usage history from the console is downloaded to the software, the report features will become available and the corresponding report button will become activated.

Reports:

- 1. Console Listing allows the user to print out a listing of all consoles defined in the software.
- 2. Farm Field Listing allows the user to print out a listing of all farm fields defined in the software, grouped by console.
- 3. Operator Listing allows the user to print out a listing of all operators defined in the software.
- 4. Planter Listing allows the user to print out a listing of all planters defined in the software.
- 5. Pounds Applied allows the user to print out a report detailing how many pounds of chemical were applied. (If multiple rate are applied, the pounds report will default to the standard application rate for the selected chemical)
- 6. Farm Field Activity allows the user to print out a report detailing activity of chemical application on field by field basis.
- 7. Accumulated Acres allows the user to print out a report of how many accumulated acres have had chemical applied to them.

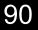

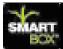

| BOX.                                                                                                    |           |                 |              |           | $\Delta$ | AM           | VAC           |
|----------------------------------------------------------------------------------------------------|-----------|-----------------|--------------|-----------|----------|--------------|---------------|
| 10 m                                                                                                    | Canada a  | un late Cyratel | et.<br>Faren | Rev Selve | Ana Comm | -<br>Appenta | Dela Transfer |
| Consta<br>Consta<br>Litrog<br>Consta<br>Litrog<br>Consta<br>Consta | Courriers | ee. (e)         |              |           |          |              |               |
| 11                                                                                                    | 1.41      | N. K. K. M. TAP |              | when a    | *        | and not      |               |

When the **Console Listing** report is selected, the user is presented with a set of parameters that they can set prior to executing the report. The parameters that are required are outlined in red. For this report the user must select which console they would like to show on the report or they can check the box labeled NULL to show all consoles.

| Console Name | - | 📃 NULL |
|--------------|---|--------|
|--------------|---|--------|

The image above shows the required parameter.

| Console Name | Ψ | $\mathbf{v}^{r}$ | NULL |
|--------------|---|------------------|------|
|--------------|---|------------------|------|

The image above shows that the user has checked the NULL box to indicate that they would like to include all consoles that have been defined in the software.

Once the user has satisfied all required report parameters they must press the **Submit** button to generate the report.

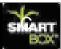

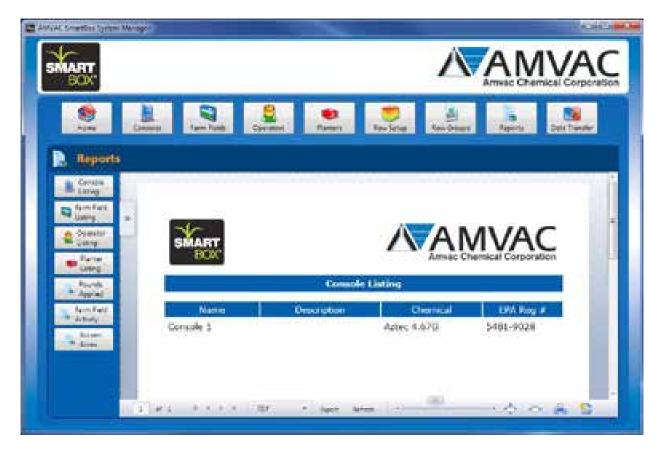

Once the **Console Listing** report is generated, the results will be displayed in the software like shown above. If the user would like to generate report with different parameters select the parameter tab. This will expand the parameters display and allow the user to change parameter values and submit the report again.

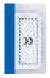

С

(Parameter Tab)

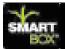

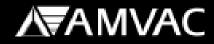

#### **Report Options**

At the bottom of the report display are multiple controls that give the user control over their report.

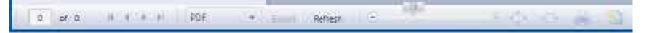

- 1. If the report is multiple pages the user can navigate to a specific page by entering the page number in the text box. They can also scroll through the pages using the sliding scale at the bottom of the report.
- 2. The user can export the report in several formats (PDF, XPS, Excel 2003, Excel 2007) by selecting the desired format from the drop down list and pressing the Export button.
- 3. The user can refresh the report by pressing the Refresh button.
- 4. The next three controls allow the user to change the display size of the report.
- 5. The printer control allows the user to print the report. Pressing this button will open the printer selection dialog box allowing the user to select the printer they would like to print to.
- 6. The last control allows the user to change the reports page settings.

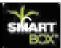

### The Farm Field Listing Report

| ANT.                                                           |                               |             |          |        |            |            | AM     | VAC           |
|----------------------------------------------------------------|-------------------------------|-------------|----------|--------|------------|------------|--------|---------------|
| <b>8</b>                                                       | General                       | I gen Tutte | City met | Damers | New Series | Ani-Origen | Aporta | Dels Transfer |
| Contain<br>Contain<br>Contain<br>Contain<br>Contain<br>Contain | Courses[                      |             | •] sm    |        |            |            |        |               |
| Contraction of the sector                                      | Outer Ny<br>Onder Ny Diesklas |             |          | -      |            |            |        |               |
| Apprel<br>Apprel                                               |                               |             |          |        |            |            |        |               |
| a la                                                           |                               |             |          |        |            |            |        |               |
|                                                                | View                          |             |          |        |            | -          | John G |               |

When the **Farm Field Listing** report is selected the user is presented with a set of parameters that they can set prior to executing the report. The parameters that are required are outlined in red. For this report the user must select which console's farm fields they would like to show on the report or they can check the box labeled NULL to show all farm fields for every console.

| Console Name 🗾 👻 | NULL |
|------------------|------|
|------------------|------|

The image above shows the required parameter.

| Console Name | * 🗹 NU | 11. |
|--------------|--------|-----|
|--------------|--------|-----|

The image above shows that the user has checked the NULL box to indicate that they would like to include all farm fields for all consoles that have been defined in the software.

Once all required report parameters have been selected, press the **Submit** button to generate the report.

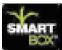

С

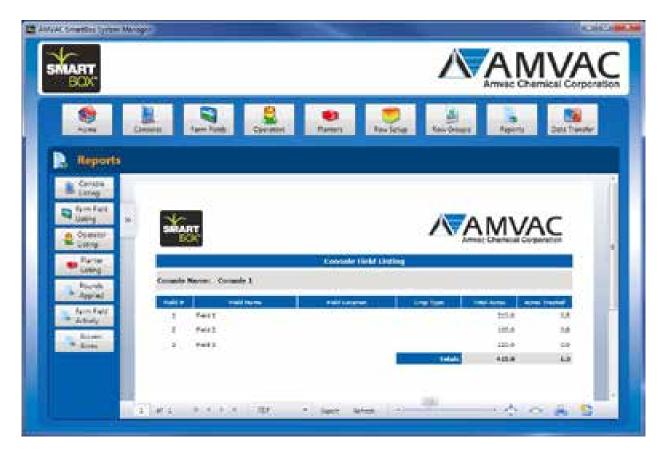

Once the **Farm Field Listing** report has been generated, the results will be displayed in the software like shown above

If the user would like to generate a report with different parameters select the parameter tab. This will expand the parameters display and allow the user to change parameter values and submit the report again.

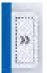

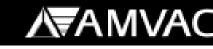

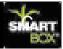

### **Report Options**

At the bottom of the report display are multiple controls that give the user control over their report.

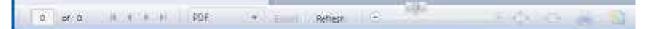

- 1. If the report is multiple pages the user can navigate to a specific page by entering the page number in the text box. They can also scroll through the pages using the sliding scale.
- 2. The user can export the report in several formats (PDF, XPS, Excel 2003, Excel 2007) by selecting the desired format from the drop down list and pressing the Export button.
- 3. The user can refresh the report by pressing the Refresh button.
- 4. The next three controls allow the user to change the display size of the report.
- 5. The printer control allows the user to print the report. Pressing this button will open the printer selection dialog box allowing the user to select the printer they would like to print to.
- 6. The last control allows the user to change the reports page settings.

96

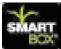

### The Operator Listing Report

| MART BOX                                                                                                    |                                        |           |            |          |             | Δ        | AM       | IVAC        |
|----------------------------------------------------------------------------------------------------|----------------------------------------|-----------|------------|----------|-------------|----------|----------|-------------|
| <b>8</b>                                                                                                    | Carrows                                | Agen Tubb | Coverant 1 | Darren 1 | Now Series  | En Cours | Aperta   | Sels Tunder |
| R. Report                                                                                                    |                                        |           |            |          |             |          |          |             |
| Arrita<br>Ling<br>Arritat<br>Jarg<br>Jarg<br>Arritat<br>Arritat | Dorato rue<br>Oste fi<br>Oste fi Dante | (Ner#     |            |          |             |          |          |             |
|                                                                                                    | 1114                                   |           | 127        |          | Hen i i i i | -        | hadhard. |             |

When the **Operator Listing** report is selected the user is presented with a set of parameters that they can set prior to executing the report. The parameters that are required are outlined in red. For this report the user must select which operator they would like to show on the report or they can check the box labeled NULL to show all operators.

|  | Operator Name | + | 🗌 NULL |
|--|---------------|---|--------|
|--|---------------|---|--------|

The image above shows the required parameter.

| Operator Name | • | Z NUL |
|---------------|---|-------|
|---------------|---|-------|

The image above shows that the user has checked the NULL box to indicate that they would like to include all operators that have been defined in the software.

Once all required report parameters have been selected, press the **Submit** button to generate the report.

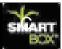

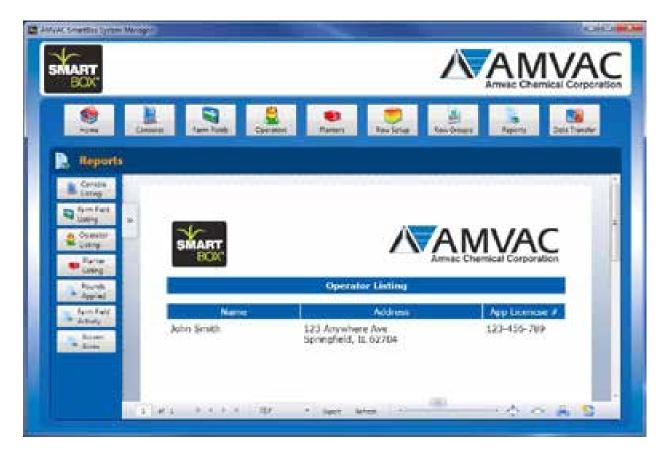

Once the **Operator Listing** report is executed, the results will be displayed in the software like shown above.

If the user would like to generate a report with different parameters select the parameter tab. This will expand the parameters display and allow the user to change parameter values and submit the report again.

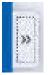

С

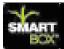

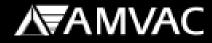

#### **Report Options**

At the bottom of the report display are multiple controls that give the user control over their report.

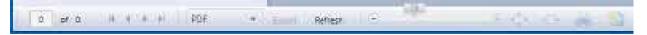

- 1. If the report is multiple pages the user can navigate to a specific page by entering the page number in the text box. They can also scroll through the pages using the sliding scale
- 2. The user can export the report in several formats (PDF, XPS, Excel 2003, Excel 2007) by selecting the desired format from the drop down list and pressing the Export button.
- 3. The user can refresh the report by pressing the Refresh button.
- 4. The next three controls allow the user to change the display size of the report.
- 5. The printer control allows the user to print the report. Pressing this button will open the printer selection dialog box allowing the user to select the printer they would like to print to.
- 6. The last control allows the user to change the reports page settings.

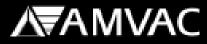

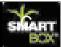

### **The Planter Listing Report**

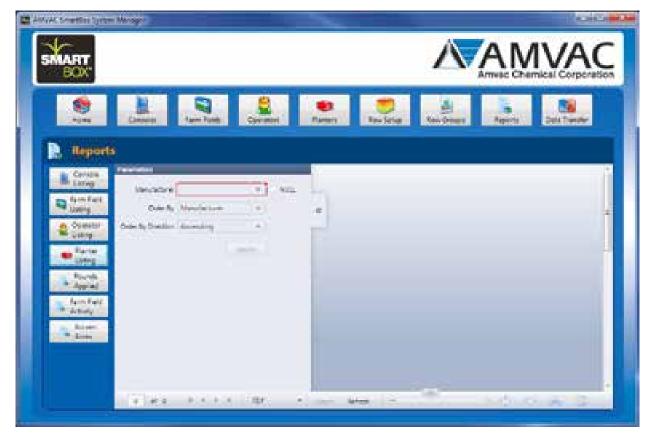

When the **Planter Listing** report is selected the user is presented with a set of parameters that they can set prior to executing the report. The parameters that are required are outlined in red. For this report the user must select which planter they would like to show on the report or they can check the box labeled NULL to show all planters.

| Manufacturer 🔹 | NULL |
|----------------|------|
|----------------|------|

The image above shows the required parameter.

| Manufacturer 🔹 | 4 | NULL |
|----------------|---|------|
|----------------|---|------|

The image above shows that the user has checked the NULL box to indicate that they would like to include all planters that have been defined in the software.

Once all required report parameters have been selected, press the **Submit** button to generate the report.

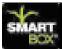

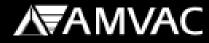

С

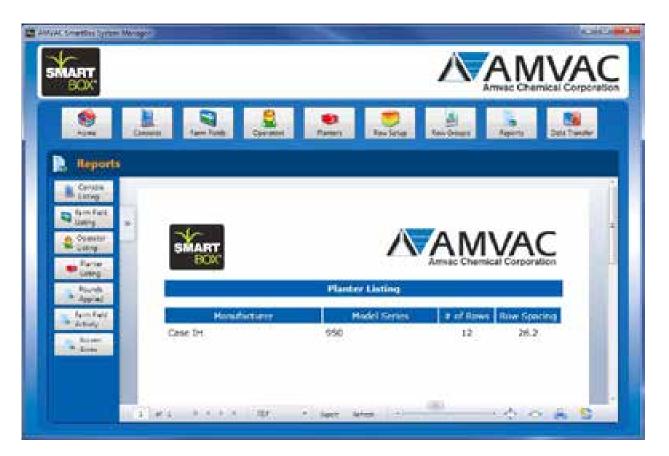

Once the **Planter Listing** report is executed, the results will be displayed in the software like shown above.

If the user would like to generate a report with different parameters select the parameter tab. This will expand the parameters display and allow the user to change parameter values and submit the report again.

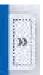

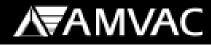

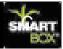

#### **Report Options**

С

At the bottom of the report display are multiple controls that give the user control over their report.

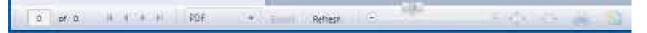

- 1. If the report is multiple pages the user can navigate to a specific page by entering the page number in the text box. They can also scroll through the pages using the sliding scale.
- 2. The user can export the report in several formats (PDF, XPS, Excel 2003, Excel 2007) by selecting the desired format from the drop down list and pressing the Export button.
- 3. The user can refresh the report by pressing the Refresh button.
- 4. The next three controls allow the user to change the display size of the report.
- 5. The printer control allows the user to print the report. Pressing this button will open the printer selection dialog box allowing the user to select the printer they would like to print to.
- 6. The last control allows the user to change the reports page settings.

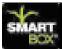

### The Pounds Applied Report

| SMART.                                                                                                    |                                                                                                    |                  |         |            | AMV         |        |              |
|----------------------------------------------------------------------------------------------------|----------------------------------------------------------------------------------------------------|------------------|---------|------------|-------------|--------|--------------|
| 1<br>1<br>1                                                                                                    | Canada da                                                                                                    |                  | n Paran | Now Series | And Comment | Aperta | Dels Turster |
| Constant<br>Constant<br>Listing<br>Constant<br>Listing<br>Constant<br>Constant<br>Const | Courter of the Court of the Court of the Cou | lan i            | NG      |            |             |        |              |
| *14                                                                                                    | 1.000                                                                                                    | (A. ) (A. ) (BP) |         | wa   -     |             | -      |              |

When the **Pounds Applied** report is selected, the user is presented with a set of parameters that they can set prior to executing the report. The parameters that are required are outlined in red. For this report the user must select which console they would like to show on the report or they can check the box labeled NULL to show all consoles.

| Console Name | - | NULL |
|--------------|---|------|
|              |   |      |

The image above shows the required parameter.

| Console Name | Ψ | V | NULL |
|--------------|---|---|------|
|--------------|---|---|------|

The image above shows that the user has checked the NULL box to indicate that they would like to include all consoles that have been defined in the software.

Once all required report parameters have been selected, press the **Submit** button to generate the report.

# **A**₩AAC

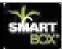

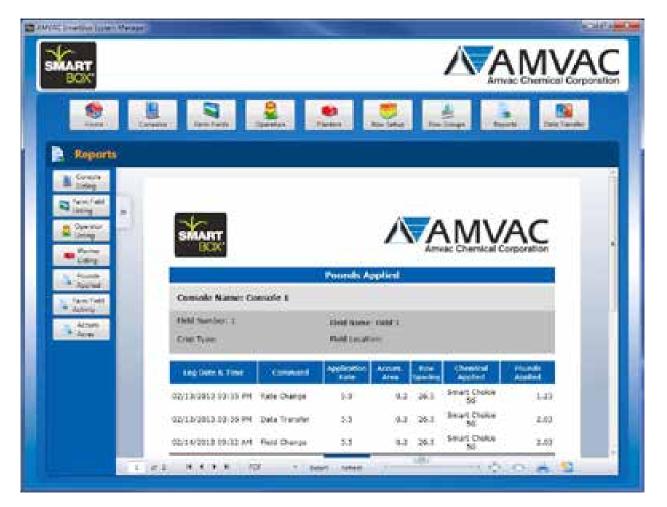

Once the **Pounds Applied** report is executed, the results will be displayed in the software like shown above.

If the user would like to generate a report with different parameters select the parameter tab. This will expand the parameters display and allow the user to change parameter values and submit the report again.

| 1. 10.00     |
|--------------|
|              |
|              |
|              |
|              |
| Property and |
|              |
|              |

С

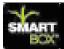

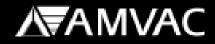

#### **Report Options**

At the bottom of the report display are multiple controls that give the user control over their report.

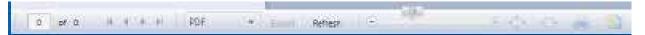

- 1. If the report is multiple pages the user can navigate to a specific page by entering the page number in the text box. They can also scroll through the pages using the sliding scale.
- 2. The user can export the report in several formats (PDF, XPS, Excel 2003, Excel 2007) by selecting the desired format from the drop down list and pressing the Export button.
- 3. The user can refresh the report by pressing the Refresh button.
- 4. The next three controls allow the user to change the display size of the report.
- 5. The printer control allows the user to print the report. Pressing this button will open the printer selection dialog box allowing the user to select the printer they would like to print to.
- 6. The last control allows the user to change the reports page settings.

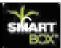

### The Farm Field Activity Report

| MART.          |         |                                          |         |        |            | Δ        | AM    | VAC           |
|----------------|---------|------------------------------------------|---------|--------|------------|----------|-------|---------------|
| ()<br>() () () | Canada  | fare Table                               | Chermon | Parent | New Series | And Page | April | Dels Transfer |
| Report         |         |                                          |         |        |            |          |       |               |
|                | the Des | ALACIAN<br>LITELAN<br>LITELAN<br>LITELAN | •       |        |            |          |       |               |
|                | 1.61    |                                          |         |        | wies 12    |          |       |               |

When the **Farm Field Activity** report is selected, the user is presented with a set of parameters that they can set prior to executing the report. The parameters that are required are outlined in red. For this report the user must select which console they would like to show on the report or they can check the box labeled NULL to show all consoles.

| Console Name | - | NULL |
|--------------|---|------|
|              |   |      |

The image above shows the required parameter.

| Console Name | Ψ | 4 | NULL |
|--------------|---|---|------|
|--------------|---|---|------|

The image above shows that the user has checked the NULL box to indicate that they would like to include all consoles that have been defined in the software.

Once all required report parameters have been selected, press the **Submit** button to generate the report.

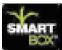

С

| BOX              |                                                                                                    |                   |                |                   |             | $\Lambda$   |     |        | IVA       |
|------------------|----------------------------------------------------------------------------------------------------|-------------------|----------------|-------------------|-------------|-------------|-----|--------|-----------|
|                  | 8 9                                                                                                    | 2                 |                |                   |             | 4           |     |        |           |
| Reports          | and the second second second second second second second second second second second second second second second |                   |                |                   | 14          |             |     |        |           |
| Consta           |                                                                                                    |                   |                |                   |             |             |     |        |           |
| (and and         | -                                                                                                    |                   |                |                   |             | A           | A 8 | AN 77  | ~         |
| Operator         | DOK                                                                                                    |                   |                |                   |             |             | A   | ΛVA    | <i>AC</i> |
| - Danie          |                                                                                                    |                   |                | arian Kindhi An D | with .      |             |     |        |           |
| - Second         | Campole Name Con                                                                                                 | and a first state |                |                   |             |             |     |        |           |
| Fam Tell         | Party Acceleration 1                                                                                             |                   | -              | with a            |             |             |     |        |           |
| dativity.        | Orist Taxes                                                                                                    |                   | Pard Liverne   | -                 |             |             |     |        |           |
| Active<br>Active | They make a fame                                                                                                 | -                 |                | 2                 | iteration - | -           | -   | Trees. | Ave       |
|                  | 10/10/2010 10:00 Per                                                                                             | Antestine ope     |                | Interfactories    | Transferra  | President : | 4.0 |        |           |
|                  | all the second second sec                                                                                        | Res Treater       |                | inat Gass.        | New Joseff  | Printlet.   | 4.8 |        | 4.4       |
|                  | 1003-020330-00-000-00                                                                                            | Not the set       | 1.1            | inet Date         |             |             |     |        | 14        |
|                  | -                                                                                                    |                   |                |                   |             | -           |     |        |           |
|                  | a land of the land of the land                                                                                   |                   | Self-hermed 2  | 2.0               |             |             |     |        |           |
|                  | Fall Burden F                                                                                                    |                   | Carlo Carlos C |                   |             |             |     |        |           |

Once the **Farm Field Activity** report is executed, the results will be displayed in the software like shown above.

If the user would like to generate a report with different parameters select the parameter tab. This will expand the parameters display and allow the user to change parameter values and submit the report again.

| ALC: NO DECK  |
|---------------|
|               |
| A COMPANY OF  |
|               |
| 30            |
|               |
| ACCURACE.     |
| Associate St. |

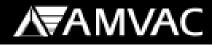

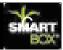

#### **Report Options**

At the bottom of the report display are multiple controls that give the user control over their report.

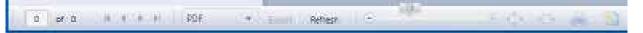

- 1. If the report is multiple pages the user can navigate to a specific page by entering the page number in the text box. They can also scroll through the pages using the sliding scale.
- 2. The user can export the report in several formats (PDF, XPS, Excel 2003, Excel 2007) by selecting the desired format from the drop down list and pressing the Export button.
- 3. The user can refresh the report by pressing the Refresh button.
- 4. The next three controls allow the user to change the display size of the report.
- 5. The printer control allows the user to print the report. Pressing this button will open the printer selection dialog box allowing the user to select the printer they would like to print to.
- 6. The last control allows the user to change the reports page settings.

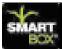

#### The Accumulated Acres Report

| MART.           |        |                                                     |           |            |           | Δ         | AN          | IVAC |
|-----------------|--------|-----------------------------------------------------|-----------|------------|-----------|-----------|-------------|------|
| <b>8</b><br>100 | Canada | Agen Table                                          | Cper mart | e<br>Paren |           | Kan Deare | a<br>April  |      |
| . Report        | 6      |                                                     |           |            |           |           |             |      |
|                 | be Des | n, ng State<br>Unit Spot<br>Sag State<br>Automating | • •       |            |           |           |             |      |
|                 | (Vies) |                                                     | 1.004     |            | ee in the |           | - La la cal |      |

When the **Accumulated Acres** report is selected, the user is presented with a set of parameters that they can set prior to executing the report. The parameters that are required are outlined in red. For this report the user must select which console they would like to show on the report or they can check the box labeled NULL to show all consoles.

The image above shows the required parameter.

| Console Name | Ŧ | d, | NULL |
|--------------|---|----|------|
|--------------|---|----|------|

The image above shows that the user has checked the NULL box to indicate that they would like to include all consoles that have been defined in the software.

Once all required report parameters have been selected, press the **Submit** button to generate the report.

## **A**₩VAC

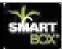

| BOX                                                                                                    |                         |                                                                                                    |                                         |                                                             |                                        | 八                    | AN                                           | IVAC                                          |
|----------------------------------------------------------------------------------------------------|-------------------------|----------------------------------------------------------------------------------------------------|-----------------------------------------|-------------------------------------------------------------|----------------------------------------|----------------------|----------------------------------------------|-----------------------------------------------|
|                                                                                                    |                         | 9                                                                                                    |                                         | 1                                                           |                                        |                      |                                              |                                               |
| <b></b>                                                                                                    | Laranta : Jam Facto     | - Speedar                                                                                             | Parma 1                                 | - 20- 540                                                   |                                        | Timpe 1              | frank                                        | Date Langley                                  |
| Reports                                                                                                    |                         |                                                                                                    |                                         |                                                             |                                        |                      |                                              |                                               |
| - Conta                                                                                                    |                         |                                                                                                    |                                         |                                                             |                                        |                      |                                              |                                               |
| and Dated                                                                                                    |                         |                                                                                                    |                                         |                                                             |                                        |                      |                                              |                                               |
| Carefull In                                                                                                    | - down and              |                                                                                                    |                                         |                                                             | 14                                     |                      | . 45 //                                      |                                               |
| B Specie                                                                                                    | SMART                   |                                                                                                    |                                         |                                                             | 1                                      | A                    | VIVA                                         | AC.                                           |
| - Group                                                                                                    | - man                   |                                                                                                    |                                         |                                                             |                                        | accertain 1          | Contraction (Adda)                           |                                               |
| · Lang                                                                                                    |                         | -                                                                                                    | Addem                                   | ideted Altern                                               |                                        |                      |                                              |                                               |
| 1.200                                                                                                    | Course Same Course      | 41 ·                                                                                                  |                                         |                                                             |                                        |                      |                                              |                                               |
| Contraction of the local division of the local division of the loc | And David & Town        | and it                                                                                                | -mer -                                  |                                                             | tion 1                                 | -                    | tinet -                                      | -                                             |
| Terre Table                                                                                                    | Aug State & State       |                                                                                                    |                                         |                                                             |                                        |                      |                                              |                                               |
| - Autoria                                                                                                    | 10/10/07/07/07 40:00 44 | Testia Darge                                                                                          |                                         | 6.6                                                         | - 64                                   |                      | 0.0                                          | 4.8                                           |
| * Autoria                                                                                                    |                         | Martin Darge<br>Twi Darge                                                                             | 1                                       | 4.0<br>4.0                                                  | 4.4<br>8.6                             | **                   | 44                                           | 4.4                                           |
| · Jahren                                                                                                    | \$1/10/00/00/00/00 Md   |                                                                                                    |                                         |                                                             |                                        |                      |                                              |                                               |
| * Autoria                                                                                                    |                         | tel traja                                                                                             | -                                       | -                                                           |                                        | **                   |                                              |                                               |
| * Autoria                                                                                                    |                         | fail Carge<br>Sea thaige                                                                              | 1                                       | 8.8<br>8.8                                                  | 81.8<br>1.0                            | 4.8<br>1.0           | **                                           |                                               |
| * Autoria                                                                                                    |                         | fhéir thorac<br>Nata thorac<br>Data thorac                                                            | ÷                                       | 8.8<br>8.8<br>9.2                                           | 8.8<br>4.8<br>4.3                      | * *                  | 4.1<br>++<br>+.1                             | 10<br>13                                      |
| * Autoria                                                                                                    |                         | Said Charge<br>Ann Charge<br>Eade Furnish<br>Fail Charge                                              | +                                       | 8.8<br>8.8<br>8.9                                           | 8.8<br>4.8<br>4.2<br>1.2               | 44<br>14<br>14       | 41<br>++<br>+1<br>+3                         | 4.8<br>1.9<br>1.2<br>1.2                      |
| * Autoria                                                                                                    |                         | Nell Charge<br>Nell Charge<br>East Nambe<br>Pall Charge<br>Nell Charge                                | + + + + + + + + + + + + + + + + + + + + | 8.8<br>6.0<br>8.5<br>8.5                                    | 8.8<br>1.8<br>1.2<br>1.0<br>8.2        | **<br>12<br>12<br>42 | 8.8<br>++<br>+2<br>+2<br>+2<br>82            | 4.8<br>1.9<br>1.2<br>1.2<br>4.2               |
| * Autoria                                                                                                    |                         | Nais Charge<br>Nais Charge<br>Data Naisder<br>Pall Charge<br>Nais Charge<br>Nais Charge               | *                                       | 8.8<br>8.0<br>8.5<br>8.5<br>8.5<br>8.5                      | 84<br>1.8<br>1.2<br>1.2<br>8.2<br>8.4  | * * * * *            | 83<br>+0<br>13<br>13<br>82<br>44             | 4.8<br>1.9<br>1.9<br>1.9<br>1.9<br>1.9<br>1.9 |
| * Autoria                                                                                                    |                         | Nair Charge<br>Nair Charge<br>Data Nairde<br>Nair Charge<br>Nair Charge<br>Nair Charge<br>Nair Charge | * * * *                                 | 8.8<br>8.8<br>8.9<br>8.9<br>8.9<br>8.9<br>8.9<br>8.0<br>8.0 | 8.8<br>1.3<br>1.7<br>8.7<br>8.4<br>1.4 |                      | 83<br>10<br>13<br>13<br>82<br>82<br>82<br>14 | 4.8<br>1.9<br>1.2<br>1.2<br>4.2<br>1.4<br>1.4 |

Once the **Accumulated Acres** report is executed, the results will be displayed in the software like shown above.

If the user would like to generate a report with different parameters select the parameter tab. This will expand the parameters display and allow the user to change parameter values and submit the report again.

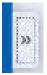

С

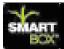

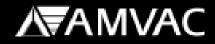

#### **Report Options**

At the bottom of the report display are multiple controls that give the user control over their report.

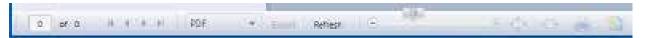

- 1. If the report is multiple pages the user can navigate to a specific page by entering the page number in the text box. They can also scroll through the pages using the sliding scale.
- 2. The user can export the report in several formats (PDF, XPS, Excel 2003, Excel 2007) by selecting the desired format from the drop down list and pressing the Export button.
- 3. The user can refresh the report by pressing the Refresh button.
- 4. The next three controls allow the user to change the display size of the report.
- 5. The printer control allows the user to print the report. Pressing this button will open the printer selection dialog box allowing the user to select the printer they would like to print to.
- 6. The last control allows the user to change the reports page settings.

## 

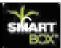

#### The Data Transfer Screen

С

|                                                                                                    |                                                                                                    | 1              |                                                       |
|----------------------------------------------------------------------------------------------------|----------------------------------------------------------------------------------------------------|----------------|-------------------------------------------------------|
| Server Chever                                                                                                    | Aure Total                                                                                                    | Dates Harden   | Ners Aprils Dell'Inde                                 |
| 🗿 Data Transfer                                                                                                    |                                                                                                    |                |                                                       |
|                                                                                                    | lash Drive min the computer                                                                                                    |                | no du un con tra c                                    |
| Selves for driven (free)                                                                                                    | Lach Drive into the computer<br>Discussion 10 Decision III<br>Additional Constitution<br>Intel Plane Case > 50<br>UNION III Case > 50                                                                                                    |                | a barranya fitana ana ana ana ana ana ana ana ana ana |
| Selves for driven (free)                                                                                                    | Directional and Direction and Direction and | Transfer Links | ga linna filo sonoliti<br>noigi di manananan<br>      |
| School Constraint Constraint<br>School Constraint Constraint<br>School Constraint Constraint Constraint Constraint Constraint Constraint Constraint Constraint Constraint Const | Directional and Direction and Direction and | Anna ang       | ng linn for service<br>Regs for service               |

The **Data Transfer** screen allows the user to transfer console settings to and from the software. It also allows the user to download usage data into the software for reporting purposes. Defining a console on the **Console** screen is required prior to downloading usage data from the console. This will activate the **Data Transfer** screen. Before doing anything on this screen, the user needs to plug the AMVAC USB Flash Drive into their computer. The flash drive is used to transfer data from the computer to the console and from the console to the computer. This flash drive should have been delivered with the new SmartBox<sup>®</sup> system. If for some reason the AM-VAC USB Flash Drive becomes lost or damaged, it can be replaced with an off the shelf flash drive as long as it does not exceed 2 GB in size. The console is incapable of using any flash drive that is greater than 2 GB in capacity.

When plugging the AMVAC USB Flash Drive into the computer for the first time it will need to install device drivers. The user needs to wait until that process is completed before attempting to transfer data to or from the flash drive.

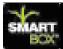

After plugging the AMVAC USB Flash Drive into the computer, the user must tell the software what drive letter was assigned to the flash drive by Windows. This is done by clicking on the **Select Drive** button.

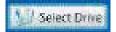

Clicking on this button will open a dialog window allowing the user to select their flash drive.

| 🛄 Desktop   |             |   |  |
|-------------|-------------|---|--|
| P 🥡 Librari | <b>6</b> .  |   |  |
| B           |             |   |  |
| 4 🐏 Comp    |             |   |  |
| Þ 🚢 OS (    | C() (       |   |  |
| b 🔐 DVD     | RW Drive (D | 3 |  |
| E CEN       | TON USB (E) |   |  |
|             |             |   |  |
| 🗣 Netwo     | ric .       |   |  |
| Contro      | I Panel     |   |  |
| E Recycl    | e Bin       |   |  |

The AMVAC USB Flash Drive will appear in the dialog window as **CENTON USB**. Click on **CENTON USB** and then press the **OK** button. In reference to the example above, this will tell the software that the AMVAC USB Flash Drive is located at **E**:\ as shown in the picture below.

Select the Anivas: Flash Drive Location 10 Select Drive

Next the user must select which defined console should be used. Any usage history data that gets imported or any console settings that get imported or exported will be applied to the selected console.

| Select Console   | Console 1 | 4   |
|------------------|-----------|-----|
| Separate de same |           | 100 |

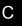

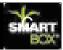

The next two selections allow the user to select which planter settings and operators that they want to export to the console. These selections only need to be made if exporting settings from the PC to the console. If the user is only importing settings or usage history from the console then these selections can be ignored.

Select the planter settings that will be exported to the console. Only one planter can be selected. By selecting a planter, the user will also upload all Row Setup settings as well as all Row Group settings that were defined for the selected planter.

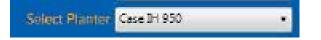

The console can store up to 10 operators therefore the user can export up to 10 operators from the software to the console. The user can select each operator individually by checking the box in front of each name or they can use the **All** button to select all operators in the box.

| Select up to 10 Operators | 🔲 John Smith | J Al   |
|---------------------------|--------------|--------|
|                           |              | 🎏 None |
| 63                        | -            |        |

Next the user must select what they want to do.

- Import usage history from the console?
   Import sollings from the console?
- Export PC settings to the console?

The first option will import usage history from the AMVAC Flash Drive into the software. This will allow the user to run the Pounds Applied, Farm Field Activity and Accumulated Acres reports.

The second option will import any settings the user had setup on the console into the software. This includes farm field names and locations, operators, planter settings, planter row settings and planter groups.

The third option will export the settings from the software to the AMVAC Flash Drive. This includes farm field names and locations, operators that were selected as well as all settings of the planter that was selected.

Any combination of the three options may be selected. Once one of the options is selected, the **Transfer Data** button will become active and allow the user to complete the data transfer.

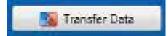

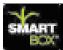

At the bottom of the **Data Transfer** screen is a message box and several counters. This area is used to notify the user of the progress of their selected transfer processes and is for informational purposes only. Below is an example of a user selecting multiple transfer options and pressing the **Transfer Data** button.

| WAC Shartlins Syntae W     |                                                                                                    |                                                                                                    |                                                                                                    |
|----------------------------|----------------------------------------------------------------------------------------------------|----------------------------------------------------------------------------------------------------|----------------------------------------------------------------------------------------------------|
| SMART.                     |                                                                                                    | A                                                                                                    | <b>AMVAC</b>                                                                                                    |
|                            |                                                                                                    | -                                                                                                    |                                                                                                    |
|                            | La las las Corneri Par                                                                                                    |                                                                                                    | a Anna Salar                                                                                                    |
| ALC: NO. OF TAXABLE PARTY. |                                                                                                    |                                                                                                    |                                                                                                    |
| 🕞 Data Tran                | stir                                                                                                    |                                                                                                    |                                                                                                    |
| Plug the Am                | vac Flash Drive into the computer                                                                                                    |                                                                                                    |                                                                                                    |
| Children of the            | eriner Dies Landsteil 🔝 beweitigen die                                                                                                    |                                                                                                    |                                                                                                    |
|                            | Added Company (secole 1                                                                                                    |                                                                                                    | telening filters and sublimited                                                                                                    |
|                            | Labor Prater Ces > 52                                                                                                    |                                                                                                    | A Case for service                                                                                                    |
|                            | The sea                                                                                                    | and a second                                                                                                    | and the second descent of the second second s |
|                            |                                                                                                    | E Servel                                                                                                    |                                                                                                    |
| L.<br>Totopogradow         | Late Tartale Incoming                                                                                                    | Conservation of the local sectors of the local sectors of the local sect | And an and a state of the                                                                                                    |
| Transfer Discassio         | Importing Data Teccoler<br>Import of Data Reserve has Complement Increaseduity                                                                                                    | - Cranal Contractory                                                                                                    | 1001004-00000                                                                                                    |
|                            | Importing Canada Settings Records<br>Import of Canada Settings Records Completed                                                                                                    | DEADEROOF                                                                                                    | <b>H</b>                                                                                                    |
|                            |                                                                                                    | Company of the local division of the                                                                                                    | - 66 C                                                                                                    |
|                            | Conversions Optimal Particula<br>Conversion of Updated Particula has Compared Texture Update                                                                                                |                                                                                                    |                                                                                                    |
|                            | Comparison of United Teacons<br>demonstration of United Teacons has Compared TeacaseUp<br>milling Uptical Ne<br>Write of Uptical Ne<br>Write of Uptical Ne Teachers<br>Teachers for Uptical | Concept Concept Concept                                                                                                    |                                                                                                    |

# 

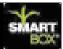

#### **Pre-Season Checklist**

# THE FOLLOWING STEPS ARE REQUIRED PRIOR TO THE START OF EACH SEASON.

In order to operate the SmartBox<sup>®</sup> system and obtain accurate application of insecticide, the following steps must be followed prior to the start of each season. In particular, failure to properly calibrate both the speed monitoring equipment and the SmartBox<sup>®</sup> meters will result in either over – or under – application of insecticide and incorrect calculation of chemical used, application rate, and area treated. Such application error resulting from failure to properly calibrate the system will void all claims, either stated or implied, concerning expected accuracy of the SmartBox<sup>®</sup> system.

The pre-season checklist below is divided into two sections:

- 1. System preparation These steps include routine maintenance, and possible component upgrades that should be completed prior to each season's initial calibrations.
- 2. System calibration These steps include items normally conducted at the time of each season's initial meter calibration.

System users should plan on attending a training session in late winter to review the steps involved in meter calibration. Contact your local AMVAC Representative for further information.

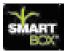

#### **OPERATION**

Once the controller has been setup by inputting the row and the planter configuration, both meters and speed input have been calibrated, and any additional optional information has been input for record keeping, then the system is ready to do its job.

The **OPERATE** mode must be used during application of insecticide. In this mode, the user can select the field in which to store information, change the insecticide application rate on the move, and either monitor true planter speed or change the fixed speed setting. The user is able to see the accumulated acres covered in the field. Also, information concerning functioning or failure of the system will be displayed on the controller and accompanied by auditory signals while in the **OPERATE** mode.

The **WEATHER INFO** mode is available to identify weather conditions experienced during planting. The information entered in this mode is stored for record keeping. Use of the **WEATHER INFO** mode is optional.

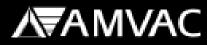

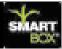

#### **Transfer Container**

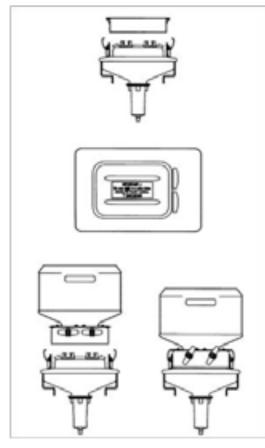

1. Remove rain cover from base container. Store rain cover for use whenever transfer container is not attached to the base container.

NOTE: Apply a light dusting of baby powder/talc on the base container seal prior to seating transfer container. This step is necessary to avoid damage to the seals during removal of transfer container. Do not use a petroleum based silicon spray to lubricate the seals. Do not use graphite.

2. Remove the transfer container valve cover. Store cover for return of used container to chemical dealer.

3. Orient the transfer container so that the valve handles face away from the planter seed hopper.

4. Lower the transfer container so each valve is fully inserted into the mating base container valve. If valves are not fully seated, they will not open to release product to the base container.

5. Clamp the transfer container to the base

container. Rock each transfer container from side to side to make sure that clamps are secure. If the transfer container is not clamped securely, the clamps may be made more secure by increasing the bend in the clamp which hooks on the transfer container. If the base containers are supplied with locking pins, insert the pins through the clamps to further secure the transfer container.

6. Rotate the valves toward the off position before trying to open. Turn valves counter-clockwise 60° to open. If valve does not open smoothly, the valve may not be seated properly; unclasp container and repeat steps 4 through 6 above. Both valves must be closed before the transfer container can be removed.

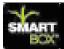

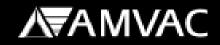

#### Meter Calibration

Meter calibration is performed to adjust each meter to release an accurate insecticide rate. The meter calibration routine must be performed on all meters at the beginning of each season. In addition, any time a replacement meter is installed, that row must be re-configured and its new meter calibrated. For best results, growers should recalibrate after planting 150 acres and/or when application rates are not accurate.

#### Pre-calibration Instructions:

## Person conducting meter calibrations must insure that proper safety equipment is used during calibrations; see product label for details.

- Prior to meter calibration, run each meter in the Operate mode for a minimum of fifteen (15) minutes with the tractor running. Meters may be run without chemical during the war-up period.
  - a. To do this in the shop set the speed mode to fixed, (refer to section D). Select operate on the main screen of the controller and set the controller to run.
  - b. Trip the lift switch to allow the meters to run.
  - c. This will also test the flow sensors on each meter.
- 2. Confirm that each base container is a minimum of 2/3 full of chemical. To fill, place a loaded transfer container on each base container and open valves.

#### Preliminary Steps

- 1. Number calibration bottles to correspond with the number of planter rows.
- 2. Confirm that the scale used for weighing the catches is set to weigh grams and placed on a flat surface located out of the wind for proper measuring.
- 3. Measure and record the tare (empty) weight of the empty catch bottle or apply tape to the calibration bottles to make the weight of each bottle match the weight of the heaviest one.
  - a. Record the tare weight.
- 4. Install a catch bottle under each meter discharge opening, matching the bottle number with the corresponding row number as configured in the controller. Position bottles so that bottle cap hinges are not damaged during installation. On John Deere planters with row mount brackets you will need to remove the bottle caps to allow them to fit over the meter discharge opening.

D

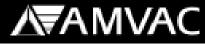

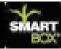

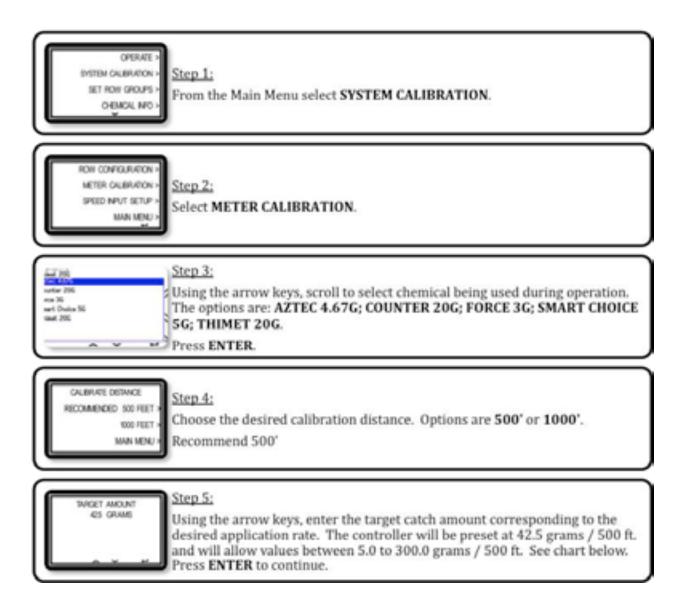

#### SmartBox® Application Rate Table

| Used | Product                  | Rate              | Target<br>Catch<br>(500') | Passing Catch Range<br>(500' cal. Distance) | Target Catch<br>(1,000') | Passing Catch Range<br>(1,000' cal. Distance) |
|------|--------------------------|-------------------|---------------------------|---------------------------------------------|--------------------------|-----------------------------------------------|
|      | Counter <sup>®</sup> 20G | 6 oz/1000 ft      | 85                        | 80.7 - 85 grams                             | 170                      | 161.5 - 170 grams                             |
|      | Aztec <sup>®</sup> 4.67G | 3.0 oz/1000<br>ft | 42.6                      | 40.5 - 42.6 grams                           | 85.2                     | 80.9 - 85.2 grams                             |
|      | Force <sup>®</sup> 3G    | 4.0 oz/1000<br>ft | 56.8                      | 53.9 - 56.8 grams                           | 113.6                    | 107.8 - 113.6 grams                           |
|      | SmartChoice 5G           | 5 oz/1000 ft      | 69.1                      | 67.4 - 70.9 grams                           | 138.2                    | 134.8 - 141.8 grams                           |
|      | Thimet 20G               | 6 oz/1000 ft      | 85                        | 80.7 - 85 grams                             | 170                      | 161.5 - 170 grams                             |

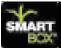

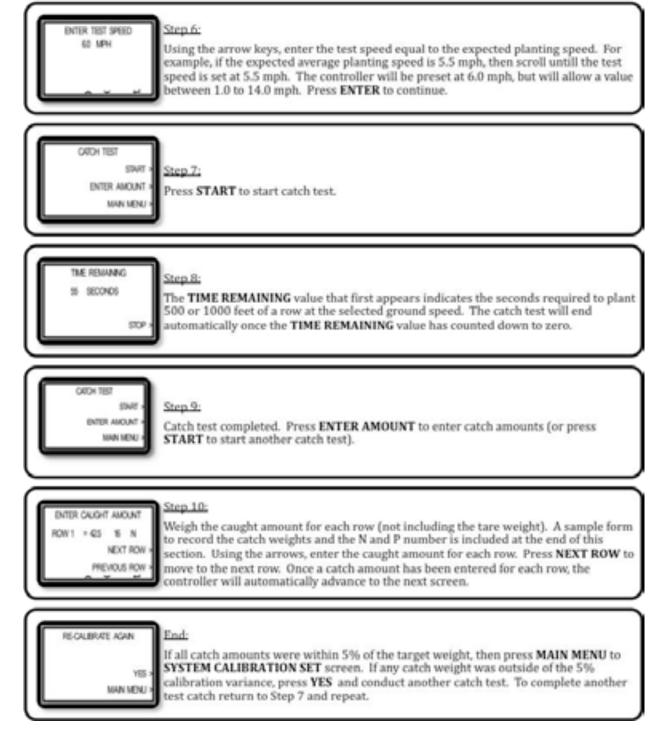

\*AMVAC Chemical provides calibration assistance and in-field calibration programs to allow you to monitor your application rate. The correct insecticide application rate is the responsibility of the farmer/ operator.

121

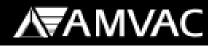

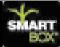

#### SmartBox<sup>®</sup> Calibration Record

| er:                     |       | Date:          |      |          |     |  |  |  |  |
|-------------------------|-------|----------------|------|----------|-----|--|--|--|--|
| SS:                     |       | City:          |      |          |     |  |  |  |  |
| ical Dealer:            |       | Calibrated By: |      |          |     |  |  |  |  |
| and Model of Planter:   |       |                |      |          |     |  |  |  |  |
| MPH - Calibration Speed | oz/50 | 00 ft - Ca     | libr | ation Ra | ate |  |  |  |  |

<u>tant:</u> If application speed and application rate differ from the calibrated speed and calibrated rate more than +/-10%, then the system should brated at desired application speed and applicated rates.

| ł | Product         C           Rate         (4           Counter® 20G         6 oz/1000 ft |            |              |              | Ca            | (500')    |                 |            | ch Rang<br>vistance) |          |              | et Cato<br>,000') | ch                | Ра                  |                   | atch Range<br>. Distance) |         |             |     |
|---|-----------------------------------------------------------------------------------------|------------|--------------|--------------|---------------|-----------|-----------------|------------|----------------------|----------|--------------|-------------------|-------------------|---------------------|-------------------|---------------------------|---------|-------------|-----|
|   |                                                                                         |            |              | ť            | 8             |           |                 |            | 80.7 - 85 grams      |          |              | 170               |                   |                     | 161.5 - 170 grams |                           |         |             |     |
|   |                                                                                         |            |              | 4            | 42.6 40.5 - 4 |           |                 | 12.6 gram  | ıs                   | 8        | 35.2         |                   | 80.9 - 85.2 grams |                     |                   |                           |         |             |     |
|   | Force <sup>®</sup> 3G                                                                   |            | 4.0 oz/1000  | ) ft         | 56.8          |           | 53.9 - 56.8 gra |            |                      | ıs       | 1            | 13.6              |                   | 107.8 - 113.6 grams |                   |                           |         |             |     |
|   | SmartChoid                                                                              | ce 5G      | 5 oz/1000 f  | 5 oz/1000 ft |               | z/1000 ft |                 | 9.1        |                      | 67.4 - 7 | 70.9 gram    | าร                | 1                 | 38.2                |                   |                           | 134.8   | - 141.8 gra | ims |
|   | Thimet 20G                                                                              | 3          | 6 oz/1000 ft |              | 5             | 35        |                 |            | 85 grams             |          |              | 170               |                   |                     |                   | 5 - 170 gran              |         |             |     |
|   |                                                                                         |            |              |              |               |           |                 |            |                      |          |              |                   |                   |                     |                   |                           | _       |             |     |
|   | Catch 7                                                                                 | Test 1     | Catch        | Test 2       |               | Ca        | tch Te          | est 3      |                      | Cate     | ch Test 1    |                   | Cato              | h Te                | est 2             | Catch                     | Test    |             |     |
|   | Outon                                                                                   |            | Outon        |              |               | 00        |                 |            |                      | Out      |              |                   | Outo              |                     |                   | Outon                     | T       |             |     |
| , | Grams                                                                                   | N/P<br>Num | Grams        | N/P I        | Num           | Gra       | ms              | N/P<br>Num | Row                  | Gram     | N/I<br>s Nui |                   | Grams             | -                   | N/P<br>Num        | Grams                     |         |             |     |
|   | Oranis                                                                                  | Num        | Granis       | 11/1         | Num           | Ora       | 113             | Nulli      | 25                   | Gram     |              | <u>"</u>          | Orani             | 5                   | Num               | Granis                    | +-      |             |     |
| _ |                                                                                         |            |              |              |               |           |                 |            | 26                   |          |              |                   |                   |                     |                   |                           | +       |             |     |
|   |                                                                                         |            |              |              |               |           |                 |            | 27                   |          |              | -                 |                   |                     |                   |                           | +       |             |     |
|   |                                                                                         |            |              |              |               |           |                 |            | 28                   |          |              |                   |                   |                     |                   |                           | +       |             |     |
|   |                                                                                         |            |              |              |               |           |                 |            | 20                   |          |              | -                 |                   |                     |                   |                           | +       |             |     |
|   |                                                                                         |            |              |              |               |           |                 |            | 30                   |          |              | -                 |                   |                     |                   |                           | +       |             |     |
|   |                                                                                         |            |              |              |               |           |                 |            |                      |          |              | _                 |                   |                     |                   |                           | +       |             |     |
|   |                                                                                         |            |              |              |               |           |                 |            | 31                   |          | _            |                   |                   |                     |                   |                           | +       |             |     |
|   |                                                                                         |            |              |              |               |           |                 |            | 32                   |          | _            |                   |                   |                     |                   |                           | +       |             |     |
|   |                                                                                         |            |              |              |               |           |                 |            | 33                   |          |              | _                 |                   |                     |                   |                           | +       |             |     |
| _ |                                                                                         |            |              |              |               |           |                 |            | 34                   |          |              | _                 |                   |                     |                   |                           | +       |             |     |
|   |                                                                                         |            |              |              |               |           |                 |            | 35                   |          |              | _                 |                   |                     |                   |                           | +       |             |     |
| _ |                                                                                         |            |              |              |               |           |                 |            | 36                   |          | _            | _                 |                   |                     |                   |                           | +       |             |     |
| _ |                                                                                         |            |              |              |               |           |                 |            | 37                   |          | _            | _                 |                   |                     |                   |                           | +       |             |     |
|   |                                                                                         |            |              |              |               |           |                 |            | 38                   |          | _            |                   |                   |                     |                   |                           | +       |             |     |
|   |                                                                                         |            |              |              |               |           |                 |            | 39                   |          |              |                   |                   |                     |                   |                           | +       |             |     |
|   |                                                                                         |            |              |              |               |           |                 |            | 40                   |          |              | _                 |                   |                     |                   |                           | +       |             |     |
|   |                                                                                         |            |              |              |               |           |                 |            | 41                   |          |              | _                 |                   |                     |                   |                           | +       |             |     |
|   |                                                                                         |            |              |              |               |           |                 |            | 42                   |          |              |                   |                   |                     |                   |                           | +       |             |     |
|   |                                                                                         |            |              |              |               |           |                 |            | 43                   |          |              |                   |                   |                     |                   |                           | +       |             |     |
| _ |                                                                                         |            |              |              |               |           |                 |            | 44                   |          |              |                   |                   |                     |                   | ļ                         | +       |             |     |
|   |                                                                                         |            |              |              |               |           |                 |            | 45                   |          |              |                   |                   |                     |                   |                           | $\perp$ |             |     |
|   |                                                                                         |            |              |              |               |           |                 |            | 46                   |          |              |                   |                   |                     |                   |                           | $\perp$ |             |     |
|   |                                                                                         |            |              |              |               |           |                 |            | 47                   |          |              |                   |                   |                     |                   |                           | $\perp$ |             |     |
|   |                                                                                         |            |              |              |               |           |                 |            | 48                   |          |              |                   |                   |                     |                   |                           |         |             |     |

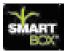

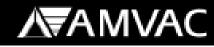

### **Smartbox Application Rate Table**

| Meters must be run prior to calibration to warm them up |                                            |                                                  |      |              |     |             |      |              |      |                  |               |       |
|---------------------------------------------------------|--------------------------------------------|--------------------------------------------------|------|--------------|-----|-------------|------|--------------|------|------------------|---------------|-------|
| ontroller                                               |                                            | Calibration                                      |      | Lbs/ac       |     | Lbs/ac      |      | Lbs/ac       |      | Lbs/ac           | Calib         | ratic |
| @ planting                                              | =                                          | Target Rate                                      | =    | 20" rows     | =   | 22" rows    | =    | 24" rows     | =    | 30" rows         | Variance (gra |       |
| /1000 ft.)                                              |                                            | (grams/500 ft.)                                  |      |              |     |             |      |              |      |                  | -5%           | Ta    |
| 2.0                                                     |                                            | 27.8                                             |      | 3.3          |     | 3.0         |      | 2.7          |      | 2.2              | 27.4          |       |
| 2.2                                                     |                                            | 30.4                                             |      | 3.6          |     | 3.25        |      | 2.9          |      | 2.4              | 29.8          |       |
| 2.4                                                     |                                            | 33.2                                             |      | 3.9          |     | 3.5         |      | 3.2          |      | 2.6              | 32.5          |       |
| 2.6                                                     |                                            | 35.9                                             |      | 4.2          |     | 3.9         |      | 3.5          |      | 2.8              | 35.1          |       |
| 2.8                                                     |                                            | 39.0                                             |      | 4.6          |     | 4.2         |      | 3.8          |      | 3.0              | 38.0          | 4     |
| 3.0                                                     |                                            | 41.5                                             |      | 4.9          |     | 4.5         |      | 4.1          |      | 3.3 5            | 40.4          | 4     |
| 3.0                                                     | Aztec                                      | 41.5                                             |      | 4.9          |     | 4.5         |      | 4.1          |      | 3.3 <sup>3</sup> | 40.4          | 4     |
| 3.2                                                     |                                            | 44.4                                             |      | 5.2          |     | 4.8         |      | 4.4          |      | 3.5              | 43.1          | 4     |
| 3.5                                                     | SmartChoice                                | 48.6                                             |      | 5.7          |     | 5.2         |      | 4.8          |      | 3.8 <sup>6</sup> | 47.1          | 4     |
| 3.7                                                     |                                            | 51.4                                             |      | 6.0          |     | 5.5         |      | 5.0          |      | 4.0              | 49.8          | Į.    |
| 4.0                                                     |                                            | 55.7                                             |      | 6.5          |     | 6.0         |      | 5.4          |      | 4.4 5            | 53.9          | Ę     |
| 4.0                                                     | Force                                      | 55.7                                             |      | 6.5          |     | 6.0         |      | 5.4          |      | 4.4 4            | 53.9          | Ę     |
| 4.1                                                     |                                            | 57.1                                             |      | 6.7          |     | 6.1         |      | 5.6          |      | 4.5              | 55.2          | Į     |
| 4.5                                                     | Counter 20G                                | 62.8                                             |      | 7.3          |     | 6.7         |      | 6.1          |      | 4.9 <sup>2</sup> | 60.6          | 6     |
| 4.9                                                     |                                            | 68.5                                             |      | 8.0          |     | 7.3         |      | 6.7          |      | 5.3              | 66.0          | 6     |
| 5.0                                                     | SmartChoice                                | 69.9                                             |      | 8.2          |     | 7.4         |      | 6.8          |      | 5.4 <sup>6</sup> | 67.3          |       |
| 5.4                                                     |                                            | 75.5                                             |      | 8.8          |     | 8.0         |      | 7.4          |      | 5.9              | 72.7          |       |
| 5.5                                                     |                                            | 77.0                                             |      | 9.0          |     | 8.2         |      | 7.5          |      | 6.0              | 74.1          |       |
| 6.0                                                     | Counter 20G                                | 84.1                                             |      | 9.8          |     | 8.9         |      | 8.2          |      | 6.5 <sup>2</sup> | 80.8          | 8     |
| 6.0                                                     |                                            | 84.1                                             |      | 9.8          |     | 8.9         |      | 8.2          |      | 6.5 <sup>1</sup> | 80.8          | 8     |
| 6.1                                                     |                                            | 85.5                                             |      | 9.9          |     | 9.1         |      | 8.3          |      | 6.6              | 82.1          | 8     |
| 6.5                                                     |                                            | 91.1                                             |      | 10.6         |     | 9.7         |      | 8.8          |      | 7.1              | 87.5          | Ģ     |
| 6.7                                                     |                                            | 94.0                                             |      | 10.9         |     | 10.0        |      | 9.1          |      | 7.3              | 90.2          | 9     |
| 6.8                                                     |                                            | 95.4                                             |      | 11.1         |     | 10.1        |      | 9.3          |      | 7.4              | 91.6          | 9     |
| 6.9                                                     |                                            | 96.8                                             |      | 11.2         |     | 10.3        |      | 9.4          |      | 7.5              | 92.9          | Ģ     |
| 7.0                                                     |                                            | 98.2                                             |      | 11.4         |     | 10.4        |      | 9.5          |      | 7.6              | 94.3          | Ģ     |
| 7.4                                                     |                                            | 103.9                                            |      | 12.1         |     | 11.0        |      | 10.1         |      | 8.1              | 99.7          | 1     |
| 7.5                                                     |                                            | 105.3                                            |      | 12.2         |     | 11.2        |      | 10.2         |      | 8.2              | 101.0         | 1     |
| 8.0                                                     |                                            | 112.4                                            |      | 13.0         |     | 11.9        |      | 10.9         |      | 8.7 <sup>1</sup> | 107.7         | 1     |
| 8.1                                                     |                                            | 113.8                                            |      | 13.2         |     | 12.1        |      | 11.0         |      | 8.8              | 109.1         | 1     |
| Maximum ra                                              | ates/ac per p                              | roduct on 30" Row                                | v Sp | acings       |     |             |      |              |      |                  |               |       |
| Counter 20                                              | G                                          | Standard rate is                                 | 6 o  | z/1000 ft ro | w - | 6.5 lbs/ac; | Trai | t Rate is 4. | 5 oz | /1000 ft row     |               |       |
| Aztec 4.67G                                             |                                            | Standard rate is 3 oz/1000 ft row - 3.3 lbs/ac   |      |              |     |             |      |              |      |                  |               |       |
| Force 3G                                                |                                            | Standard rate is 5.1 oz/1000 ft row - 5.5 lbs/ac |      |              |     |             |      |              |      |                  |               |       |
|                                                         |                                            | Standard rate is 4 oz/1000 ft row - 4.4 lbs/ac   |      |              |     |             |      |              |      |                  |               |       |
| SmartChoice 5G                                          |                                            | Standard rate is 5 oz/1000 ft row - 5.4 lbs/ac   |      |              |     |             |      |              |      |                  |               |       |
| and to internal-t-                                      | 0=/1000! rate to                           | achieve torget rate of the f                     |      |              |     |             |      |              |      |                  |               |       |
|                                                         | e oz/1000' rate to a<br>when a higher rate | achieve target rate on lbs/a                     | aC   |              |     |             |      |              |      |                  |               |       |

### Note: Always start tractor and idle between 1000-1500 rpm during calibration

123

ilant. This will have to be balanced with >\$\$/ac for more lbs product on per acre basis vs. the expected control at less than labeled rates.

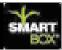

#### **Speed Input Setup**

The Speed Input Setup routine is used to accomplish two objectives: to choose either true or fixed speed and to calibrate the true speed device if used. "True" speed here indicates use of either radar or a true wheel speed sensor; a wheel sensor is considered true speed, however no compensation is made for wheel slippage.

The SmartBox<sup>®</sup> system will work in either fixed or true speed mode. The meters will compensate for changes in planter speed only when the system is set in the true speed mode.

The in-field calibration described below is critical for accurate speed measurement and insecticide application. This calibration is separate from calibrations of the radar itself; <u>you must calibrate the speed device with the SmartBox® controller by performing the 200' in-field calibration steps</u> stated below. Do not enter the radar calibration number used for the other monitors. If speed calibration is not performed correctly, then the values recorded for planter speed will produce errors in calculations of acreage treated, pounds of chemical applied, and pounds of chemical applied per acre. Inaccuracies resulting from failure to properly calibrate are the responsibility of the user.

The in-field calibration routine should be used at the start of each new season or whenever a modification is made which could affect the output of the speed sensor. For greater accuracy, the 200' in-field test should be run at the expected planting speed. Also, the test should be repeated two or three times and the average count value entered into the controller.

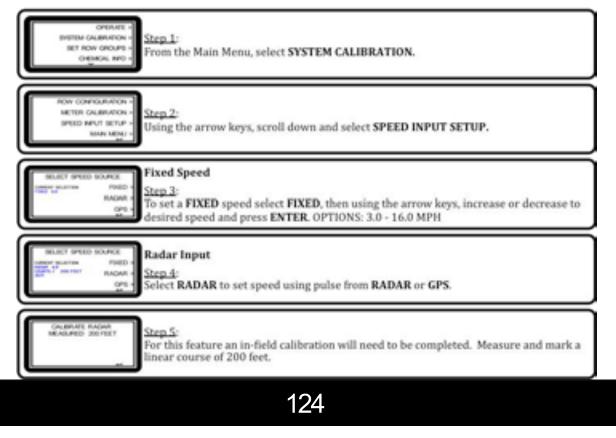

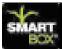

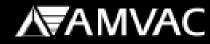

D

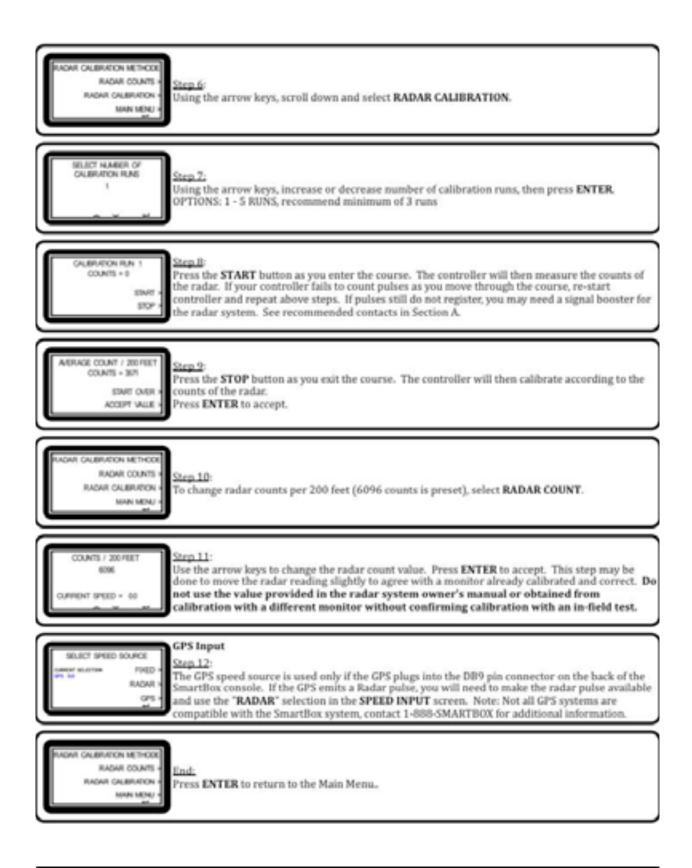

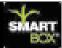

#### Start Normal

The OPERATE mode is used during application of insecticide. When ready to apply insecticide, follow the steps in this START NORMAL routine. Make sure that the controller is showing the field number in which you want to collect and store data. If not, scroll to find the correct field number, then push the ENTER button to begin dispensing chemical. Verify rate in oz / 1000' is set correctly. If the system does not dispense, refer to the Troubleshooting Guide located in Section D.

To return to the main menu during operation, press the MAIN MENU button.

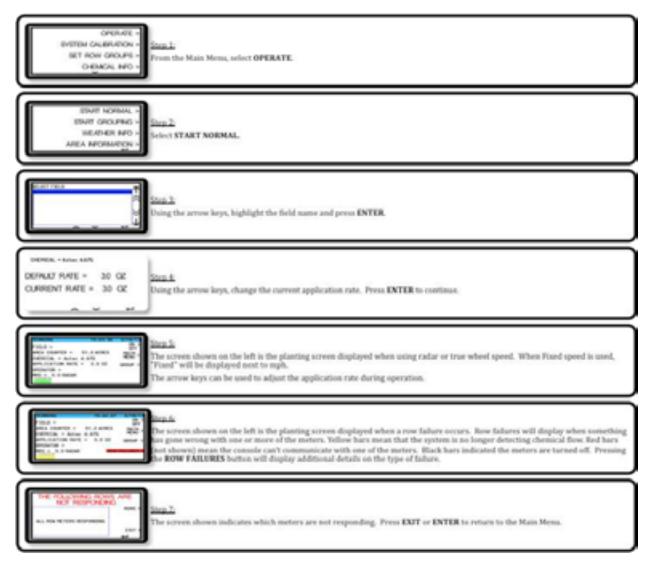

126

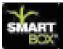

**Important:** If application speed and application rate differ from calibrated speed and calibrated rate more than +/- 10%, then the system should be recalibrated at desired application speed and application rates.

#### **Replacing a Meter:**

## **!!!! NOTICE !!!!**

This meter assembly is intended for use only on the SmartBox<sup>®</sup> Insecticide Application System and only with products licensed for application using the SmartBox<sup>®</sup> system. Any other usage of this meter will result in the following actions:

- 1. All warranty for this meter and any other SmartBox<sup>®</sup> system component will be voided immediately.
- 2. User will be in violation of U.S. Patent laws and will be prosecuted to the fullest extent of the law.

### **!!!!** Always replace the meter gasket **!!!!**

These instructions must be followed when removing or replacing a used meter:

- A. <u>Safety precautions</u>: All SmartBox<sup>®</sup> system maintenance must be performed in strict compliance with all applicable product safety restrictions and recommendations as stated on the product label. Persons working with a SmartBox<sup>®</sup> system either containing or having contained a product are responsible for obtaining, reading, and following the product manufacturer's safety instructions. The following instructions are included in, but are not a complete statement of, the requirements for use of AMVAC's Aztec 4.67G, a restricted use pesticide. These steps may or may not be applicable to the use of other products which may be available for use in a SmartBox<sup>®</sup> system. For detailed information concerning the safety requirements of any product, contact the applicable chemical dealer or manufacturer's representative.
  - 1. Comply with the following personal protective equipment requirements:
    - a. long-sleeved shirt
    - b. long-legged pants
    - c. shoes plus socks
    - d. coveralls
    - e. waterproof gloves
    - f. protective eyewear
    - g. organic vapor respirator
  - 2. Comply with the following user safety recommendations: Wash hands before eating, drinking, chewing gum, using tobacco or using the toilet. Remove clothing immediately if pesticide gets inside. Then wash thoroughly and put on clean clothing.
  - 3. Comply with all applicable storage and disposal regulations.

**A**₩AAC

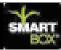

#### B. Removal of existing meter and / or meter gasket:

1. Turn off controller.

2. Unplug meter from wiring harness.

3. Close transfer container valves and remove transfer container.

4. Secure rain cover on base container.

5. Remove the eight bolts attaching the base container to the cradle as shown in figure 1.

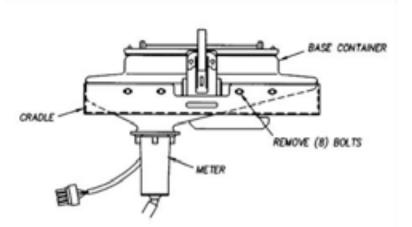

6. Invert the base container and remove the four ¼" -20 x ¾" bolts attaching the meter to the base container as show in figure 2. The ¼" flat washer shown in figure 2 may have been installed on the meter side of the joint as shown in the original SmartBox<sup>®</sup> Operator's Manual.

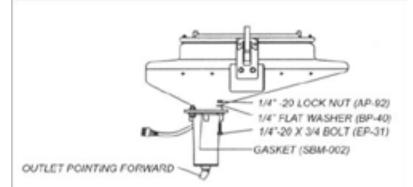

- 7. Remove the meter from the base container.
- 8. Clear any wet product or obstruction from the meter screen and base container. If meter is to be re-installed, examine and clear any wet product or obstruction from the meter.
- 9. Properly dispose of the used meter gasket. If meter is being replaced, place the non-functional meter in a sealed plastic bag for return to AMVAC at a later date. Your AMVAC representative will provide instructions on the return procedures.

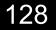

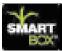

- C. Installation of new meter and / or meter gasket:
  - 1. Install the meter assembly as stated below and in the SmartBox<sup>®</sup> Operator's Manual under "Installation: Meter to Base Container".
    - a. Position the meter with the 45° meter discharge opening facing forward (pointing toward the short side of the base container and pointing toward the planter tool bar).
    - b. Ensure the gasket (always use a new meter gasket) and meter screen are properly installed on the meter.
    - c. Place the ¼" x 1" bolts up through the meter, base container flange, and ¼" flat washer as show in figure 2 above. Lightly secure with the lock nuts.
    - d. Examine meter gasket to make sure it is centered to provide a good seal.
    - e. Tighten all bolts securely. Torque bolts to 25-30 in-lbs. Do not over-tighten or under-tighten bolts. <u>NOTE: A 60% to 75% compression ratio is</u> required for the gasket to properly seal.
    - f. Apply a thin layer of silicon to the outside of the gasket after it has been installed on the base container.
  - 2. Place the base container back on the cradle and replace the eight bolts holding it into position as stated in the SmartBox<sup>®</sup> Operator's Manual under: "Installation: Base Container to Cradle".
  - 3. Replace the transfer container.
  - 4. Turn on controller. Follow directions on controller screen to configure meter.
  - 5. Plug meter into wiring harness. Configure and calibrate if a new meter has been installed. Used meters returned to their original rows do not require reconfiguration or re-calibration.

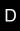

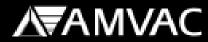

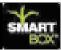

#### **Rows On/Off**

The Rows On/Off routine is performed to turn individual meters on or off as needed. This function can be used to shut off individual rows during re-calibration, during troubleshooting of the system, or whenever a row will not be used.

This function may be used in place of the Grouping function. Once a meter has been turned off, it can only be turned back on by using this routine again.

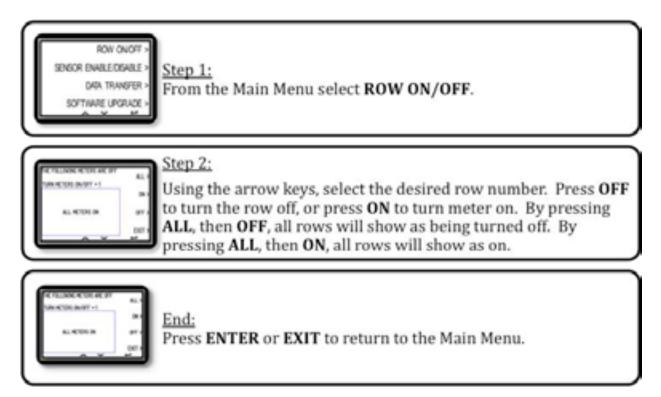

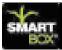

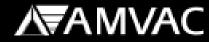

#### Sensor Enable/Disable

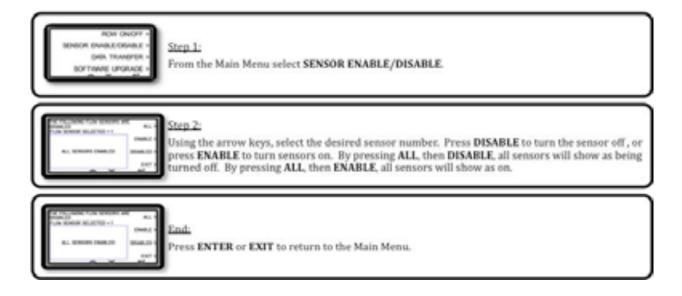

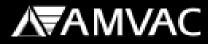

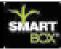

#### Weather Info

D

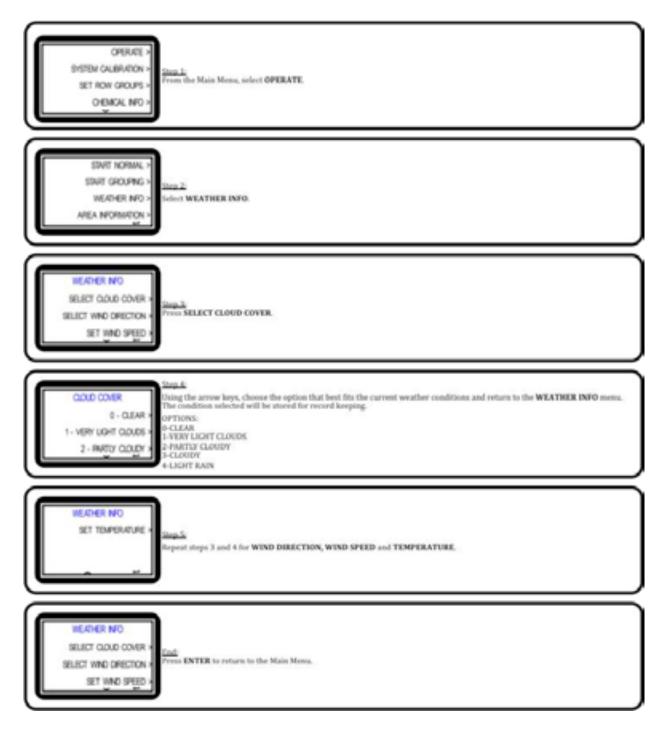

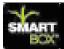

Start Grouping

The OPERATE mode is used during application of insecticide. When ready to apply insecticide, follow the steps in this START GROUPING routine. Make sure the controller is showing the field number and group in which you want to collect and store data. If not, scroll to find the correct field number and or group then push the ENTER button to begin dispensing chemical. Verify rate is oz / 1000' is set correctly, if more than one rate is assigned within a group oz/1000' feet will not display.

To return to the main menu during operation, press the **MAIN MENU** button.

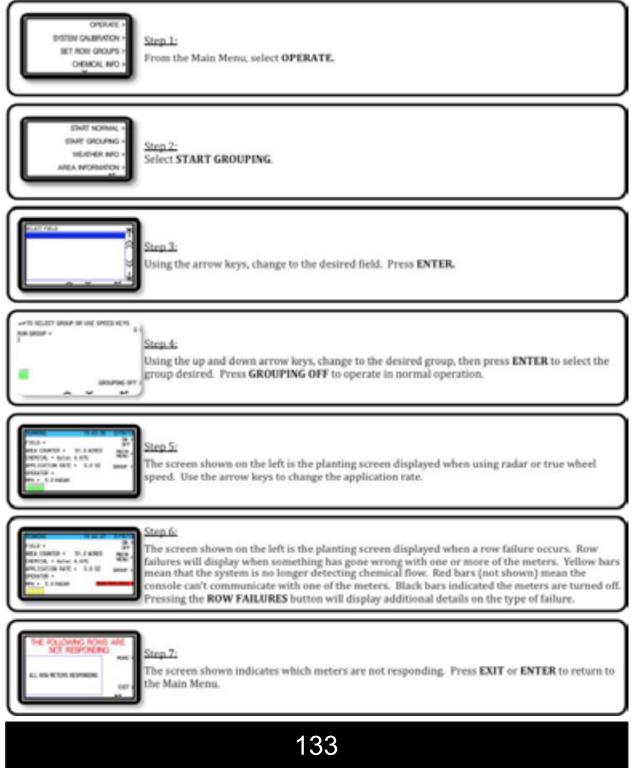

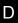

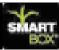

#### Area Information

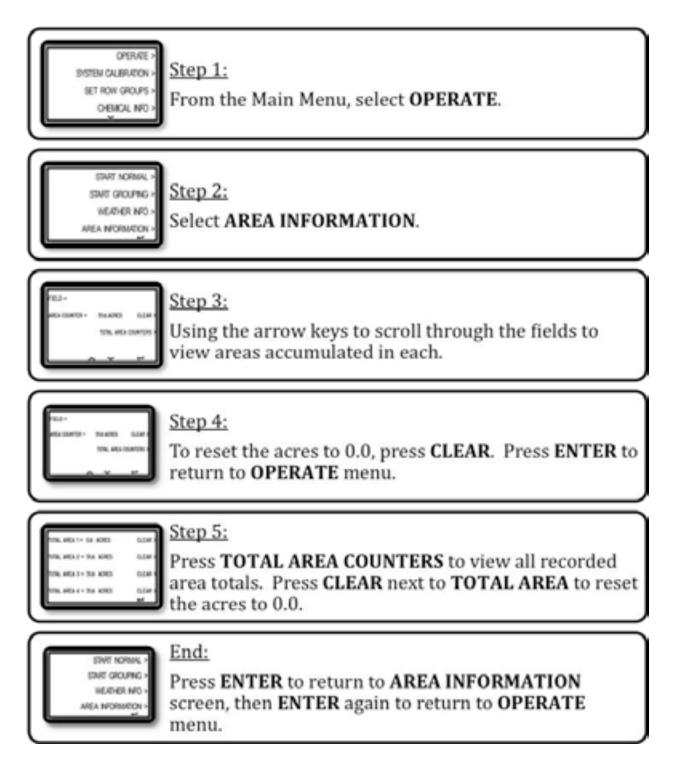

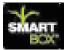

## 2013 SmartBox<sup>®</sup> System Troubleshooting

| Problem                            | Possible Cause                      | Controller<br>Message                  | Possible<br>Solution                  |  |
|------------------------------------|-------------------------------------|----------------------------------------|---------------------------------------|--|
| No communication                   | Power to distribution<br>box        | No communication with distribution box | Check all cable connections           |  |
| No communication                   | No power                            | No communication with distribution box | Connect to battery<br>or replace fuse |  |
| No response from meters            | System not<br>configured yet        | No response from<br>meters             | Complete Row<br>Configuration         |  |
| No response                        | 5 ft. adapter cable<br>not attached | No response from<br>meters             | Connect adapter<br>cable              |  |
| No response from<br>meters         | Row harness not<br>attached         | No response from<br>meters             | Attach row harness                    |  |
| Unable to configure<br>full system | Not all row<br>harnesses attached   | Attach next row                        | Connect row<br>harness(es)            |  |
| Unable to configure<br>full system | Incorrect number of<br>rows entered | Operate                                | Reset row number<br>and reconfigure   |  |
| Individual rows not<br>responding  | Meters not attached                 | No response from<br>row number         | Attach the row                        |  |
| Individual rows not responding     | Cut row cable                       | Meter not responding                   | Fix or replace row cable              |  |
| Individual meter not responding    | Bad meter                           | Meter # not respond-<br>ing            | Replace and<br>configure new<br>meter |  |

Ε

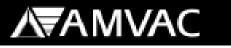

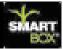

### Troubleshooting Speed Calibration

Main Menu > System Calibration > Speed Input

| Problem                                | Possible Cause                  | Controller<br>Message | Possible<br>Solution                    |
|----------------------------------------|---------------------------------|-----------------------|-----------------------------------------|
| Counts do not show in calibration mode | Not connected to<br>radar input | N/A                   | Connect to active speed input           |
| Counts do not show in calibration mode | Speed input set on<br>GPS       | N/A                   | GPS not compatible<br>or set to radar   |
| Counts do not show in calibration mode | Speed signal to<br>weak         | N/A                   | Switch speed input<br>or amplify signal |

## Troubleshooting Meter Calibration

| Problem                           | Possible Cause                | Controller<br>Message | Possible<br>Solution                                                 |
|-----------------------------------|-------------------------------|-----------------------|----------------------------------------------------------------------|
| Individual rows not<br>dispensing | Rows shut off                 | N/A                   | Turn meters back on                                                  |
| Individual rows not dispensing    | Bad meter or meter<br>plugged | N/A                   | Clean meters or replace meter                                        |
| Individual rows not dispensing    | Empty base unit               | N/A                   | Fill base unit                                                       |
| Individual rows not dispensing    | Meter not connected           | N/A                   | Connect meter                                                        |
| Individual rows not dispensing    | Row shutoffs activated        | N/A                   | Deactivate row shut-<br>offs                                         |
| Individual rows not dispensing    | Negative 84 setting           | N/A                   | Reset to zero by<br>pushing up and<br>down arrow at the<br>same time |

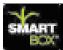

**∕∖**₹AMVAC

### Meter Catch Test

| Problem                                               | Possible Cause          | Results                                | Possible<br>Solution |
|-------------------------------------------------------|-------------------------|----------------------------------------|----------------------|
| Meter catch weight<br>incorrect                       | Partially plugged meter | Catch amount light                     | Clean meter          |
| Heavy catch weight                                    | Meter wear              | Catch grams above<br>target weight     | Re-calibrate         |
| Meter will not in-<br>crease out-put when<br>adjusted | Meter partially plugged | Catch amount light                     | Clean meter          |
| Meter out-put will<br>not increase when<br>adjusted   | Bad meter               | Catch amount in-<br>crease very little | Replace meter        |

### Troubleshooting Guide for Operation

When system is not dispensing in the operate mode, use the following checks to determine the cause:

- ► Do we have product in base units?
- If yes, go to next question.
- If no, add chemical to base units.
- ► Has lift switch been activated
- If yes, go to next question or lift switch may be bad (replace lift switch) if system will function in calibrate mode.
- If no, activate lift switch.
- ► Is the on/off switch on?
- If yes, go to next question.
- If no, activate the on key (switch).
- Are meters turned on
- If yes, go to next question.
- If no, go to main menu to on/off and turn all meters on.
- Are rows shutoffs activated? (if so equipped)
- If yes, deactivate row shutoffs.
- If no, go to next question.
- Are we on fixed speed or is ground speed above 2.2 mph
- If yes, connect or repair or replace wiring as needed.
- If no, increase planting speed above 2.2 mph or set on fixed speed. Does controller indicate speed input above 2.2 mph. If no, possible speed input failure if on radar mode.

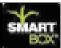

### System Application Issues Troubleshooting

### System over or under application/ acre

- Does controller speed match tractor and planter monitor speed?
- If yes, go to next question
- If no, go to system calibration then to speed input and then to radar counts and adjust to match speed of SmartBox<sup>®</sup> controller to planter monitor speed.
- Is application rate correct for chosen product?
- If yes, go to next question.
- If no, set application rate to the correct rate per 1000/ft. of row. Note controller applies in oz. / 1000ft of row not pounds per acre.
- Does the system stop applying product when planter is raised at end rows and water ways?
- If yes, go to next question.
- If no, adjust lift switch or check for pinched or a shorted wire (cut wire).
   If lift switch has been locked on, turn off this feature in controller section of main menu.
- System may need to be recalibrated for correct application rate for chosen product. Very definitely recalibrate if certain meters are over or under applying product.
- If SmartBox<sup>®</sup> system is equipped with row shutoffs, acres applied and amount of product applied will not match due to SmartBox<sup>®</sup> controller calculation of acres applied does not account for row shutoffs.

## Acres applied does not match planter monitor.

- Is the correct row spacing set in the SmartBox<sup>®</sup> controller for your row width? Go to main menu and down to planter set up. Enter on row spacing and adjust as needed. Note application rate is based on oz./1000ft of row not by acreage(row spacing)
- If yes, go to next question.
- If no, adjust row spacing as needed.
- Does the SmartBox<sup>®</sup> controller apply product when planter is lifted and speed is above 2.2 mph?
- If yes, adjust lift switch.
- If no, go to next question.
- Does planter have seed clutches and SmartBox<sup>®</sup> controller have row shutoffs, if yes on planter and no to SmartBox<sup>®</sup> then acres applied will not match.